**MOTOTRBO™ PROFESSIONAL DIGITAL TWO-WAY RADIO**

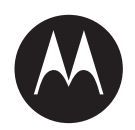

# **DEP 250 Portable Radio User Guide**

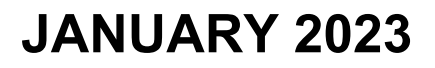

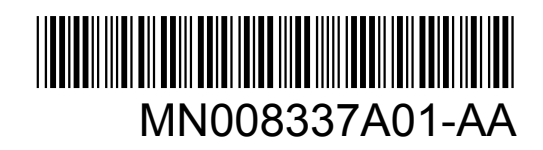

© 2023 Motorola Solutions, Inc. All rights reserved

# **Contents**

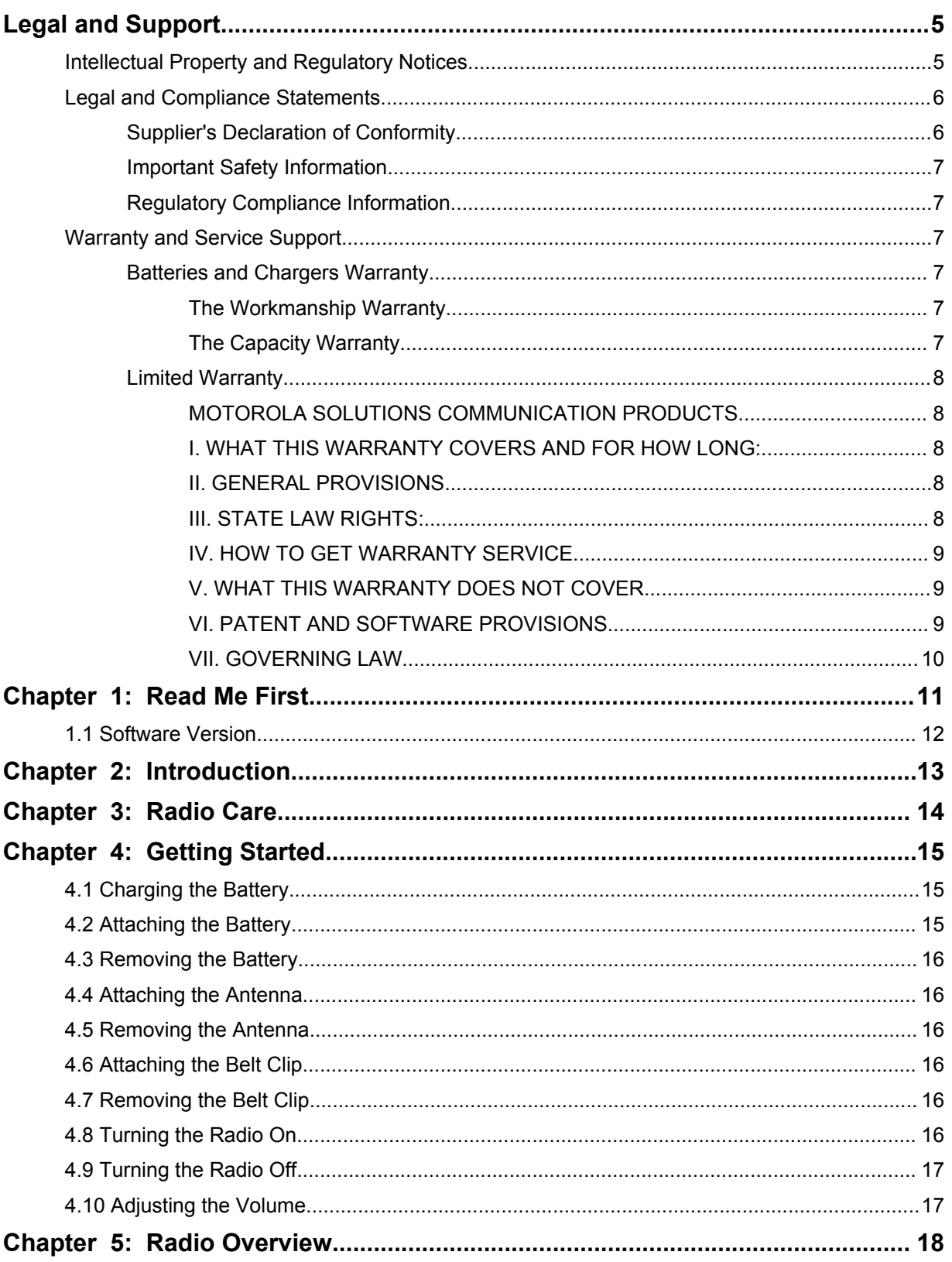

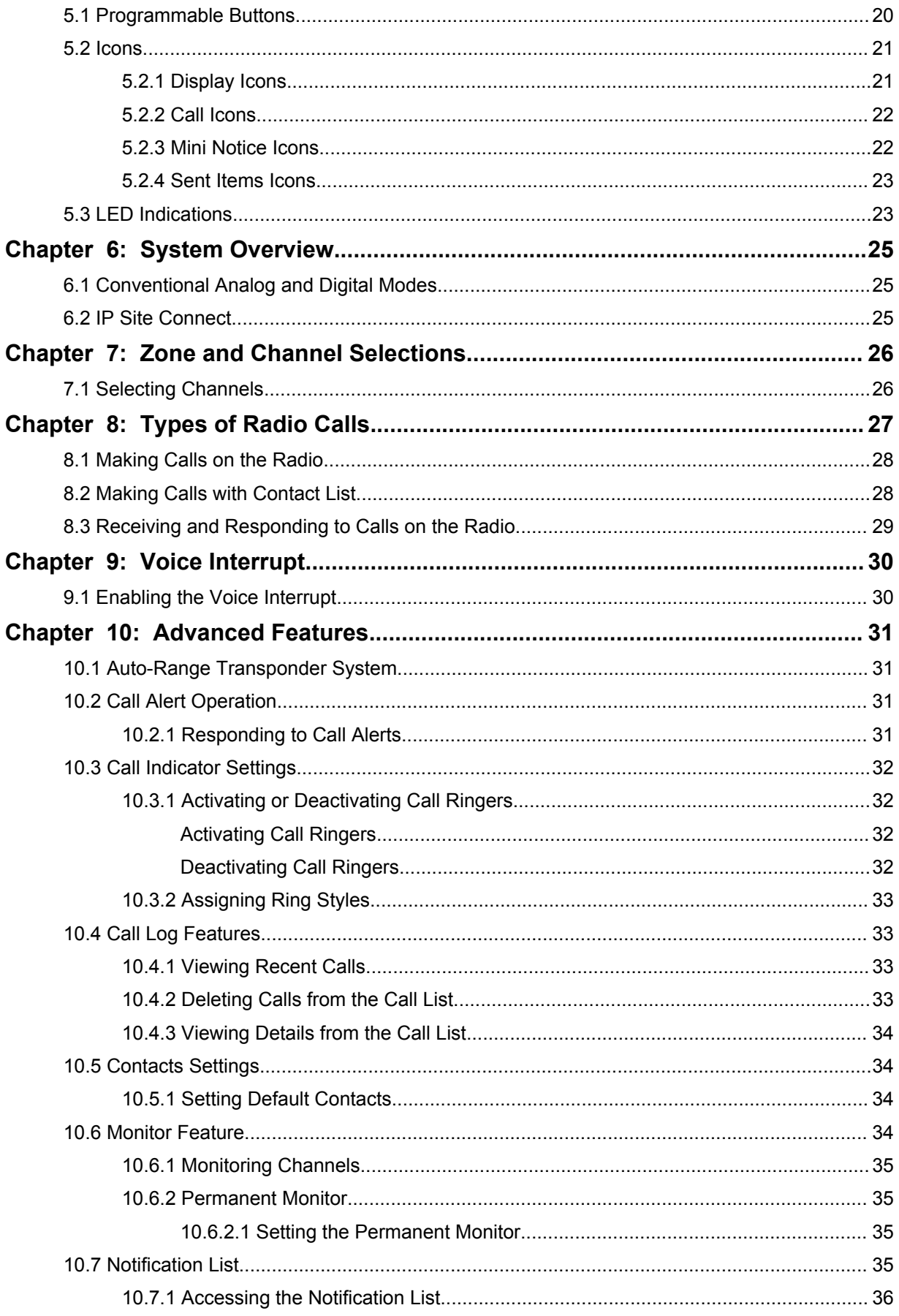

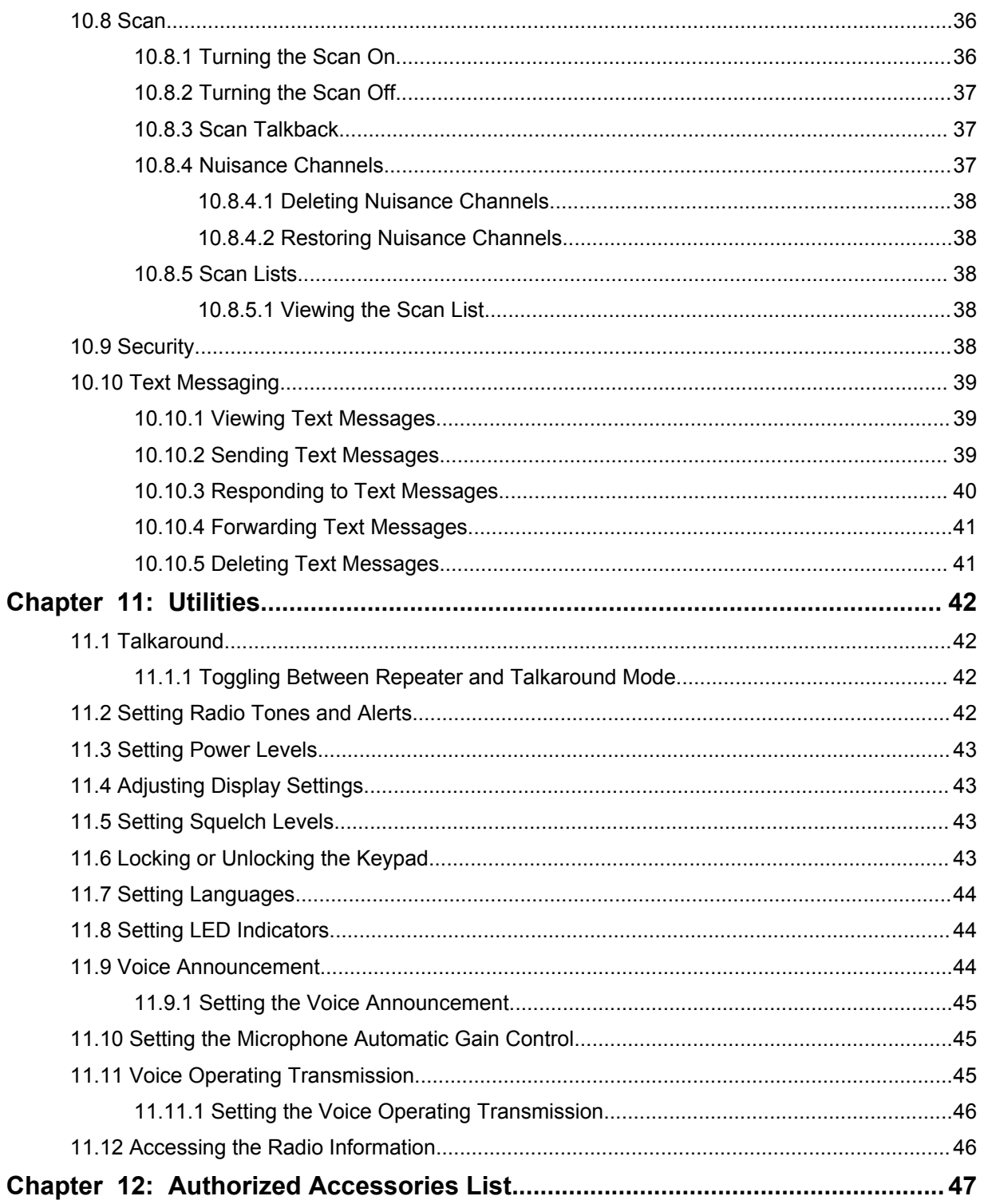

# <span id="page-4-0"></span>**Legal and Support**

# **Intellectual Property and Regulatory Notices**

# **Copyrights**

The Motorola Solutions products described in this document may include copyrighted Motorola Solutions computer programs. Laws in the United States and other countries preserve for Motorola Solutions certain exclusive rights for copyrighted computer programs. Accordingly, any copyrighted Motorola Solutions computer programs contained in the Motorola Solutions products described in this document may not be copied or reproduced in any manner without the express written permission of Motorola Solutions.

No part of this document may be reproduced, transmitted, stored in a retrieval system, or translated into any language or computer language, in any form or by any means, without the prior written permission of Motorola Solutions, Inc.

# **Trademarks**

MOTOROLA, MOTO, MOTOROLA SOLUTIONS, and the Stylized M Logo are trademarks or registered trademarks of Motorola Trademark Holdings, LLC and are used under license. All other trademarks are the property of their respective owners.

# **License Rights**

The purchase of Motorola Solutions products shall not be deemed to grant either directly or by implication, estoppel or otherwise, any license under the copyrights, patents or patent applications of Motorola Solutions, except for the normal non-exclusive, royalty-free license to use that arises by operation of law in the sale of a product.

# **Open Source Content**

This product may contain Open Source software used under license. Refer to the product installation media for full Open Source Legal Notices and Attribution content.

#### **European Union (EU) and United Kingdom (UK) Waste of Electrical and Electronic Equipment (WEEE) Directive**

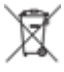

 The European Union's WEEE directive and the UK's WEEE regulation require that products sold into EU countries and the UK must have the crossed-out wheelie bin label on the product (or the package in some cases). As defined by the WEEE directive, this crossed-out wheelie bin label means that customers and end-users in EU and UK countries should not dispose of electronic and electrical equipment or accessories in household waste.

Customers or end-users in EU and UK countries should contact their local equipment supplier representative or service centre for information about the waste collection system in their country.

# **Disclaimer**

Please note that certain features, facilities, and capabilities described in this document may not be applicable to or licensed for use on a specific system, or may be dependent upon the characteristics of a specific mobile subscriber unit or configuration of certain parameters. Please refer to your Motorola Solutions contact for further information.

#### <span id="page-5-0"></span>**© 2023 Motorola Solutions, Inc. All Rights Reserved**

# **Legal and Compliance Statements**

# **Supplier's Declaration of Conformity**

**Supplier's Declaration of Conformity** Per FCC CFR 47 Part 2 Section 2.1077(a)

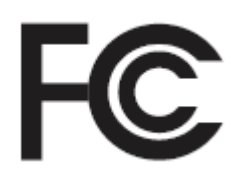

Responsible Party

Name: Motorola Solutions, Inc.

Address: 2000 Progress Pkwy, Schaumburg, IL. 60196

Phone Number: 1-800-927-2744

Hereby declares that the product:

Model Name: **DEP 250**

conforms to the following regulations:

FCC Part 15, subpart B, section 15.107(a), 15.107(d), and section 15.109(a)

#### **Class B Digital Device**

As a personal computer peripheral, this device complies with Part 15 of the FCC Rules. Operation is subject to the following two conditions:

- **1** This device may not cause harmful interference, and
- **2** This device must accept any interference received, including interference that may cause undesired operation.

#### **NOTE:**

 $\mathscr{A}$ 

This equipment has been tested and found to comply with the limits for a Class B digital device, pursuant to part 15 of the FCC Rules. These limits are designed to provide reasonable protection against harmful interference in a residential installation. This equipment generates, uses and can radiate radio frequency energy and, if not installed and used in accordance with the instructions, may cause harmful interference to radio communications. However, there is no guarantee that interference will not occur in a particular installation.

If this equipment does cause harmful interference to radio or television reception, which can be determined by turning the equipment off and on, the user is encouraged to try to correct the interference by one or more of the following measures:

- Reorient or relocate the receiving antenna.
- Increase the separation between the equipment and receiver.
- Connect the equipment into an outlet on a circuit different from that to which the receiver is connected.
- Consult the dealer or an experienced radio or TV technician for help.

# <span id="page-6-0"></span>**Important Safety Information**

#### **RF Energy Exposure and Product Safety Guide for Portable Two-Way Radios**

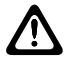

**CAUTION: This radio is restricted to Occupational use only.** Before using the radio, read the RF Energy Exposure and Product Safety Guide that comes with the radio. This guide contains operating instructions for safe usage, RF energy awareness, and control for compliance with applicable standards and regulations.

*Any modification to this device, not expressly authorized by Motorola Solutions, may void the user's authority to operate this device.*

# **Regulatory Compliance Information**

#### **For radio models with Wi-Fi and Bluetooth available in Brazil**

Este produto está homologado pela Anatel, de acordo com os procedimentos regulamentados pela Resolução no 242/2000 e atende aos requisitos técnicos aplicados, incluindo os limites de exposição da Taxa de Absorção Específica referente a campos elétricos, magnéticos e eletromagnéticos de radiofrequência, de acordo com as Resoluções no 303/2002 e 533/2009.

Os dispositivos Bluetooth e WiFi deste equipamento opera em caráter secundário, isto é, não tem direito a proteção contra interferência prejudicial, mesmo de estações do mesmo tipo, e não pode causar interferência a sistemas operando em caráter primário.

# **Warranty and Service Support**

# **Batteries and Chargers Warranty**

# **The Workmanship Warranty**

The workmanship warranty guarantees against defects in workmanship under normal use and service.

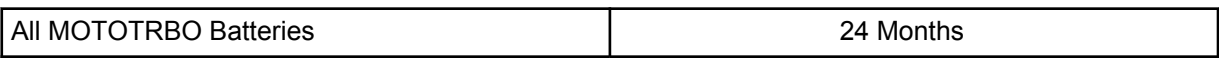

# **The Capacity Warranty**

The capacity warranty guarantees 80% of the rated capacity for the warranty duration.

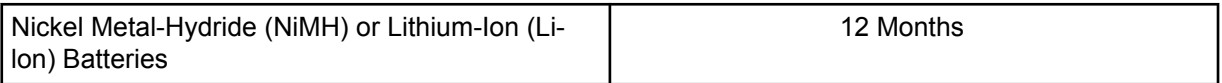

# <span id="page-7-0"></span>**Limited Warranty**

# **MOTOROLA SOLUTIONS COMMUNICATION PRODUCTS**

# **I. WHAT THIS WARRANTY COVERS AND FOR HOW LONG:**

Motorola Solutions, Inc. ("Motorola Solutions") warrants the Motorola Solutions manufactured Communication Products listed below ("Product") against defects in material and workmanship under normal use and service for a period of time from the date of purchase as scheduled below:

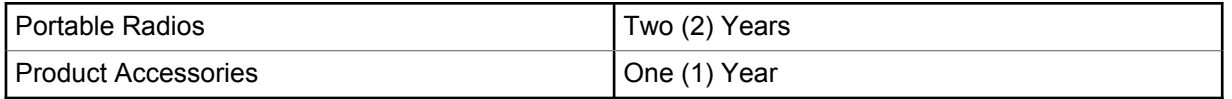

Motorola Solutions, at its option, will at no charge either repair the Product (with new or reconditioned parts), replace it (with a new or reconditioned Product), or refund the purchase price of the Product during the warranty period provided it is returned in accordance with the terms of this warranty. Replaced parts or boards are warranted for the balance of the original applicable warranty period. All replaced parts of Product shall become the property of Motorola Solutions.

This express limited warranty is extended by Motorola Solutions to the original end user purchaser only and is not assignable or transferable to any other party. This is the complete warranty for the Product manufactured by Motorola Solutions. Motorola Solutions assumes no obligations or liability for additions or modifications to this warranty unless made in writing and signed by an officer of Motorola Solutions.

Unless made in a separate agreement between Motorola Solutions and the original end user purchaser, Motorola Solutions does not warrant the installation, maintenance or service of the Product.

Motorola Solutions cannot be responsible in any way for any ancillary equipment not furnished by Motorola Solutions which is attached to or used in connection with the Product, or for operation of the Product with any ancillary equipment, and all such equipment is expressly excluded from this warranty. Because each system which may use the Product is unique, Motorola Solutions disclaims liability for range, coverage, or operation of the system as a whole under this warranty.

# **II. GENERAL PROVISIONS**

This warranty sets forth the full extent of Motorola Solutions responsibilities regarding the Product. Repair, replacement or refund of the purchase price, at Motorola Solutions option, is the exclusive remedy. THIS WARRANTY IS GIVEN IN LIEU OF ALL OTHER EXPRESS WARRANTIES. IMPLIED WARRANTIES, INCLUDING WITHOUT LIMITATION, IMPLIED WARRANTIES OF MERCHANTABILITY AND FITNESS FOR A PARTICULAR PURPOSE, ARE LIMITED TO THE DURATION OF THIS LIMITED WARRANTY. IN NO EVENT SHALL MOTOROLA SOLUTIONS BE LIABLE FOR DAMAGES IN EXCESS OF THE PURCHASE PRICE OF THE PRODUCT, FOR ANY LOSS OF USE, LOSS OF TIME, INCONVENIENCE, COMMERCIAL LOSS, LOST PROFITS OR SAVINGS OR OTHER INCIDENTAL, SPECIAL OR CONSEQUENTIAL DAMAGES ARISING OUT OF THE USE OR INABILITY TO USE SUCH PRODUCT, TO THE FULL EXTENT SUCH MAY BE DISCLAIMED BY LAW.

# **III. STATE LAW RIGHTS:**

SOME STATES DO NOT ALLOW THE EXCLUSION OR LIMITATION OF INCIDENTAL OR CONSEQUENTIAL DAMAGES OR LIMITATION ON HOW LONG AN IMPLIED WARRANTY LASTS, SO THE ABOVE LIMITATION OR EXCLUSIONS MAY NOT APPLY.

This warranty gives specific legal rights, and there may be other rights which may vary from state to state.

# <span id="page-8-0"></span>**IV. HOW TO GET WARRANTY SERVICE**

You must provide proof of purchase (bearing the date of purchase and Product item serial number) in order to receive warranty service and, also, deliver or send the Product item, transportation and insurance prepaid, to an authorized warranty service location. Warranty service will be provided by Motorola Solutions through one of its authorized warranty service locations. If you first contact the company which sold you the Product (for example, dealer or communication service provider), it can facilitate your obtaining warranty service. You can also call Motorola Solutions at 1-800-927-2744.

# **V. WHAT THIS WARRANTY DOES NOT COVER**

- **1** Defects or damage resulting from use of the Product in other than its normal and customary manner.
- **2** Defects or damage from misuse, accident, water, or neglect.
- **3** Defects or damage from improper testing, operation, maintenance, installation, alteration, modification, or adjustment.
- **4** Breakage or damage to antennas unless caused directly by defects in material workmanship.
- **5** A Product subjected to unauthorized Product modifications, disassembles or repairs (including, without limitation, the addition to the Product of non-Motorola Solutions supplied equipment) which adversely affect performance of the Product or interfere with Motorola Solutions normal warranty inspection and testing of the Product to verify any warranty claim.
- **6** Product which has had the serial number removed or made illegible.
- **7** Rechargeable batteries if:
	- any of the seals on the battery enclosure of cells are broken or show evidence of tampering.
	- the damage or defect is caused by charging or using the battery in equipment or service other than the Product for which it is specified.
- **8** Freight costs to the repair depot.
- **9** A Product which, due to illegal or unauthorized alteration of the software/firmware in the Product, does not function in accordance with Motorola Solutions published specifications or the FCC certification labeling in effect for the Product at the time the Product was initially distributed from Motorola Solutions.
- **10** Scratches or other cosmetic damage to Product surfaces that does not affect the operation of the Product.
- **11** Normal and customary wear and tear.

# **VI. PATENT AND SOFTWARE PROVISIONS**

Motorola Solutions will defend, at its own expense, any suit brought against the end user purchaser to the extent that it is based on a claim that the Product or parts infringe a United States patent, and Motorola Solutions will pay those costs and damages finally awarded against the end user purchaser in any such suit which are attributable to any such claim, but such defense and payments are conditioned on the following:

- **1** Motorola Solutions will be notified promptly in writing by such purchaser of any notice of such claim,
- **2** Motorola Solutions will have sole control of the defense of such suit and all negotiations for its settlement or compromise, and
- **3** Should the Product or parts become, or in Motorola Solutions opinion be likely to become, the subject of a claim of infringement of a United States patent, that such purchaser will permit Motorola Solutions, at its option and expense, either to procure for such purchaser the right to continue using the Product or parts or to replace or modify the same so that it becomes non-infringing or

<span id="page-9-0"></span>to grant such purchaser a credit for the Product or parts as depreciated and accept its return. The depreciation will be an equal amount per year over the lifetime of the Product or parts as established by Motorola Solutions.

Motorola Solutions will have no liability with respect to any claim of patent infringement which is based upon the combination of the Product or parts furnished hereunder with software, apparatus or devices not furnished by Motorola Solutions, nor will Motorola Solutions have any liability for the use of ancillary equipment or software not furnished by Motorola Solutions which is attached to or used in connection with the Product. The foregoing states the entire liability of Motorola Solutions with respect to infringement of patents by the Product or any parts thereof.

Laws in the United States and other countries preserve for Motorola Solutions certain exclusive rights for copyrighted Motorola Solutions software such as the exclusive rights to reproduce in copies and distribute copies of such Motorola Solutions software. Motorola Solutions software may be used in only the Product in which the software was originally embodied and such software in such Product may not be replaced, copied, distributed, modified in any way, or used to produce any derivative thereof. No other use including, without limitation, alteration, modification, reproduction, distribution, or reverse engineering of such Motorola Solutions software or exercise of rights in such Motorola Solutions software is permitted. No license is granted by implication, estoppel or otherwise under Motorola Solutions patent rights or copyrights.

# **VII. GOVERNING LAW**

This Warranty is governed by the laws of the State of Illinois, U.S.A.

# <span id="page-10-0"></span>**Read Me First**

This user guide covers the basic operations of the radio models offered in your region.

### **Notations Used in This Manual**

Throughout the text in this publication, you notice the use of **Warning**, **Caution**, and **Notice**. These notations are used to emphasize that safety hazards exist, and the care that must be taken or observed.

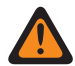

**WARNING:** An operational procedure, practice, or condition, and so on, which may result in injury or death if not carefully observed.

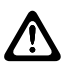

**CAUTION:** An operational procedure, practice, or condition, and so on, which may result in damage to the equipment if not carefully observed.

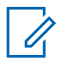

**NOTE:** An operational procedure, practice, or condition, and so on, which is essential to emphasize.

#### **Special Notations**

Table 1: Special Notations

The following special notations are used throughout the text to highlight certain information or items:

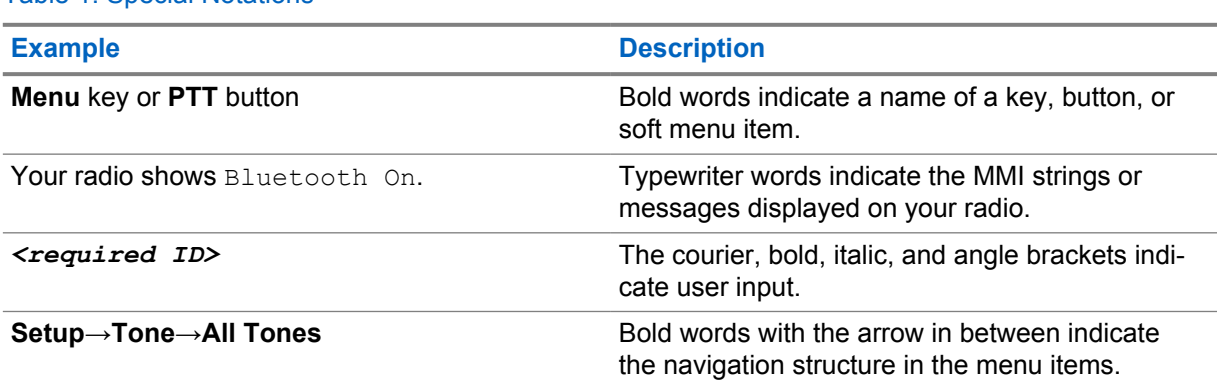

# **Feature and Service Availability**

Your dealer or administrator may have customized your radio for your specific needs.

**NOTE:** Û

• Not all features in the manual are available in your radio. Contact your dealer or administrator for more information.

You can consult your dealer or system administrator about the following:

- What are the functions of each button?
- Which optional accessories may suit your needs?
- What are the best radio usage practices for effective communication?
- What maintenance procedures promote longer radio life?

<span id="page-11-0"></span>MN008337A01-AA Chapter 1 : Read Me First

# **1.1 Software Version**

All the features described in the following sections are supported by the software version **R01.22.03.0000** or later.

Contact your dealer or administrator for more information.

# <span id="page-12-0"></span>**Introduction**

This user guide is written as per the highest tier model offered to the region. The following table describes ways to access features for the radio model.

Table 2: The Feature Access and Indications of the Radio Model

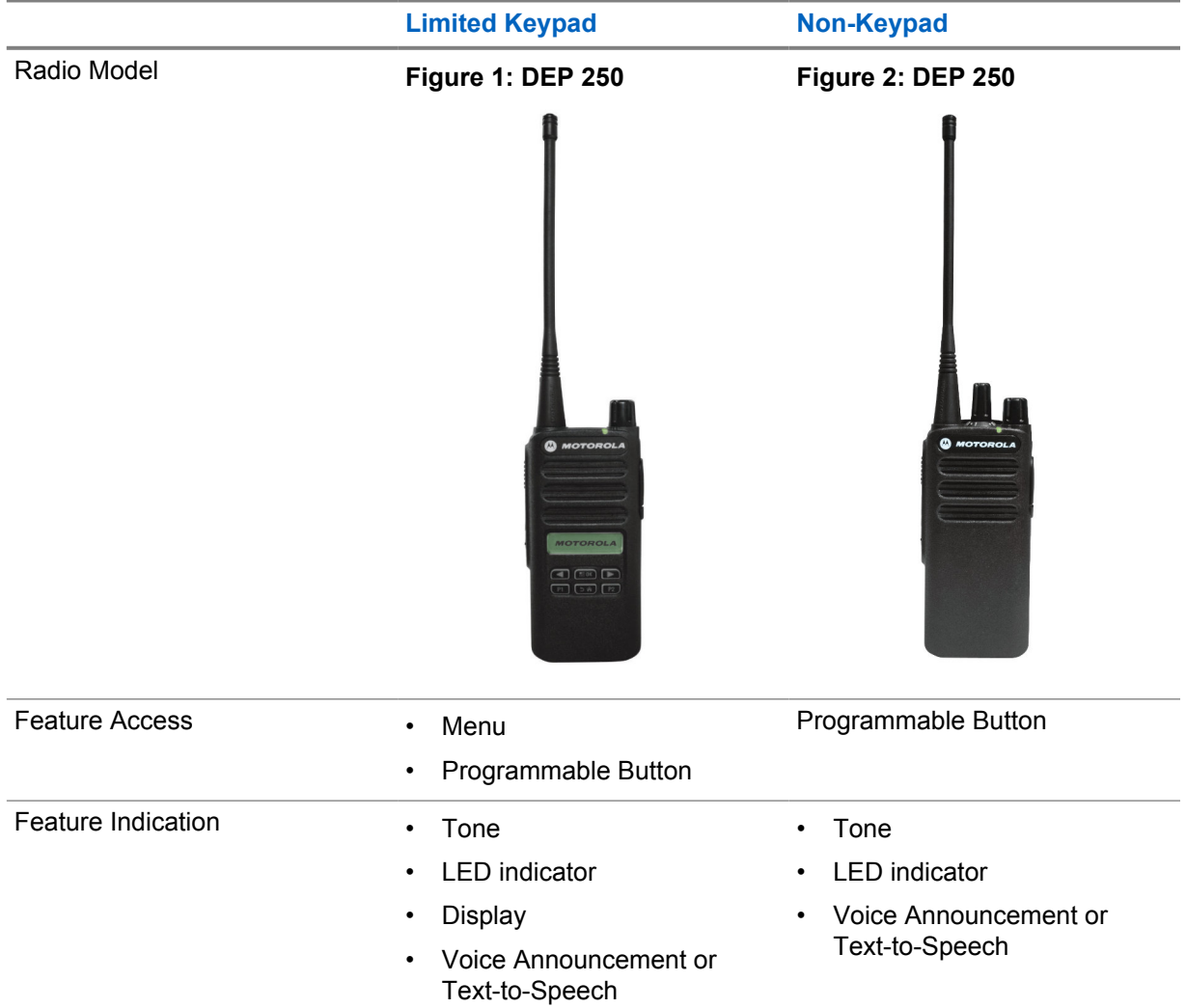

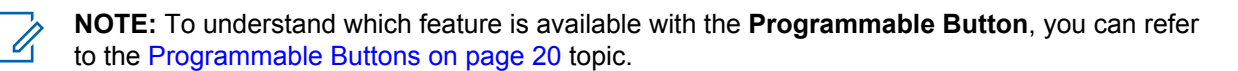

# <span id="page-13-0"></span>**Radio Care**

This section describes the basic handling precaution of the radio.

#### Table 3: IP Specification

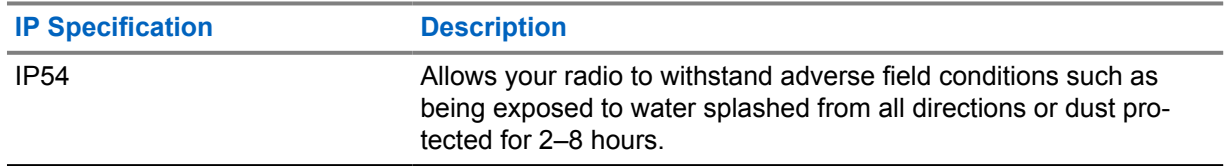

• Keep your radio clean and exposure to water should be avoided to help ensure proper functionality and performance.

- To clean the exterior surfaces of the radio, use a diluted solution of mild dishwashing detergent and fresh water (for example, one teaspoon of detergent to one gallon of water).
- These surfaces should be cleaned whenever a periodic visual inspection reveals the presence of smudges, grease, and/or grime.

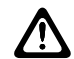

**CAUTION:** The effects of certain chemicals and their vapors can have harmful results on certain plastics. Avoid using aerosol sprays, tuner cleaners, and other chemicals.

• When cleaning your radio, do not use a high-pressure jet spray on radio as this may cause water to leak into your radio.

# <span id="page-14-0"></span>**Getting Started**

This chapter provides instructions on how to prepare your radio for use.

# **4.1 Charging the Battery**

Your radio is powered by a Lithium-Ion (Li-Ion) battery.

**Prerequisites:** Turn off your radio when charging.

#### **Procedure:**

- Charge your battery only in non-hazardous areas. After battery is charged, allow your radio to rest for at least 3 minutes.
- To comply with warranty terms and avoid damage, charge the battery using a Motorola Solutions authorized charger as described in the charger user guide.
- Charge a new battery 14 to 16 hours before initial use for best performance.

Batteries charge best at room temperature.

# **4.2 Attaching the Battery**

#### **Procedure:**

- **1** Align the battery with the rails on the back of the radio.
- **2** Press the battery firmly, and slide upwards until the latch snaps into place.
- **3** Slide battery latch into lock position.

#### **Postrequisites:**

#### **NOTE:**

If the radio is attached with the wrong battery, your radio shows the following indications:

- A low pitched warning tone sounds.
- The red LED blinks.
- The display shows Wrong Battery
- Voice Announcement or Text-to-Speech sounds "Wrong Battery" if the Voice Announcement or Text-to-Speech is loaded by using CPS.

If the radio is attached with an unsupported battery, your radio shows the following indications:

- An alert tone sounds.
- The display shows Unknown Battery.
- Battery icon is disabled.

The certification of the radio is voided if you attach a UL battery to an FM approved radio or vice versa.

If your radio is attached with an unsupported, wrong, or unrecognized battery, immediately swap with the correct battery.

<span id="page-15-0"></span>MN008337A01-AA Chapter 4 : Getting Started

# **4.3 Removing the Battery**

**Prerequisites:** Ensure that your radio is turned off.

#### **Procedure:**

Move the battery latch into unlock position and hold, and slide the battery down and off the rails.

## **4.4 Attaching the Antenna**

#### **Procedure:**

- **1** Set the antenna in the receptacle.
- **2** Turn the antenna clockwise.

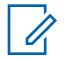

**NOTE:** Fastening the antenna blocks water and dust from entering the radio.

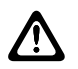

**CAUTION:** To prevent damages, replace the faulty antenna with only MOTOTRBO antennas.

# **4.5 Removing the Antenna**

#### **Procedure:**

- **1** Turn the antenna counterclockwise.
- **2** Remove the antenna from the receptacle.

# **4.6 Attaching the Belt Clip**

#### **Procedure:**

- **1** Align the grooves on the clip with the grooves on the battery.
- **2** Press the belt clip downward until you hear a click sound.

# **4.7 Removing the Belt Clip**

#### **Procedure:**

- **1** Press the belt clip tab away from the battery.
- **2** Slide the clip upward and away from the radio.

# **4.8 Turning the Radio On**

#### **Procedure:**

Turn the **On/Off/Volume** knob clockwise until a click sounds.

If your radio is turned on, your radio shows the following indications:

#### <span id="page-16-0"></span>• A tone sounds.

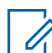

**NOTE:** If the Tones/Alerts function is disabled, no tone sounds.

• The green LED illuminates.

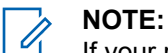

If your radio fails to turn on although your battery is charged and properly attached, contact your dealer for assistance.

**4.9**

# **Turning the Radio Off**

#### **Procedure:**

Turn the **On/Off/Volume** knob counterclockwise until a click sounds.

# **4.10 Adjusting the Volume**

#### **Procedure:**

- **1** Perform one of the following actions:
	- To increase the volume, turn the **On/Off/Volume** knob clockwise.
	- To decrease the volume, turn the **On/Off/Volume** knob counterclockwise.

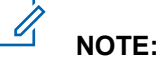

Your radio can be programmed to have a minimum volume offset where the volume level cannot be lowered past the programmed minimum volume.

# <span id="page-17-0"></span>**Radio Overview**

Radio overview explains the buttons, icons, and LED indications of your radio.

#### **Figure 3: Limited Keypad Model**

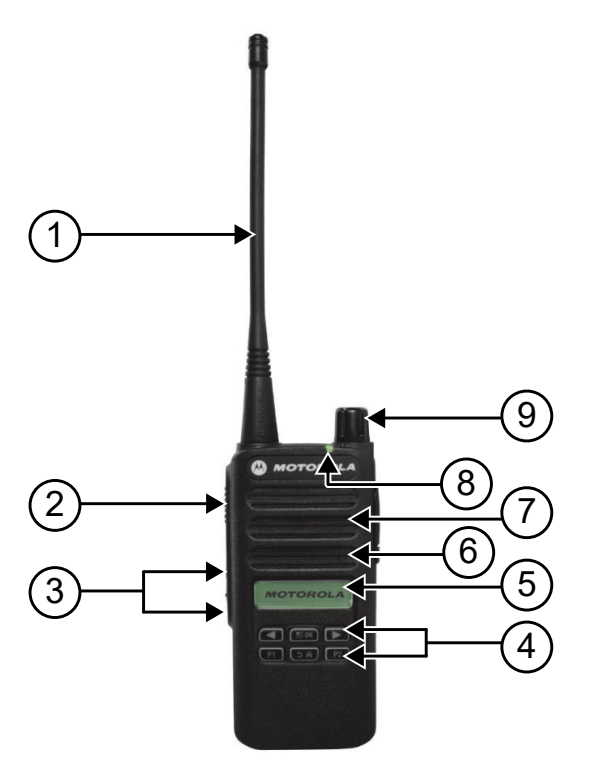

#### Table 4: Callout Legend

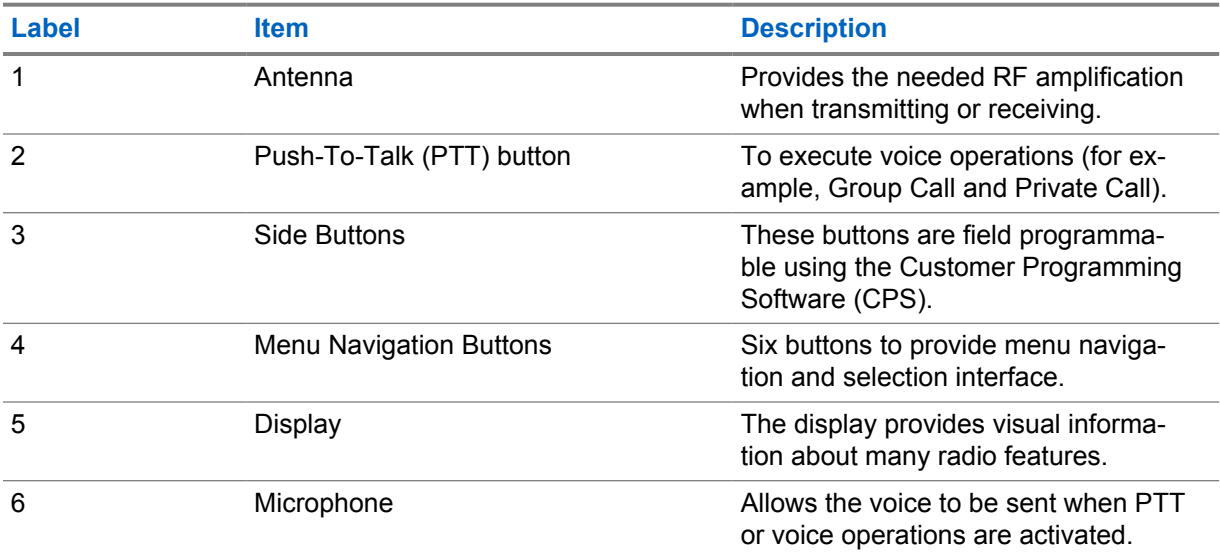

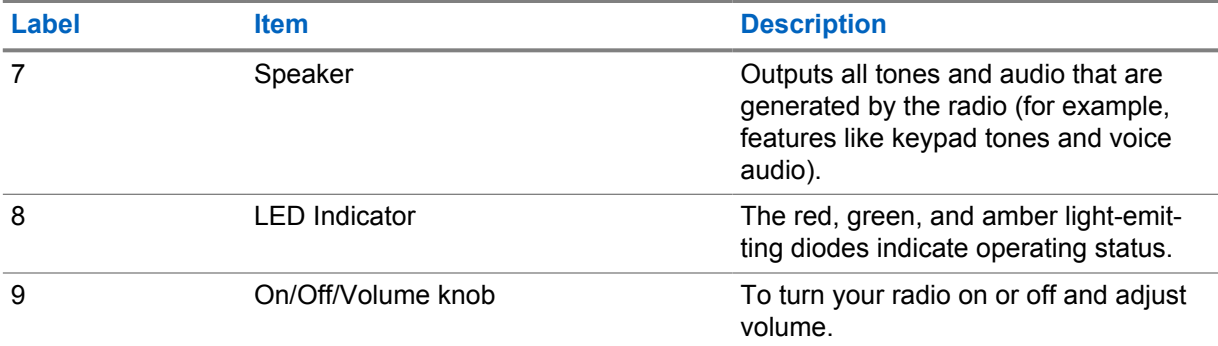

# **Figure 4: Non-Keypad Model**

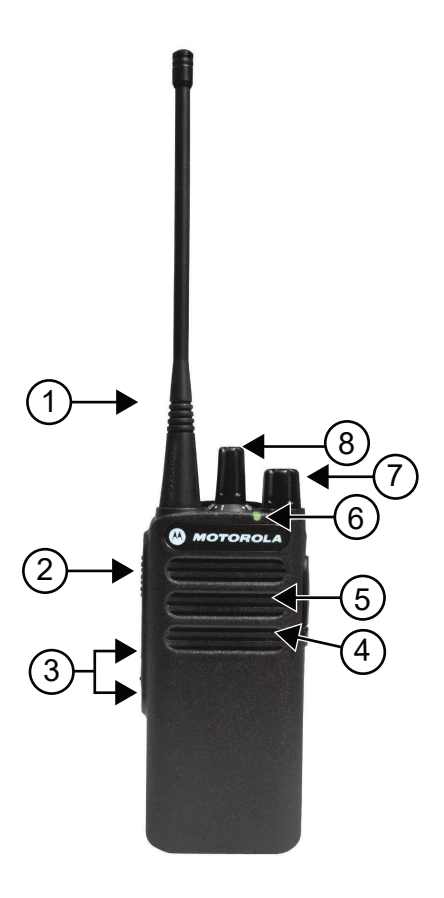

# Table 5: Callout Legend

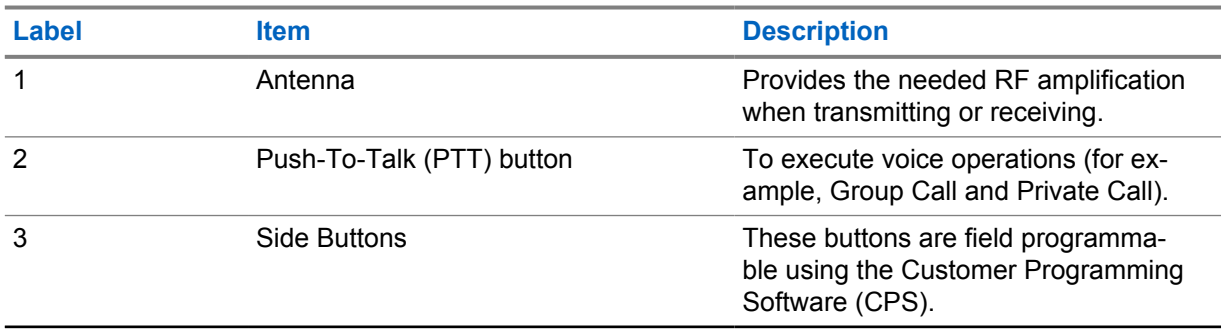

<span id="page-19-0"></span>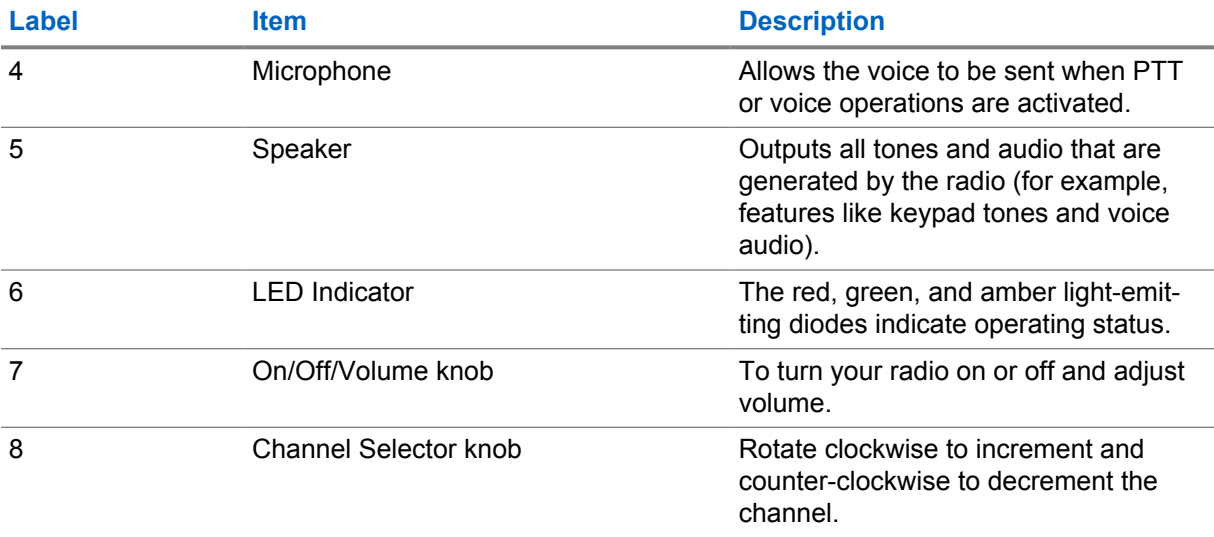

# **5.1 Programmable Buttons**

You can program the programmable buttons as shortcuts to the following radio functions through programming software.

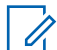

**NOTE:** Contact your dealer for more information.

#### Table 6: Assignable Radio Functions

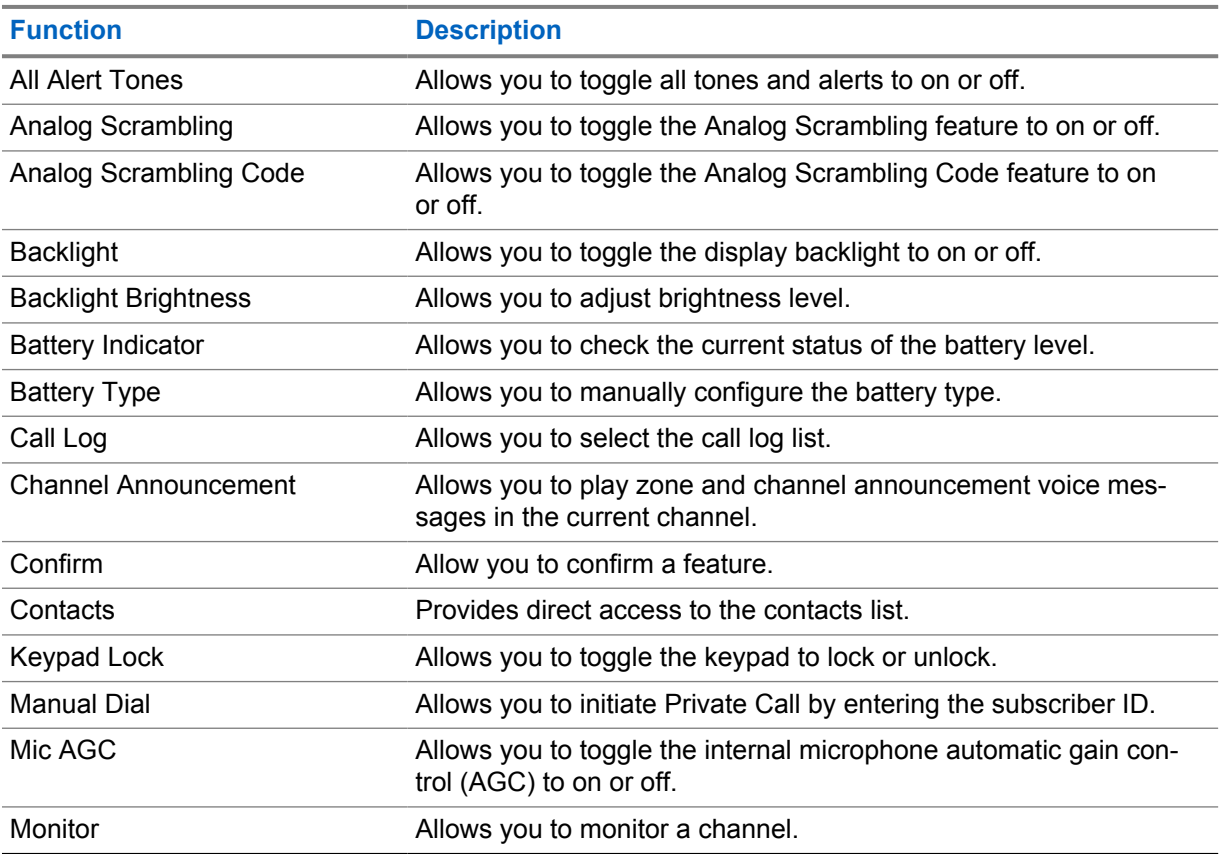

<span id="page-20-0"></span>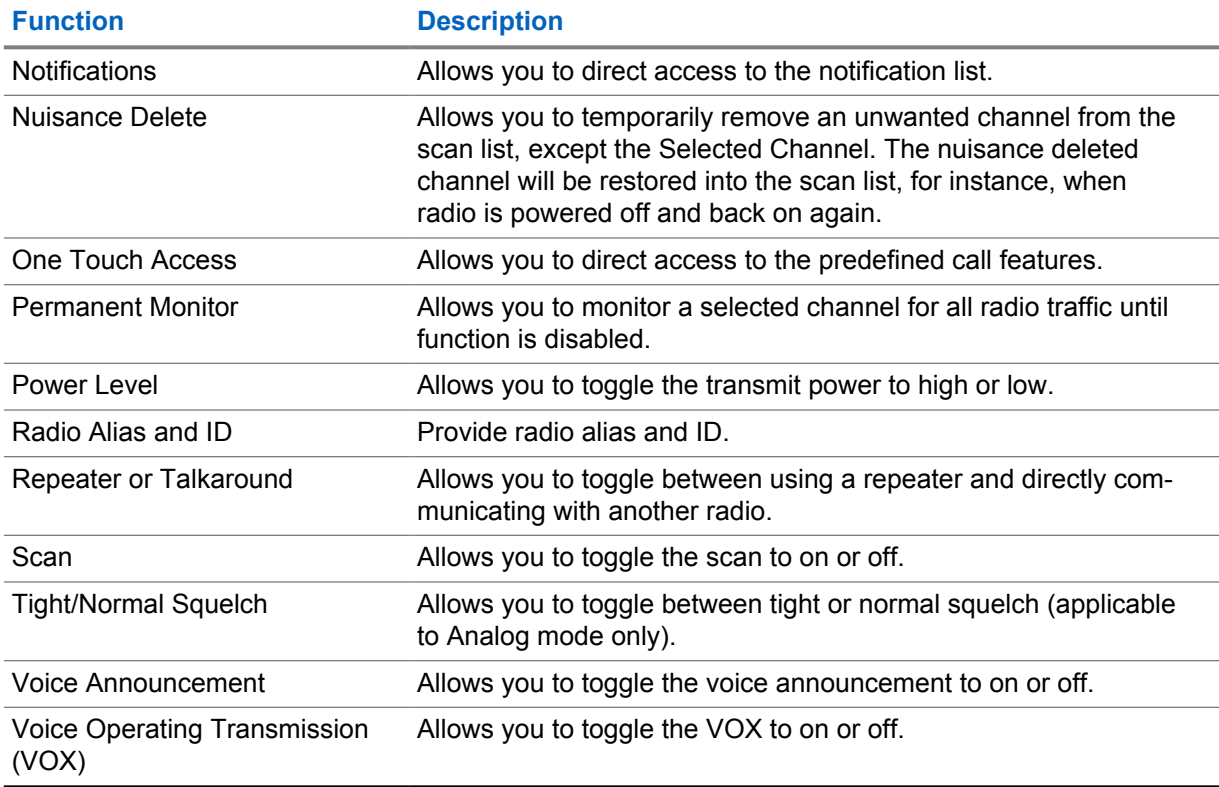

#### **5.2 Icons**

Icons are only available for radio with display.

Your radio display shows the radio status, text entries, and menu entries.

# **5.2.1 Display Icons**

The following icons appear on the status bar at the top of the radio display. The icons are arranged left most in order of appearance or usage, and are channel-specific.

#### Table 7: Display Icons

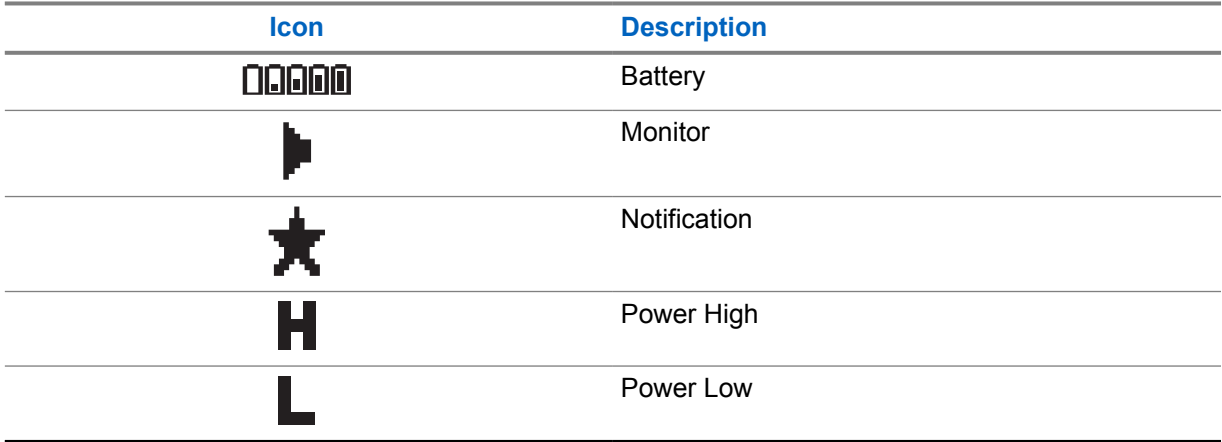

<span id="page-21-0"></span>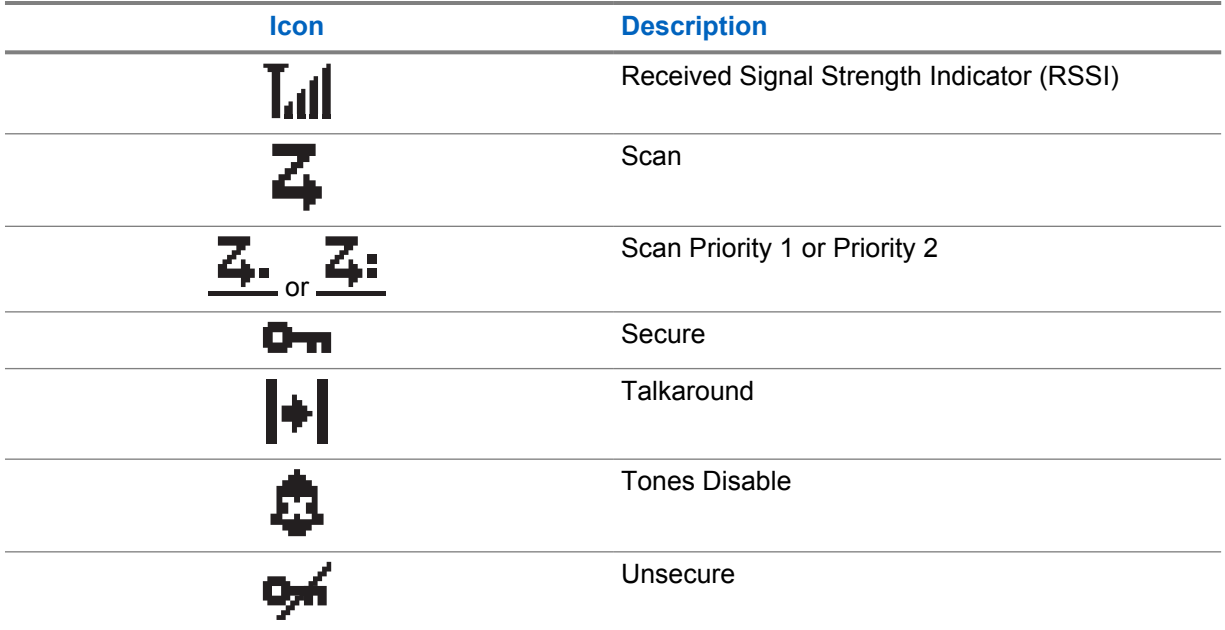

#### **5.2.2 Call Icons**

The following icons appear on the display during a call. These icons also appear in the Contacts list to indicate alias or ID type.

#### Table 8: Call Icons

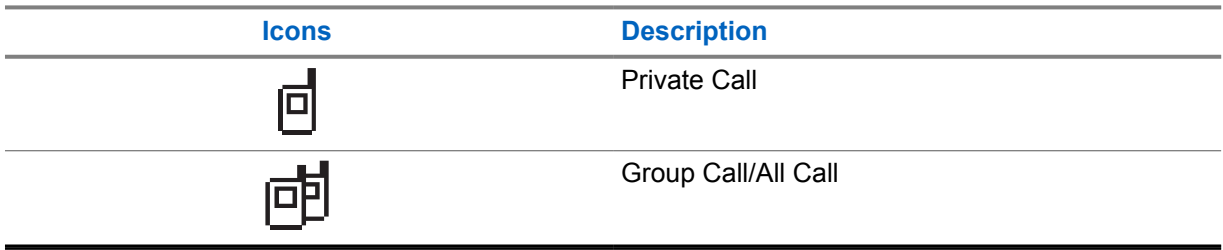

#### **5.2.3 Mini Notice Icons**

The following icons appear momentarily on the display after an action to perform a task is taken.

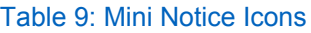

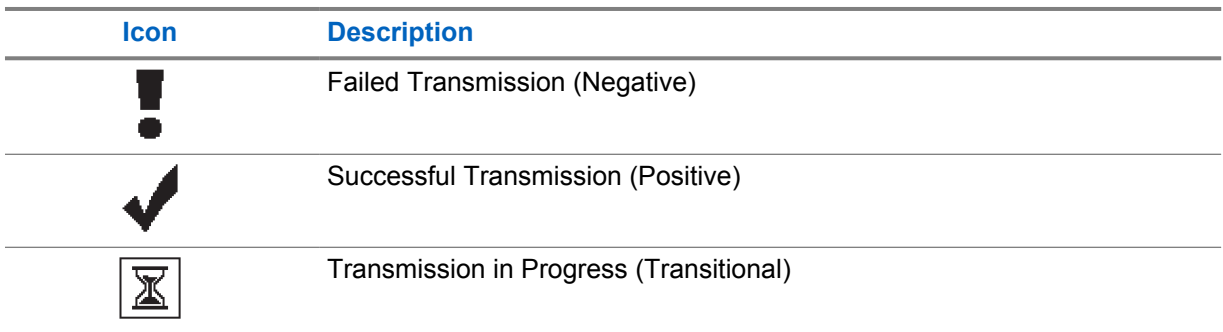

# <span id="page-22-0"></span>**5.2.4 Sent Items Icons**

The following icons appear at the top right corner of the display in the Sent Items folder.

#### Table 10: Sent Items Icons

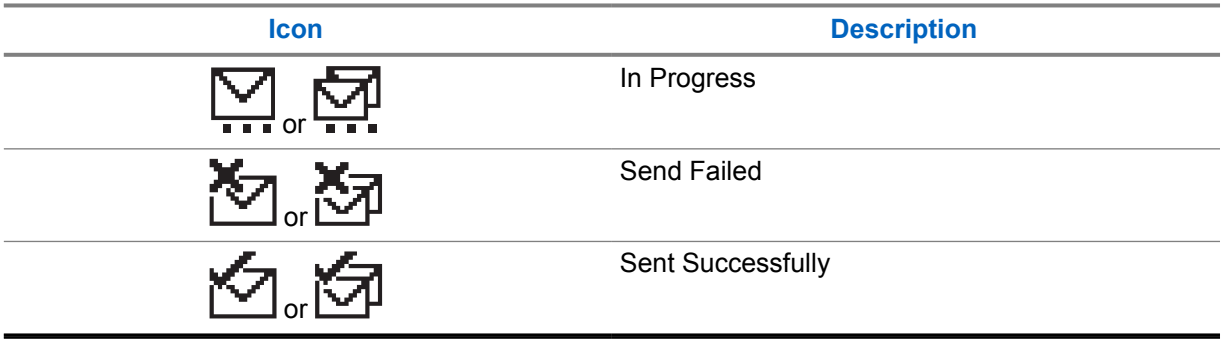

# **5.3 LED Indications**

The LED Indicator shows the operational status of your radio.

A qualified technician can permanently disable the LED indication by preprogramming it.

#### Table 11: LED Indications

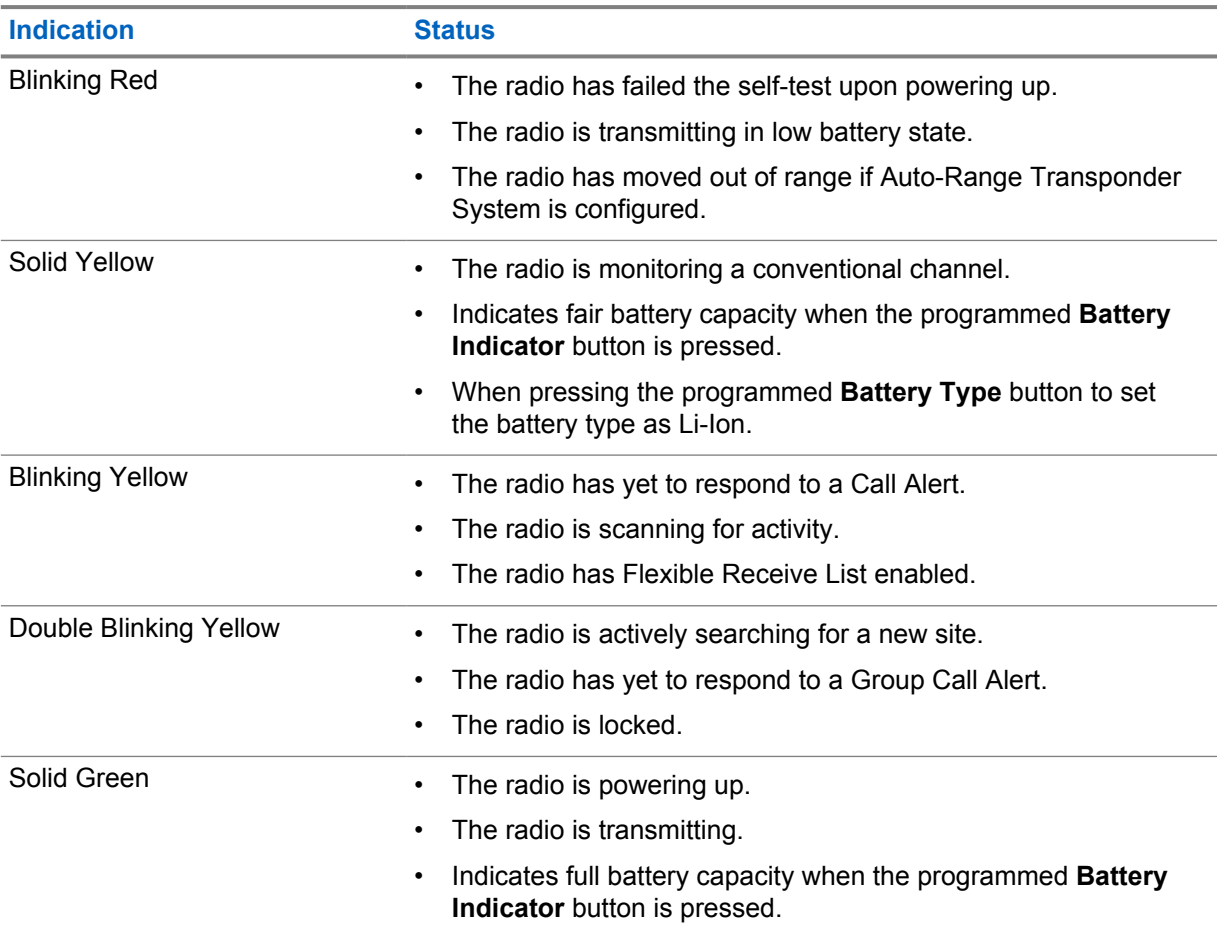

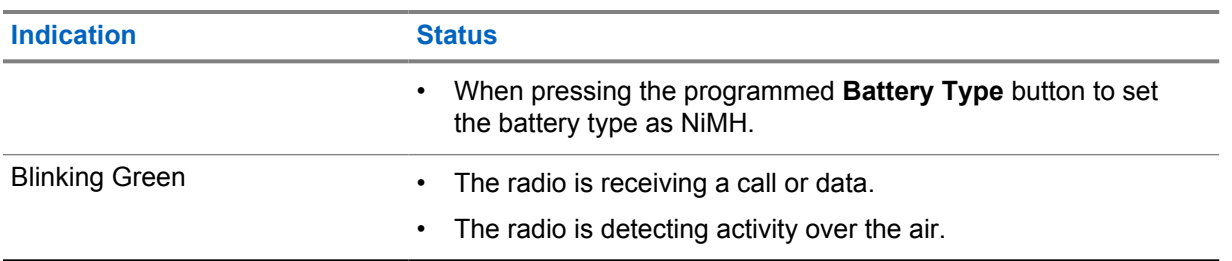

# <span id="page-24-0"></span>**System Overview**

System overview explains what type of systems and modes available in the radio.

#### **6.1**

# **Conventional Analog and Digital Modes**

Each channel in your radio can be configured as a conventional analog or conventional digital channel.

Certain features are unavailable when switching from digital to analog mode and analog to digital mode, whereas some are available in both.

For pure analog radio model, you can only operate the analog features.

There are minor differences on how each feature works but they do not affect the performance of your radio.

#### **6.2 IP Site Connect**

This feature allows your radio to extend conventional communication beyond the reach of a single site by connecting to different available sites by using an Internet Protocol (IP) network.

When the radio moves out of range from one site and into the range of another, the radio connects to the repeater of the new site to send or receive calls or data transmissions. This is done either automatically or manually depending on your settings.

In an automatic site search, the radio scans through all available sites when the signal from the current site is weak or when the radio is unable to detect any signal from the current site. The radio then locks on to the repeater with the strongest Received Signal Strength Indicator (RSSI) value.

In a manual site search, the radio searches for the next site in the roam list that is currently in range but which may not have the strongest signal and locks on to the repeater.

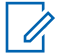

**NOTE:** Each channel can only have either Scan or Roam enabled, not both at the same time.

Channels with this feature enabled can be added to a particular roam list. The radio searches the channels in the roam list during the automatic roam operation to locate the best site. A roam list supports a maximum of 16 channels, including the selected channel.

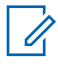

**NOTE:** You cannot manually add or delete an entry in the roam list. Contact your dealer for more information.

# <span id="page-25-0"></span>**Zone and Channel Selections**

Supported systems:

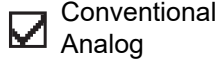

Conventional Digital

A zone is a group of channels. You can program each channel with different features that support different groups of users.

#### Table 12: Number of Supported Zones and Channels

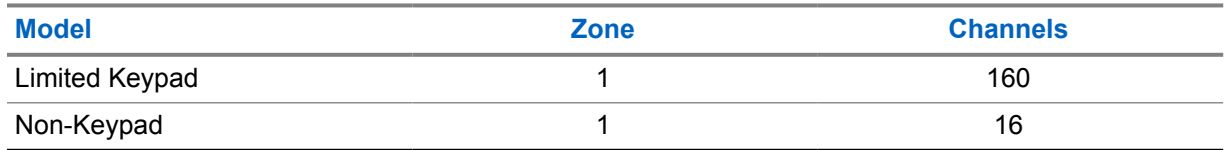

# **7.1 Selecting Channels**

#### **Procedure:**

- **1** For Limited Keypad models, perform one of the following actions:
	- Press the **Left** or **Right** button.
	- Press the *<required number>*→**Menu/OK**.
- **2** For Non-Keypad model, turn the **Channel Selector** knob.

# <span id="page-26-0"></span>**Types of Radio Calls**

Supported systems:

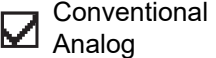

Conventional  $\nabla$  Digital

There are several ways that you can make a call with your radio depending on the types of calls and system available on your radio.

#### Table 13: Types of Radio Calls

| <b>Call Type</b>                                                                                                    | <b>Conventional Ana-</b><br>log | <b>Conventional Digital</b> |
|----------------------------------------------------------------------------------------------------|---------------------------------|-----------------------------|
| <b>Group Call</b><br>A Group Call is a point-to-multipoint call op-<br>eration. Your radio must be configured as a<br>member of the group for you to communicate<br>with each other. |                                 |                             |
| <b>Broadcast Call</b><br>A Broadcast Call is a one-way voice call from<br>any user to an entire talkgroup.                                                                           | ×                               |                             |
| The Broadcast Call feature allows only the<br>call initiating user to transmit to the talkgroup,<br>while the recipients of the call cannot re-<br>spond.                            |                                 |                             |
| <b>Private Call</b><br>A Private Call is a call from an individual ra-<br>dio to another individual radio.                                                                           |                                 |                             |
| There are two types of Private call which are:<br>Off Air Call Set-Up (OACSU) <sup>1</sup><br>$\bullet$<br>Full Off Air Call Set-Up (FOACSU) <sup>2</sup>                            |                                 |                             |
| <b>All Call</b><br>An All Call is a call from an individual radio<br>to every radio on the site or every radio at a<br>group of sites. It is used to make important<br>announcement. |                                 |                             |
| <b>Unaddressed Call</b><br>An Unaddressed Call is a group call to one of<br>the 16 predefined group IDs.                                                                             | ×                               |                             |

<sup>&</sup>lt;sup>1</sup> OACSU sets up the call after performing a radio presence check and completes the call automatically.

<sup>2</sup> FOACSU sets up the call after performing a radio presence check. FOACSU calls require user acknowledgment to complete the call and allows the user to either Accept or Decline the call.

<span id="page-27-0"></span>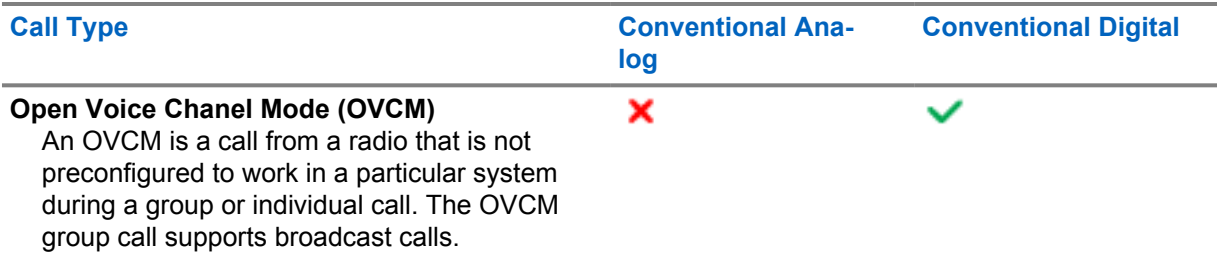

When a call is interrupted, you hear a continuous Talk Prohibit Tone. Releasing the **PTT** button allows you to receive the call.

Channel Free Indication feature can be programmed on your radio by your dealer. If the Channel Free Indication feature is enabled, you hear a short alert tone when the recipient releases the **PTT** button, indicating the channel is free for you to respond.

# **8.1 Making Calls on the Radio**

#### **Procedure:**

**1** Perform one of the following actions based on the type of calls:

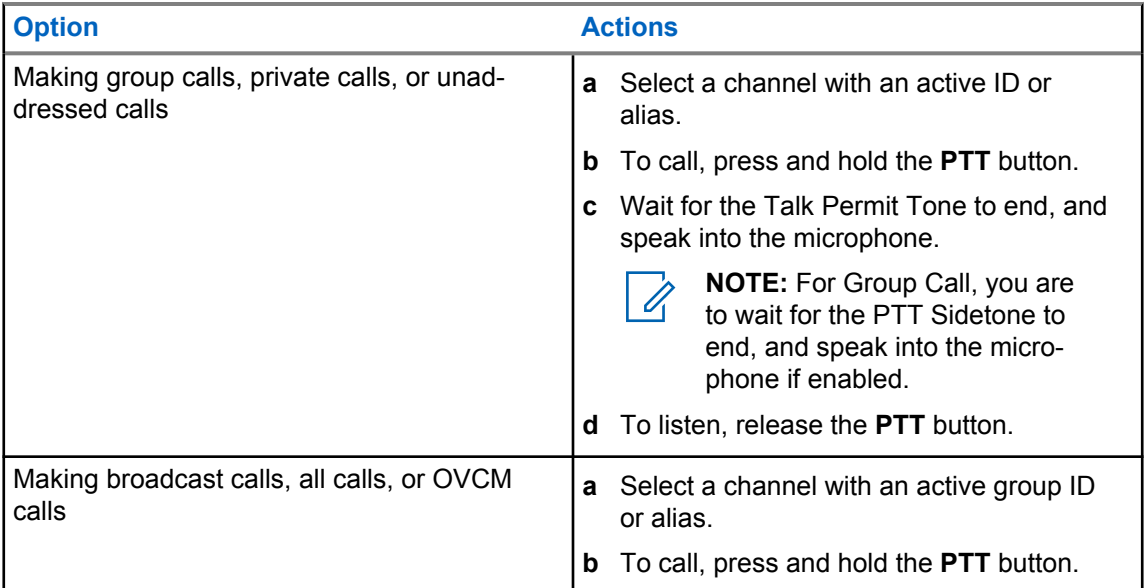

If your radio does not detect voice activity for a predetermined period, the call ends.

# **8.2 Making Calls with Contact List**

#### **Procedure:**

Perform one of the following actions based on the type of calls:

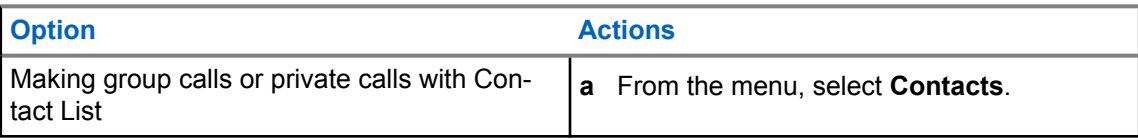

<span id="page-28-0"></span>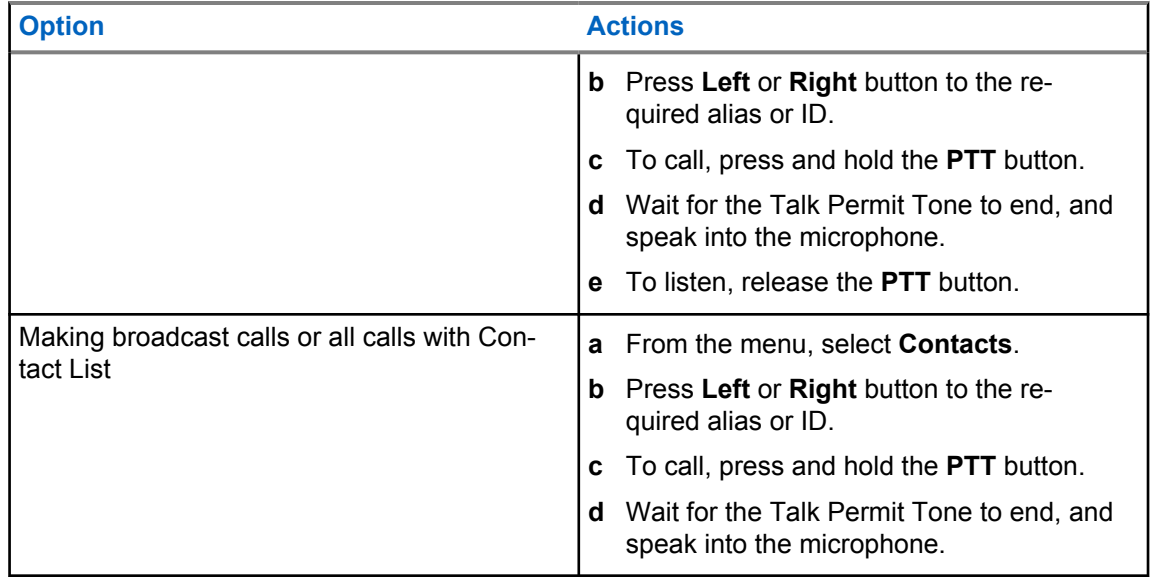

# **8.3 Receiving and Responding to Calls on the Radio**

When you receive calls, your radio shows the following indications:

- The green LED blinks.
- Your radio unmutes and the incoming call sounds through the speaker.

**NOTE:** You cannot respond to a Broadcast Call or All Call. Ì,

#### **Procedure:**

- **1** To respond, press and hold the **PTT** button.
- **2** Wait for the Talk Permit Tone to end, and speak into the microphone.
- **3** To listen, release the **PTT** button.

# <span id="page-29-0"></span>**Voice Interrupt**

Supported systems:

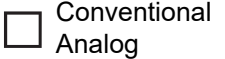

Conventional **M** Digital

Voice Interrupt allows your radio to end any ongoing calls.

The Voice Interrupt feature uses the reverse channel signaling to interrupt any ongoing calls. You are allowed to make a voice transmission during the interruption.

The Voice Interrupt feature improves the probability of delivering a new call to the recipients when a call is in progress.

Voice Interrupt is accessible if this feature has been programmed in your radio. Contact your dealer for more information.

# **9.1 Enabling the Voice Interrupt**

#### **Procedure:**

- **1** To interrupt the transmission during an on-going call, press and hold the **PTT** button.
- **2** Wait for the Talk Permit Tone to end, and speak into the microphone.

# <span id="page-30-0"></span>**Advanced Features**

This chapter explains the operations of the features available in your radio.

# **10.1 Auto-Range Transponder System**

Supported systems:

Conventional Conventional ☑ **Digital** Analog

The Auto-Range Transponder System (ARTS) is an analog-only feature designed to inform you when your radio is out-of-range of other ARTS-equipped radios.

ARTS-equipped radios transmit or receive signals periodically to confirm that they are within range of each other.

Your radio provides indications as follows:

#### Table 14: Auto-Range Transponder System Indications

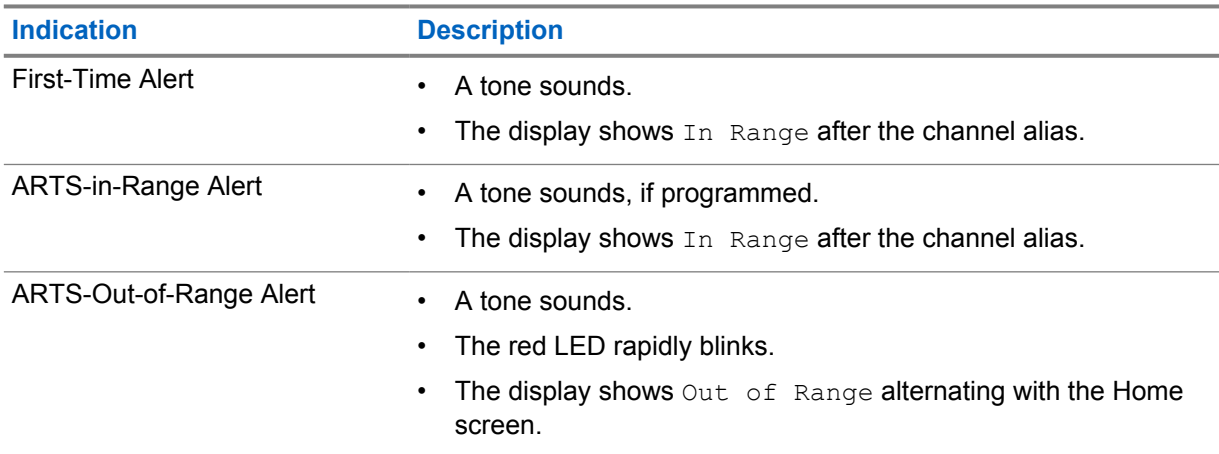

#### **10.2 Call Alert Operation**

Supported systems:

Conventional Conventional ⊻ Analog **Digital** 

Call Alert paging enables you to alert the recipient to call you back when they can. This feature is applicable for subscriber aliases or IDs only.

# **10.2.1 Responding to Call Alerts**

When you receive a Call Alert, your radio shows the following indications:

• A repetitive tone sounds.

<span id="page-31-0"></span>MN008337A01-AA Chapter 10 : Advanced Features

- The yellow LED blinks.
- The display shows a notification list of the Call Alert and the ID of the caller.

#### **Procedure:**

Respond to the caller with a Private Call by pressing the **PTT** button.

# **10.3 Call Indicator Settings**

Supported systems:

Conventional Analog Conventional Digital

This feature allows you to configure call or text message tones.

# **10.3.1 Activating or Deactivating Call Ringers**

You can activate or deactivate call ringers for Private Calls, Text Messages, Call Alerts, Telemetry Status with Text, and Selective Calls.

# **Activating Call Ringers**

#### **Procedure:**

- **1** From the menu, select **Utilities**→**Radio Settings**→**Tones/Alerts**→**Call Ringers**.
- **2** Select one of the following options:
	- **Private Call**
	- **Messages**
- **3** Select the required tone.

If you activate call ringers, your radio display shows  $a \triangleleft$  and the selected tone.

# **Deactivating Call Ringers**

#### **Procedure:**

- **1** From the menu, select **Utilities**→**Radio Settings**→**Tones/Alerts**→**Call Ringers**.
- **2** Select one of the following options:
	- **Private Call**
	- **Messages**

If you deactivate call ringers, your radio display shows a  $\blacktriangledown$  beside  $\text{Off.}$ 

#### <span id="page-32-0"></span>**10.3.2 Assigning Ring Styles**

You can program your radio to play one of the 11 predefined ring tones when receiving Private Calls, Call Alerts, or Text Messages.

#### **Procedure:**

```
From the menu, select Contacts→<required ID or alias>→View/
Edit→Ringer→<required tone>.
```
# **10.4 Call Log Features**

Supported systems:

**Conventional** Analog Conventional Digital

Your radio tracks all recent outgoing, answered, and missed Private Calls. The call log feature is used to view and manage recent calls.

Missed Call Alerts can be included in call logs depending on the system configuration on your radio. You can perform the following tasks in each call list:

- View Details
- Delete Calls

# **10.4.1 Viewing Recent Calls**

#### **Procedure:**

- **1** From the menu, select **Call Log**.
- **2** Select one of the following lists:
	- **Missed**
	- **Answered**
	- **Outgoing**
- **3** View calls by scrolling through the list.

The display shows the most recent entry.

# **10.4.2 Deleting Calls from the Call List**

#### **Procedure:**

**1** From the menu, select →**Call Log**→*<required list>*→*<required ID or alias>*→**Delete Entry?**→**Yes**.

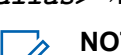

**NOTE:** If you select **No**, your radio returns to the previous screen. If the list is empty, a tone sounds and the display shows List Empty.

The display shows Entry Deleted.

# <span id="page-33-0"></span>**10.4.3 Viewing Details from the Call List**

#### **Procedure:**

From the menu, select →**Call Log**→*<required list>*→*<required ID or alias>*→**View Details**.

# **10.5 Contacts Settings**

Supported systems:

Conventional Conventional  $\sum$   $\sum$  Analog Digital

The Contacts menu provides an address book function on your radio. Each entry corresponds to an ID for making calls. The entries are alphabetically sorted.

Each entry supports different call types depending on your settings. The contact entries display Call Type, Call Alias, and Call ID information.

You can assign entries to programmable number keys as quick dial. You see a check mark before each number key that is assigned to an entry. If the check mark is before the  $Empty$  interface, a number key is not assigned to the entry.

Personal Computer (PC) Calls and Dispatch Calls are data-related. These calls are only available with an application.

Your radio supports Digital contacts, with a maximum of 256 members for each Contacts Lists.

# **10.5.1 Setting Default Contacts**

#### **Procedure:**

From the menu, select →**Contacts**→*<required ID or alias>*→**Set as Default**.

If the setting is successful, your radio shows the following indications:

- A positive indicator tone sounds.
- The display shows a positive mini notice.
- The display shows a  $\blacktriangleright$  beside the selected contact.

#### **10.6 Monitor Feature**

Supported systems:

Conventional Analog Conventional Digital

The feature allows you to remotely activate the microphone of a target radio. You can use this feature to monitor any audible activity surrounding the target radio.

### <span id="page-34-0"></span>**10.6.1 Monitoring Channels**

#### **Procedure:**

**1** Press and hold the programmed **Monitor** button.

Your radio shows the following indications:

- You hear the radio activity.
- The yellow LED illuminates.
- **2** To call, press and hold the **PTT** button.
- **3** To listen, release the **PTT** button.

#### **10.6.2**

# **Permanent Monitor**

The Permanent Monitor feature is used to continuously monitor a selected channel for activity.

# **10.6.2.1 Setting the Permanent Monitor**

#### **Procedure:**

Press the programmed **Permanent Monitor** button.

When your radio enters the mode, your radio shows the following indications:

- An alert tone sounds.
- The yellow LED illuminates.
- The display shows Permanent Monitor On and the Monitor icon.

When your radio exits the mode, your radio shows the following indications:

- An alert tone sounds.
- The yellow LED extinguishes.
- The display shows Permanent Monitor Off.

### **10.7 Notification List**

Supported systems:

Analog

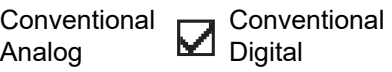

Your radio has a Notification list that collects all unread events on the channel, such as text messages, telemetry messages, missed calls, and call alerts.

The display shows the Notification icon when the Notification list has one or more events.

The list supports a maximum of 40 unread events. When the list is full, the next event automatically replaces the oldest event. After the events are read, they are removed from the Notification list.

The maximum number of notifications are 30 text messages and 10 missed calls or call alerts. This maximum number depends on individual feature (job tickets, text messages, missed calls, or call alerts) list capability.

<span id="page-35-0"></span>MN008337A01-AA Chapter 10 : Advanced Features

# **10.7.1 Accessing the Notification List**

#### **Procedure:**

From the menu, select **Notification**.

The display shows all the available events.

**10.8 Scan**

Supported systems:

Conventional Conventional  $\sum$  Analog Digital

Depending on the supported system available on your radio, your radio may have different behavior on Scan.

# **Channel Scan**

When you start a scan, your radio scans through the programmed scan list for the current channel looking for voice activity. If you are on a digital channel, and your radio locks onto an analog channel, your radio automatically switches from digital mode to analog mode during the call and the same behavior occurs if you are on analog channel.

Table 15: Scan Methods

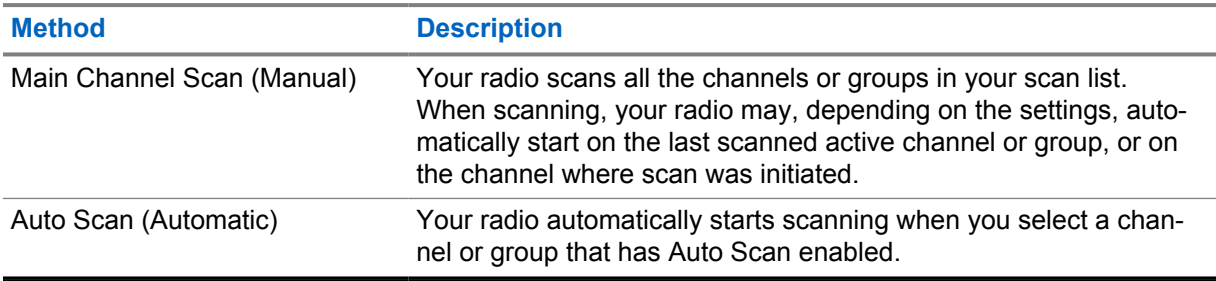

When you miss a call from a talkgroup or a channel that is in your scan list, you might be having the following situations:

- Scan feature is not on.
- Scan list member has been disabled through the menu.
- You are already participating in another call.

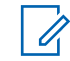

**NOTE:** If your radio joins a call for a Zone Scan List member from a different Zone and Call Hang Timer expires before you are able to respond, you must navigate to the Zone and Channel of the Scan List Member and start a new call to respond.

# **10.8.1 Turning the Scan On**

#### **Procedure:**

From the menu, select **Scan**→**Turn On**.

If scan is turned on, your radio shows the following indications:
- The yellow LED blinks.
- The display shows Scan On and the scan icon.

## **10.8.2 Turning the Scan Off**

#### **Procedure:**

From the menu, select **Scan**→**Turn Off**.

If scan is turned off, your radio shows the following indications:

- The LED extinguishes.
- The display shows Scan Off and the scan icon disappears.

## **10.8.3 Scan Talkback**

The Talkback feature allows you to respond to a transmission while scanning.

Depending on how you configure the Scan Talkback feature, you will see two different scenarios if you press the PTT button when your radio scans into a call from the selectable group scan list.

#### Table 16: Scan Talkback Type

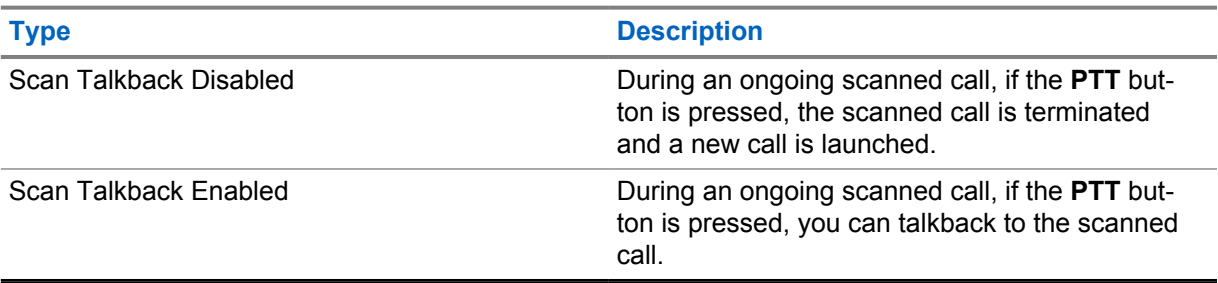

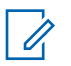

## **NOTE:**

If you face the following scenarios:

- **1** Scan into a call for a group that is not assigned to a channel position in the currently selected zone
- **2** Miss the Hang Time of the call.

Perform the following actions:

- **1** Switch to the proper zone.
- **2** Select the channel position of the group to talk back to that group.

#### **10.8.4**

## **Nuisance Channels**

Nuisance Channel is a channel that generates unwanted call continually.

You can temporarily remove the unwanted channel from the scan list and restore it back later on. This capability does not apply to the channel designated as the Selected Channel.

MN008337A01-AA Chapter 10 : Advanced Features

## **10.8.4.1 Deleting Nuisance Channels**

**Prerequisites:** Your radio is scanned into the Nuisance Channel.

#### **Procedure:**

- **1** Press the programmed **Nuisance Delete** button until you hear a tone.
- **2** Release the programmed **Nuisance Delete** button.

## **10.8.4.2 Restoring Nuisance Channels**

#### **Procedure:**

Perform one of the following actions:

- Restart your radio.
- Turn off and then turn on the scan.
- Change the channel.

## **10.8.5 Scan Lists**

Supported systems:

**s** Conventional Analog Conventional Digital

You can create and assign individual channels or groups in Scan Lists. Your radio scans for voice activity by cycling through the channel or group sequence specified in the scan list for the current channel or group. Scan List also known as Receive Group List.

Your radio can support up to three scan lists, with a maximum of 16 members in a list. Each scan list supports a mixture of analog and digital entries.

## **10.8.5.1 Viewing the Scan List**

#### **Procedure:**

From the menu, select **Scan**→**View/Edit List**.

## **10.9 Security**

Supported systems:

Conventional Analog Conventional Digital

This feature allows you to stun or revive any radio in the system.

For example, you may disable stolen radio to prevent unauthorized users from using and revive or enable the radio when it is recovered.

When a radio is stunned, the radio cannot request nor receive any user initiated services on the system that performed the stun procedure. The radio continues to send GNSS location reports and can be monitored remotely when it was stunned or disabled.

You can stun or revive a radio with or without authentication.

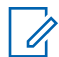

**NOTE:** Contact your dealer to enable this feature.

## **10.10 Text Messaging**

Supported systems:

Conventional Analog Conventional Digital

Your radio is able to receive data from another radio or a text message application.

There are two types of text messages, Digital Mobile Radio (DMR) Short Text Message and text message. The maximum length of a DMR Short Text Message is 23 characters. The maximum length of a text message is 280 characters, including the subject line. The subject line only appears when you receive messages from e-mail applications.

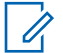

#### **NOTE:**

The maximum character length is only applicable for models with the latest software and hardware. For radio models with older software and hardware, the maximum length of a text message is 140 characters. Contact your dealer for more information.

## **10.10.1 Viewing Text Messages**

#### **Procedure:**

- **1** From the menu, select **Messages**.
- **2** Perform one of the following actions:
	- For Text Messages or Telemetry Status, select **Inbox**→*<required messages>*.
	- For Sent Text Messages, select **Sent Items**→*<required messages>*.

If the Inbox, Drafts, or Sent Items folder is empty:

- If the Keypad Tone is enabled, a tone sounds.
- The display shows List Empty.

If the Inbox, Drafts, or Sent Items folder is not empty, the display shows a subject line if the message is from an email application.

For Telemetry Status, you cannot reply to the message and your display shows  $\text{Telemetry}:$ <Status Text Message>.

## **10.10.2 Sending Text Messages**

**Prerequisites:** Compose your message.

#### **Procedure:**

• Perform one of the following actions:

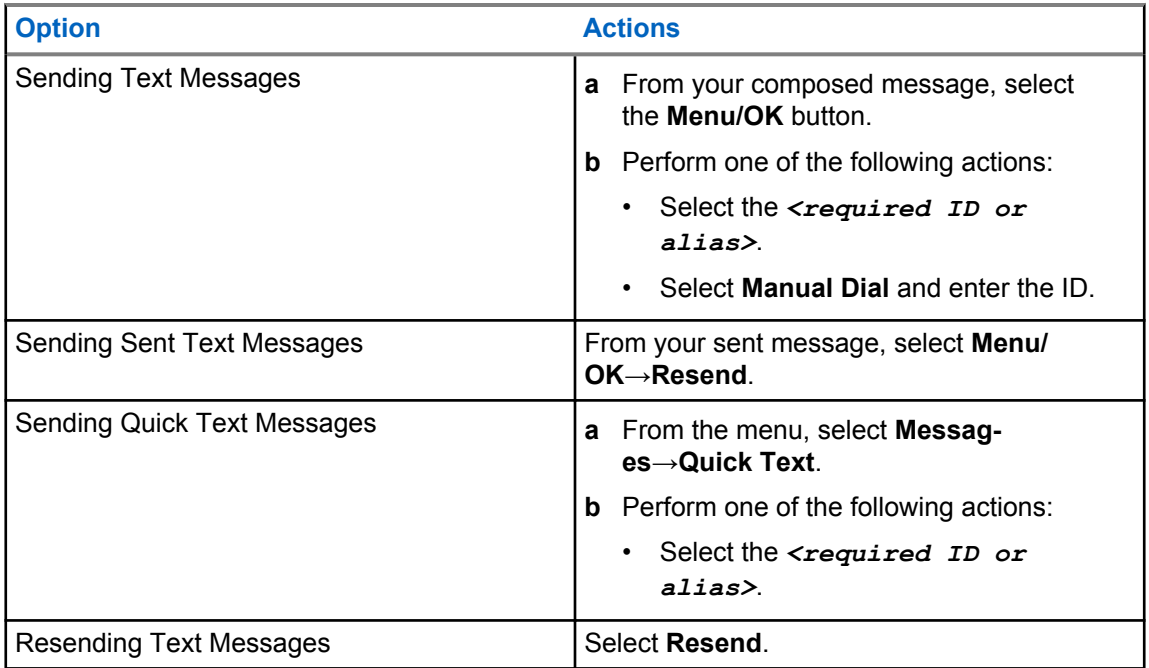

If your text message is successfully sent, your radio shows the following indications:

- A tone sounds.
- The display shows positive mini notice.

If your text message fails to send, the display shows the following options:

- Resend
- Forward
- Edit

## **10.10.3 Responding to Text Messages**

When you receive a text message, your radio displays the following items:

- The Notification List with the ID or alias of the sender.
- The Message icon.

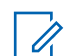

**NOTE:** If you press the **PTT** button, your radio exits the Text Message alert screen and makes a Private or Group Call to the sender.

### **Procedure:**

Perform one of the following actions:

- To read the text message, select **Read**.
- To read the text message later, select **Read Later**.
- To delete the text message, select **Delete**.

## **10.10.4 Forwarding Text Messages**

### **Procedure:**

- **1** From the **Resend** option screen, select **Messages**.
- **2** To forward a Text Message from the Inbox or Sent Item folder, select *<required message>*→**Forward**.

If your text message is successfully forwarded, your radio shows the following indications:

- A positive tone sounds.
- The display shows positive mini notice.

If your text message fails to forward, the display shows the following indications:

- A negative tone sounds.
- The display shows negative mini notice.

## **10.10.5 Deleting Text Messages**

#### **Procedure:**

- **1** From the menu, select **Messages**.
- **2** Perform one of the following actions:
	- To delete text messages, select **Inbox**→*<required text message>*→**Menu/ OK**→**Delete**.
	- To delete all text messages, select **Inbox**→**Delete All**.
	- To delete sent text messages, select **Sent Items**→*<required text message>*→**Menu/ OK**→**Delete**.
	- To delete all sent text messages, select **Sent Items**→**Delete All**.

**Chapter 11**

## **Utilities**

This chapter explains the operations of the utility functions available in your radio.

## **11.1 Talkaround**

Supported systems:

Conventional Analog

Conventional  $\blacksquare$  Digital

This feature allows you to continue communicating when your repeater is non-operational, or when your radio is out of range from the repeater but within the talk range of other radios.

The talkaround setting is retained even after powering down.

## **11.1.1 Toggling Between Repeater and Talkaround Mode**

## **Procedure:**

- **1** From the menu, select **Utilities**→**Radio Settings**→**Talkaround**.
- **2** Select the **Menu/OK** button to toggle between Talkaround or Repeater mode.

When Talkaround mode is enabled,  $a \blacktriangleleft$  appears beside Enabled.

When Talkaround mode is disabled, the  $\checkmark$  disappears beside Enabled.

## **11.2 Setting Radio Tones and Alerts**

Supported systems:

Conventional Analog Digital Conventional

## **Procedure:**

- **1** From the menu, select **Utilities**→**Radio Settings**→**Tones/Alerts**.
- **2** Select one of the following options:
	- **All Tones**
	- **Talk Permit**
	- **Keypad Tone**
	- **Power Up Tone**
	- **Vol.Offset**→*<required volume>*.

 $A \nightharpoonup$  appears beside the setting.

## **11.3 Setting Power Levels**

Supported systems:

**Conventional** Analog Conventional Digital

### **Procedure:**

- **1** From the menu, select **Utilities**→**Radio Settings**→**Power**.
- **2** Perform one of the following actions:
	- To enable communication with radios located at a considerable distance from you, select **High**.
	- To enable communication with radios in closer proximity, select **Low**.

## **11.4 Adjusting Display Settings**

Supported systems:

**Conventional** Analog Conventional Digital

#### **Procedure:**

From the menu, select **Utilities**→**Radio Settings**→**Display**→**Brightness**.

## **11.5 Setting Squelch Levels**

Supported systems:

Conventional Analog **Conventional Digital** 

You can adjust the squelch level to filter out unwanted calls with low signal strength or channels with noise higher than normal background.

#### **Procedure:**

- **1** From the menu, select **Utilities**→**Radio Settings**→**Squelch**.
- **2** Perform one of the following actions:
	- For a normal squelch level, select **Normal Squelch**.
	- To filter out unwanted calls or background noise, select **Tight Squelch**.

#### **11.6**

## **Locking or Unlocking the Keypad**

Supported systems:

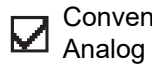

Conventional Conventional  $\nabla_{\text{Digital}}$ 

#### **Procedure:**

Perform one of the following actions:

- To lock the keypad, from the menu, select **Utilities**→**Radio Settings**→**Keypad Lock**.
- To unlock the keypad, press **Menu/OK**→ **\* or delete key**.

If the keypad is locked, the display shows Keypad Locked.

If the keypad is unlocked, the display shows Keypad Unlocked.

## **11.7 Setting Languages**

Supported systems:

Conventional Conventional ☑ Analog Digital

### **Procedure:**

From the menu, select **Utilities**→**Radio Settings**→**Languages**→*<required language>*.

A appears beside the selected language.

## **11.8 Setting LED Indicators**

Supported systems:

Conventional Analog Conventional Digital

## **Procedure:**

- **1** From the menu, select **Utilities**→**Radio Settings**→**LED Indicator**.
- **2** Perform one of the following actions:
	- To enable LED Indicator, select **Menu/OK** button.
	- To disable LED Indicator, select **Menu/OK** button.

If the LED Indicator is enabled,  $a \vee a$  appears beside Enabled.

If the LED Indicator is disabled, your radio shows the following indications:

- $\cdot$  The  $\checkmark$  disappears beside Enabled.
- The display backlight and keypad backlight are automatically turned off.

## **11.9 Voice Announcement**

Supported systems:

**Conventional Conventional** M Analog **Digital** 

This feature enables the radio to audibly indicate the current Zone or Channel assigned. This audio indicator can be customized per customer requirements.

## **11.9.1 Setting the Voice Announcement**

Supported systems:

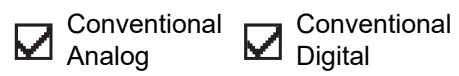

### **Procedure:**

- **1** From the menu, select **Utilities**→**Radio Settings**→**Voice Announcement**.
- **2** Perform one of the following actions:
	- To enable Voice Announcement, select the **Menu/OK** button.
	- To disable Voice Announcement, select the **Menu/OK** button.

If the Voice Announcement is enabled,  $a \vee a$  appears beside Enabled.

If the Voice Announcement is disabled, the visappears beside Enabled.

#### **11.10**

## **Setting the Microphone Automatic Gain Control**

Supported systems for Analog Microphone AGC:

**Conventional**  $\sum$  Analog

Conventional **Digital** 

Supported systems for Digital Microphone AGC:

**Conventional** Analog

Conventional Digital

#### **Procedure:**

- **1** From the menu, select **Utilities**→**Radio Settings**
- **2** Perform one of the following actions:
	- For Analog Microphone Automatic Gain Control, select **Mic AGC-A**.
	- For Digital Microphone Automatic Gain Control, select **Mic AGC-D**.
- **3** Perform one of the following actions:
	- To enable Mic AGC, select the **Menu/OK** button.
	- To disable Mic AGC, select the **Menu/OK** button.

If the Mic AGC is enabled, a  $\blacktriangledown$  appears beside Enabled.

If the Mic AGC is disabled, the  $\checkmark$  disappears beside Enabled.

## **11.11 Voice Operating Transmission**

Supported systems:

Conventional Conventional  $\nabla$  Digital M Analog

Voice Operating Transmission (VOX) allows you to initiate hands-free voice-activated calls on a programmed channel. When your VOX-capable accessory detects voice, your radio automatically transmits for a programmed period.

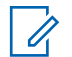

### **NOTE:**

This feature is not applicable in Citizen Band channels that are in the same frequency. Contact your dealer or administrator for more information.

## **11.11.1 Setting the Voice Operating Transmission**

### **Procedure:**

- **1** From the menu, select **Utilities**→**Radio Settings**→**VOX**
- **2** Perform one of the following actions:
	- To enable VOX, select **On**.
	- To disable VOX, select **Off**.

If VOX is turned on, the display shows a  $\blacktriangledown$  beside  $On.$ 

## **11.12 Accessing the Radio Information**

Supported systems:

Conventional Conventional  $\blacktriangleright$ Analog Digital

#### **Procedure:**

- **1** From the menu, select **Utilities**→**Radio Info**.
- **2** To access the radio information, perform one of the following actions:
	- To check on battery information, select **Battery Info**.
	- To check on your radio ID and alias, select **My Number**.

## **Chapter 12**

## **Authorized Accessories List**

Motorola Solutions provides a list of accessories to improve the productivity of your radio.

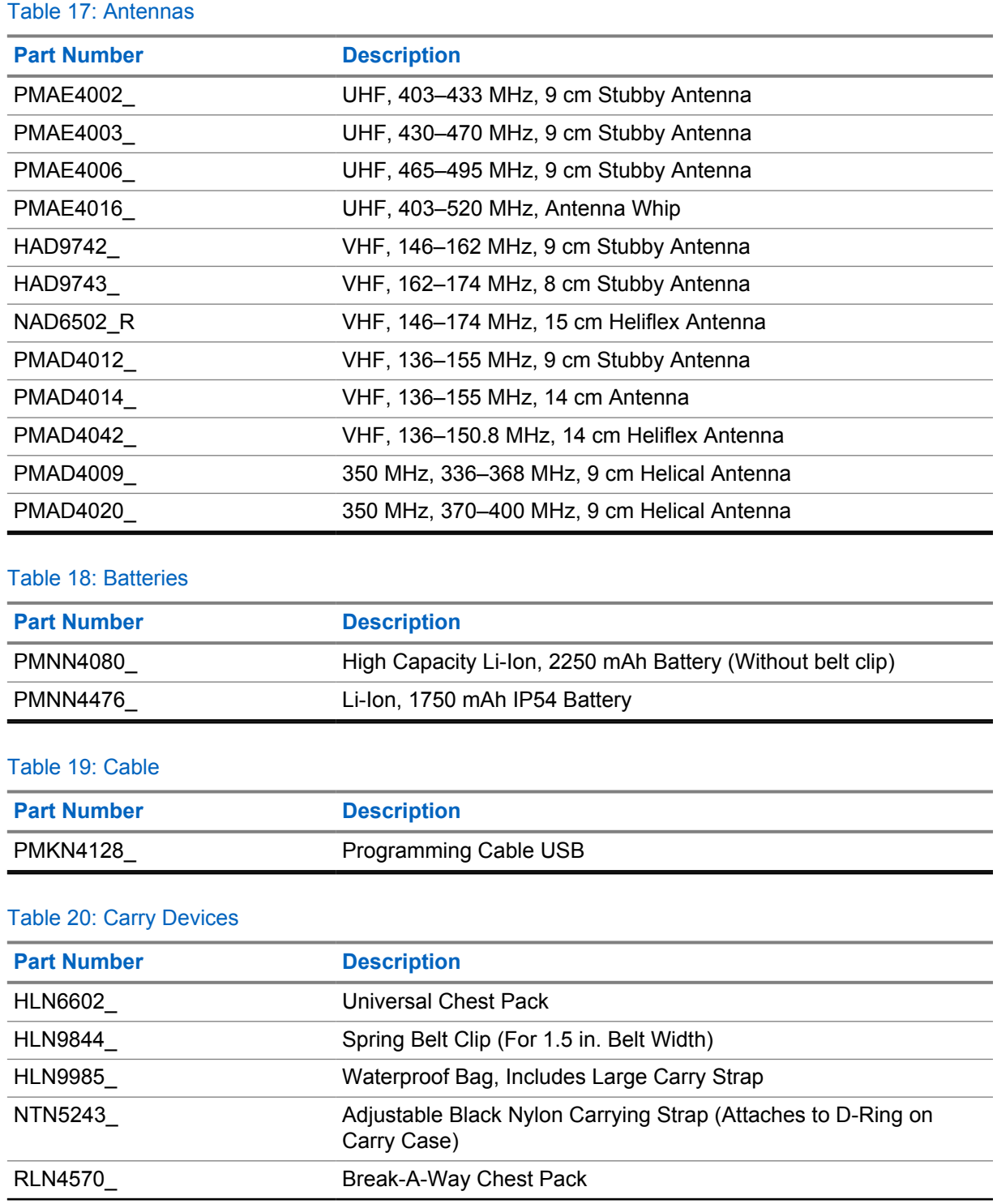

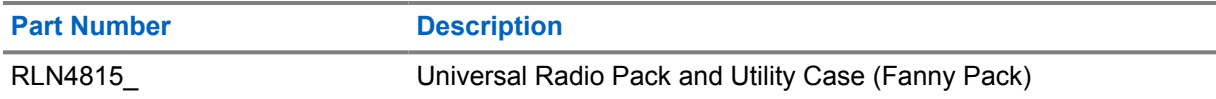

## Table 21: Chargers

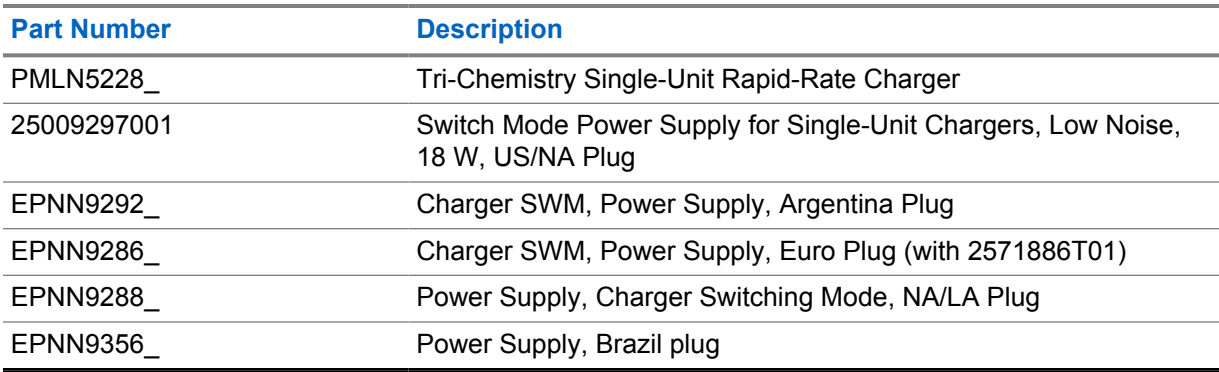

## Table 22: Earbuds and Earpieces

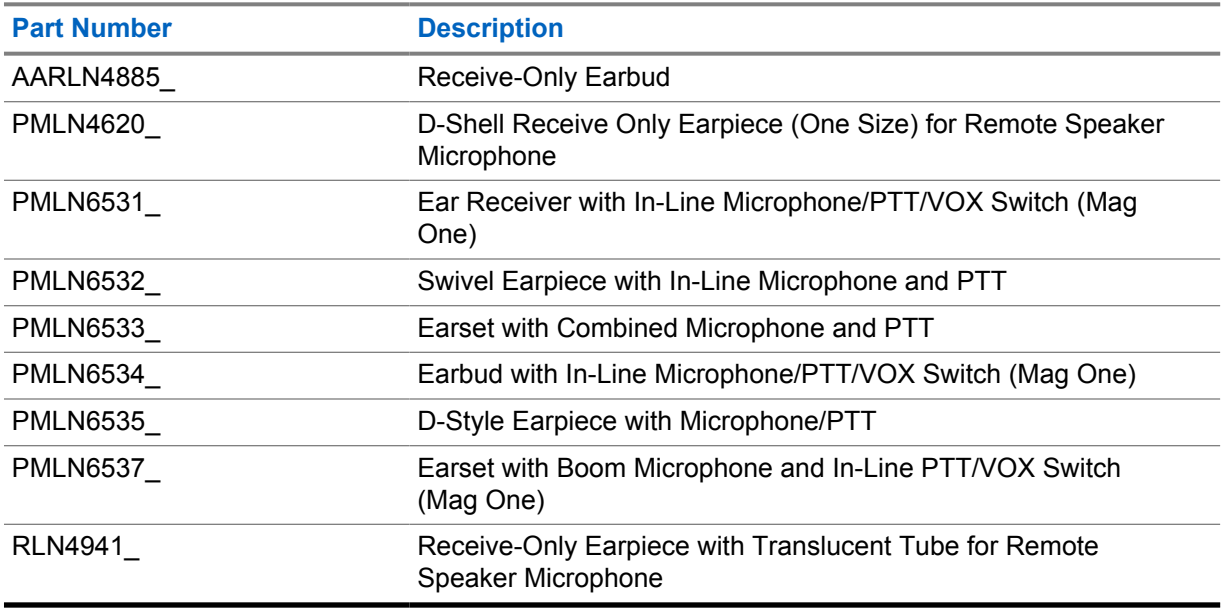

#### Table 23: Headsets and Headset Accessories

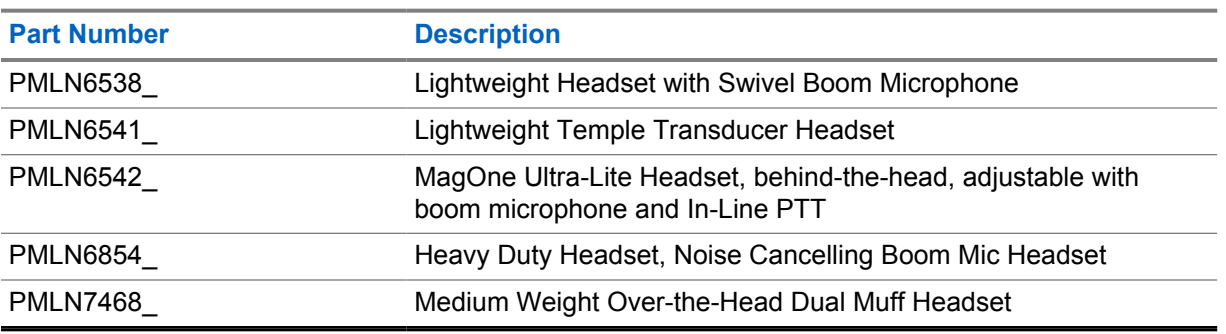

## Table 24: Remote Speaker Microphones

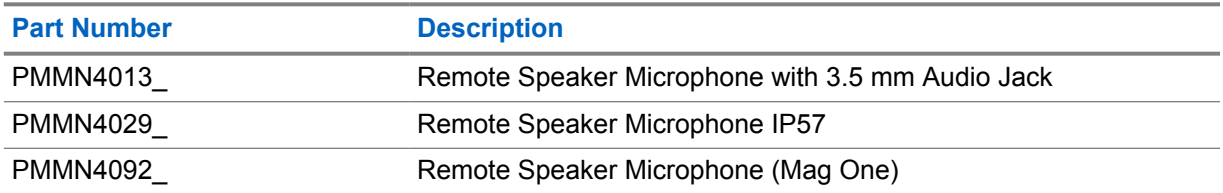

## Table 25: Surveillance Accessories

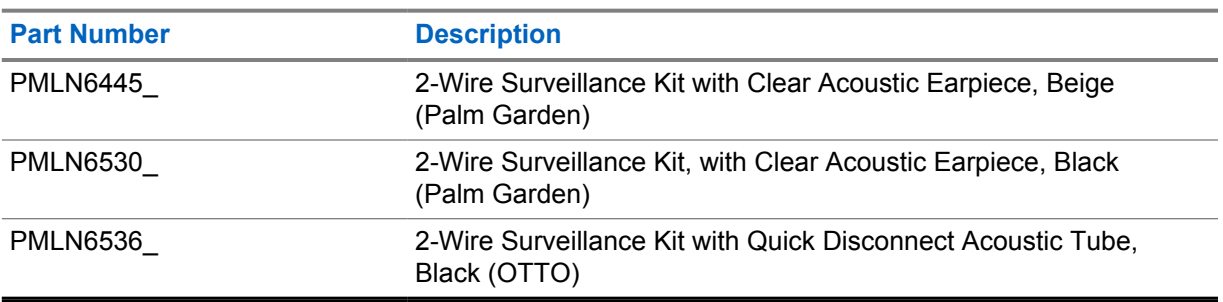

## **Contenido**

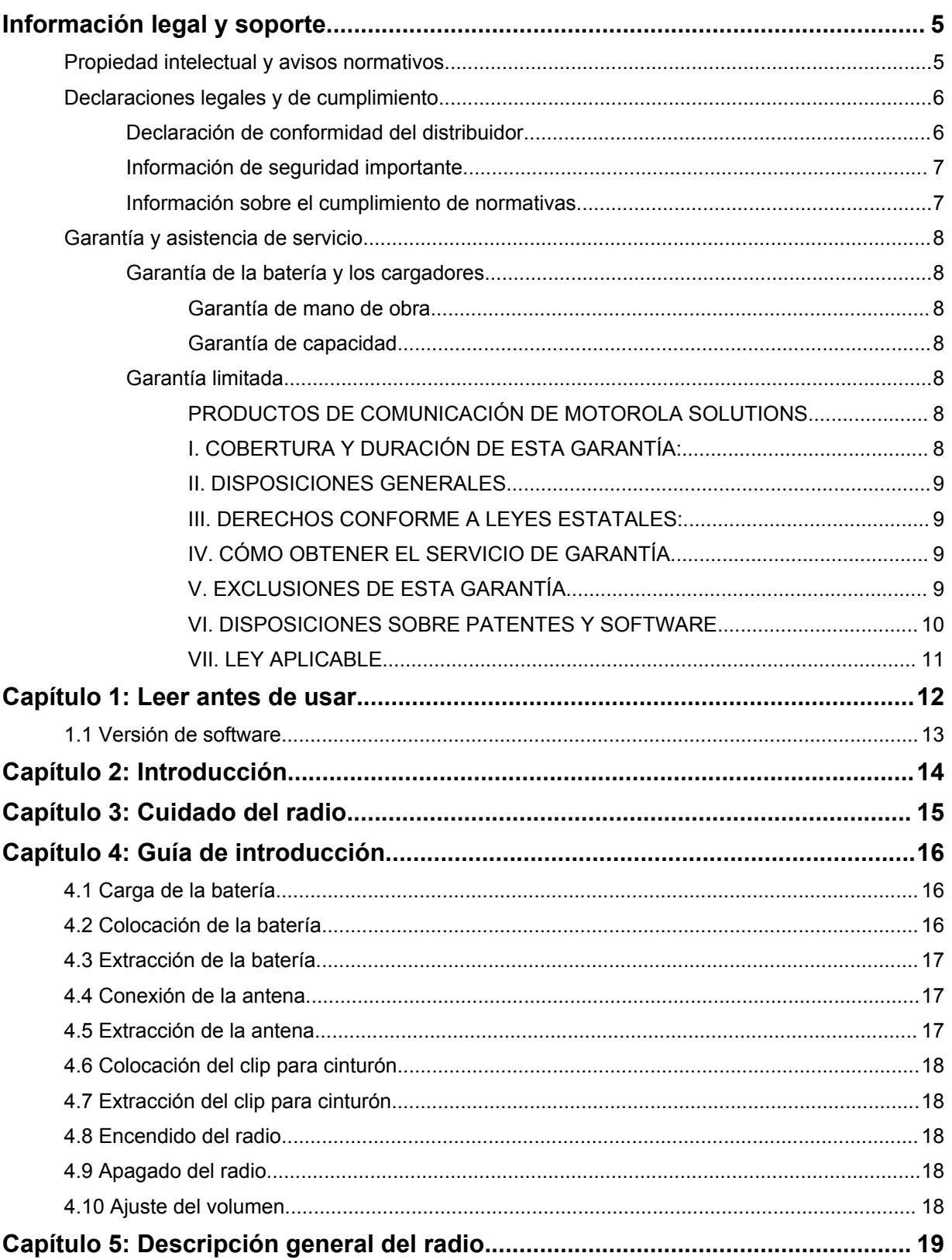

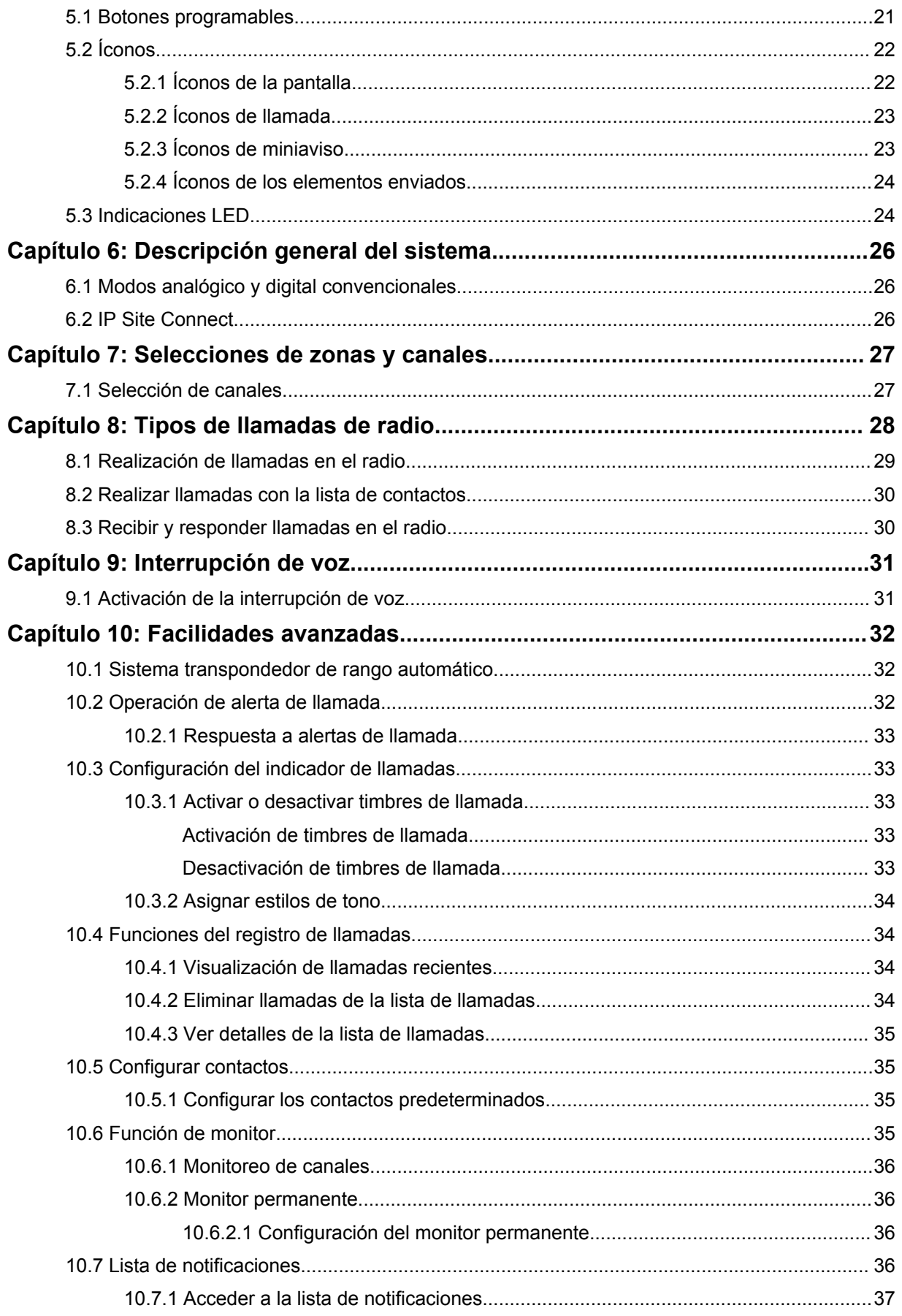

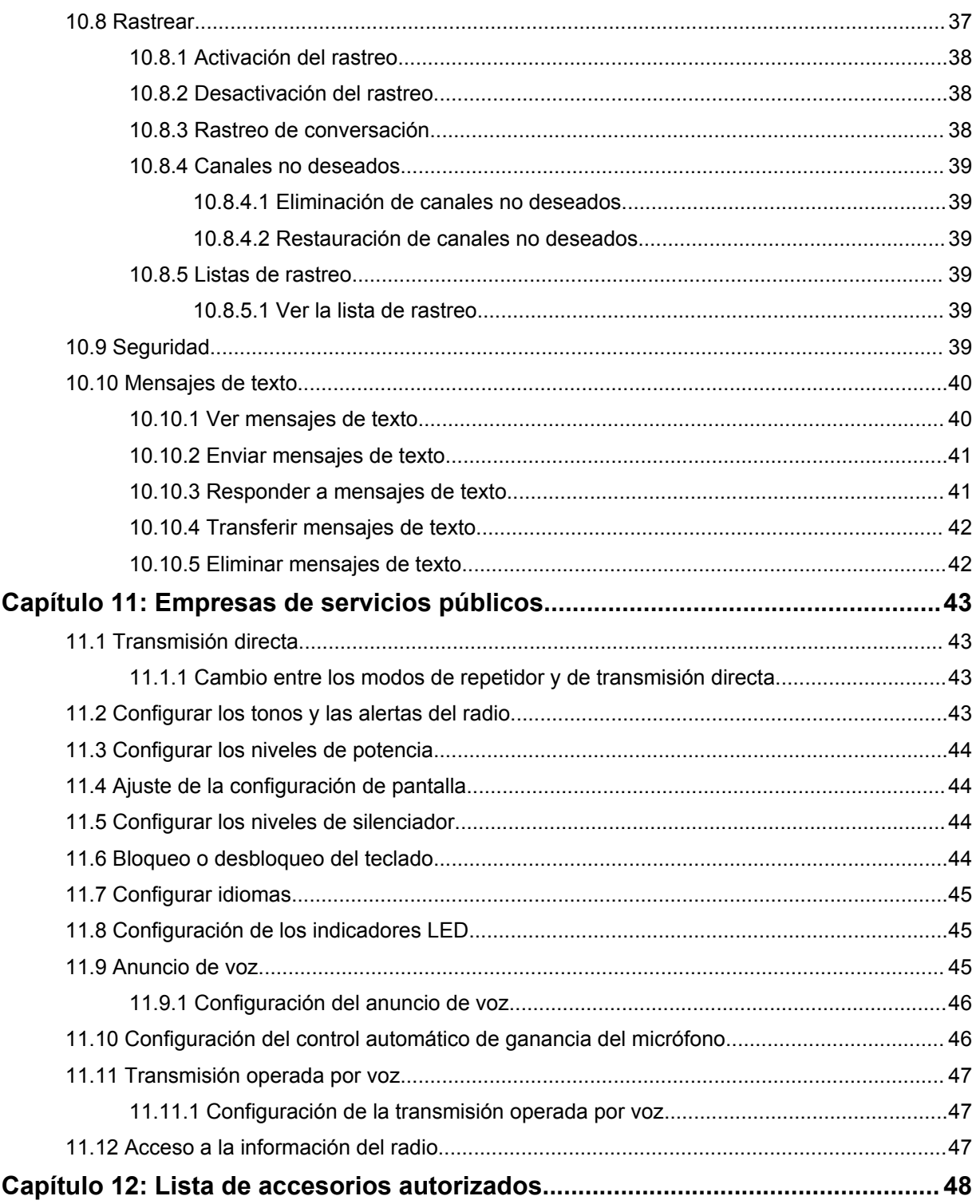

# <span id="page-52-0"></span>**Información legal y soporte**

## **Propiedad intelectual y avisos normativos**

## **Derechos de autor**

Entre los productos Motorola Solutions que se describen en esta documentación, se pueden incluir programas informáticos de Motorola Solutions que están protegidos por derechos de autor. Las leyes de Estados Unidos y de otros países preservan para Motorola Solutions ciertos derechos exclusivos sobre los programas informáticos protegidos por derechos de autor. Del mismo modo, los programas informáticos protegidos por derechos de autor de Motorola Solutions incluidos en los productos de Motorola Solutions descritos en esta guía no se podrán copiar ni reproducir de ninguna forma sin el expreso consentimiento por escrito de Motorola Solutions.

Ninguna parte de este documento se puede reproducir, transmitir, almacenar en un sistema recuperable ni traducir a ningún idioma ni lenguaje informático, de ninguna forma ni por ningún medio, sin la autorización expresa por escrito de Motorola Solutions, Inc.

## **Marcas comerciales**

MOTOROLA, MOTO, MOTOROLA SOLUTIONS y el logotipo de la M estilizada son marcas comerciales o marcas comerciales registradas de Motorola Trademark Holdings, LLC y se utilizan bajo licencia.Todas las demás marcas comerciales pertenecen a sus respectivos propietarios.

## **Derechos de licencia**

No se considerará que la compra de productos Motorola Solutions otorgue, en forma directa, implícita, por exclusión ni de ningún otro modo, una licencia sobre los derechos de autor, patentes o solicitudes de patentes de Motorola Solutions, excepto la licencia normal, no exclusiva y libre de regalías de uso que surge por efecto de la ley de la venta de un producto.

## **Contenido de código abierto**

Este producto puede contener un software de código abierto utilizado bajo licencia. Consulte los medios de instalación del producto para obtener el contenido completo de Atribución y Avisos legales de código abierto.

## **Directiva de Residuos de Aparatos Eléctricos y Electrónicos (RAEE) de la Unión Europea (UE) y el Reino Unido (UK)**

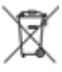

 En la directiva de RAEE de la Unión Europea y el Reino Unido, se exige que los productos que se venden en los países de la UE y en el Reino Unido tengan la etiqueta de un bote de basura tachado sobre el producto (o en el paquete en algunos casos).Como se define en la directiva de RAEE, esta etiqueta con un bote de basura tachado indica que los clientes y los usuarios finales en los países de la UE y el Reino Unido no deben desechar equipos ni accesorios eléctricos y electrónicos en la basura doméstica.

Los clientes o los usuarios finales en los países de la UE y en el Reino Unido deben comunicarse con su representante distribuidor de equipos o centro de servicio locales para obtener información acerca del sistema de recolección de residuos de su país.

## <span id="page-53-0"></span>**Exención de responsabilidad**

Tenga en cuenta que determinadas funciones, características y capacidades que se describen en este documento podrían no ser aplicables o no tener licencia para su uso en un sistema específico, o bien pueden ser dependientes de las características de una unidad de suscriptor móvil específico o la configuración de ciertos parámetros.Comuníquese con un representante de Motorola Solutions para obtener más información.

**© 2023 Motorola Solutions, Inc. Todos los derechos reservados.**

## **Declaraciones legales y de cumplimiento**

## **Declaración de conformidad del distribuidor**

**Declaración de conformidad del distribuidor** Conforme a FCC, CFR 47, Parte 2, Sección 2.1077(a)

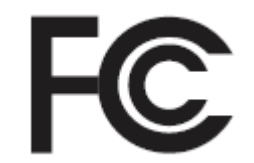

Parte responsable

Nombre: Motorola Solutions, Inc.

Dirección: 2000 Progress Pkwy, Schaumburg, IL. 60196

Número de teléfono: 1-800-927-2744

Por la presente, declara que el producto:

Nombre del modelo: **DEP 250**

cumple con las siguientes normativas:

FCC parte 15, subparte B, sección 15.107(a), 15.107(d) y sección 15.109(a)

#### **Dispositivo digital de clase B**

Como dispositivo informático personal periférico, este producto cumple con la Parte 15 de las Normas de la Comisión Federal de Comunicaciones (FCC). El funcionamiento está sujeto a las siguientes dos condiciones:

**1** Este dispositivo no puede provocar interferencia nociva.

<span id="page-54-0"></span>**2** Este dispositivo debe aceptar toda interferencia recibida, incluida aquella interferencia que pueda causar un funcionamiento no deseado.

### **NOTA:**

 $\mathscr{U}$ 

Este equipo ha sido probado y se ha corroborado que respeta los límites estipulados para dispositivos digitales de clase B, conforme a lo dispuesto en la parte 15 de las normas de la FCC. Estos límites están diseñados para ofrecer una protección razonable contra interferencias nocivas en una instalación residencial. Este equipo genera, utiliza y puede emitir energía de radiofrecuencia y, si no se instala ni se utiliza según las instrucciones, puede causar interferencia nociva en las comunicaciones por radio. Sin embargo, no existe garantía de que no se producirá interferencia en una instalación específica.

En caso de que este equipo cause interferencia nociva en la recepción radial o televisiva, que se puede determinar mediante el encendido y el apagado del equipo, se recomienda intentar solucionar tal interferencia a través de una o varias de las medidas que se presentan a continuación:

- Cambie la orientación o la ubicación de la antena receptora.
- Aumente la distancia entre el equipo y el receptor.
- Conecte el equipo a un tomacorriente que esté en un circuito distinto del circuito al que se encuentra conectado el receptor.
- Comuníquese con el distribuidor o con un técnico capacitado en radios o televisiones para obtener ayuda.

## **Información de seguridad importante**

## **Guía de seguridad del producto y exposición a energía de radiofrecuencia de los radios de dos vías portátiles**

## **PRECAUCIÓN:**

**Este radio está destinado a utilizarse solamente de forma profesional.** Antes de utilizar el radio, lea la Guía de seguridad del producto y la exposición a energía de radiofrecuencia que se incluye con el radio. En esta guía se incluyen instrucciones de funcionamiento para el uso seguro, el conocimiento de la energía de radiofrecuencia y el control para cumplir con las normas y regulaciones correspondientes.

*Cualquier modificación que se realice en este dispositivo sin la autorización expresa de Motorola Solutions puede anular el permiso del usuario para utilizar este dispositivo.*

## **Información sobre el cumplimiento de normativas**

## **For radio models with Wi-Fi and Bluetooth available in Brazil**

Este produto está homologado pela Anatel, de acordo com os procedimentos regulamentados pela Resolução no 242/2000 e atende aos requisitos técnicos aplicados, incluindo os limites de exposição da Taxa de Absorção Específica referente a campos elétricos, magnéticos e eletromagnéticos de radiofrequência, de acordo com as Resoluções no 303/2002 e 533/2009.

Os dispositivos Bluetooth e WiFi deste equipamento opera em caráter secundário, isto é, não tem direito a proteção contra interferência prejudicial, mesmo de estações do mesmo tipo, e não pode causar interferência a sistemas operando em caráter primário.

## <span id="page-55-0"></span>**Garantía y asistencia de servicio**

## **Garantía de la batería y los cargadores**

## **Garantía de mano de obra**

La garantía de mano de obra es una garantía que cubre defectos de mano de obra en condiciones de uso y servicio normales.

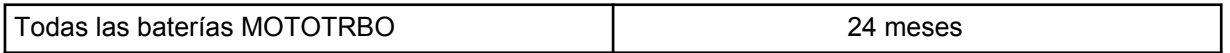

## **Garantía de capacidad**

La garantía de capacidad cubre el 80 % de la capacidad nominal durante el tiempo de cobertura de la garantía.

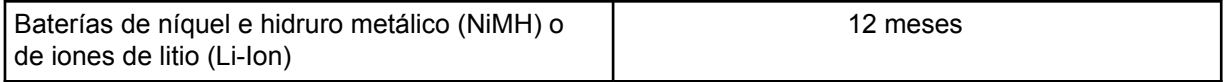

## **Garantía limitada**

## **PRODUCTOS DE COMUNICACIÓN DE MOTOROLA SOLUTIONS**

## **I. COBERTURA Y DURACIÓN DE ESTA GARANTÍA:**

Motorola Solutions Inc. ("Motorola Solutions") garantiza los Productos de comunicación fabricados por Motorola Solutions mencionados a continuación ("Producto") ante defectos de materiales y mano de obra, en condiciones de uso y servicio normales, por un período a partir de la fecha de compra, según se establece a continuación:

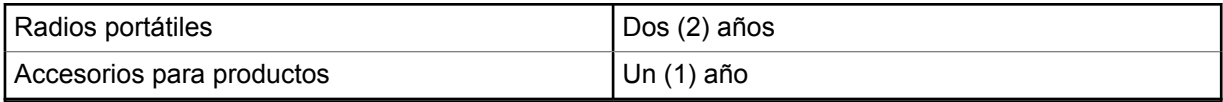

Motorola Solutions, según su criterio, reparará el Producto (con piezas nuevas o reacondicionadas), lo reemplazará (por un Producto nuevo o reacondicionado) o efectuará la devolución del precio de compra sin cargos durante el período de garantía indicado, siempre y cuando dicho Producto se devuelva según los términos de esta garantía. Las piezas o tarjetas reemplazadas están cubiertas por la garantía por el resto del período de la garantía original. Todas las piezas reemplazadas del Producto pasarán a ser propiedad de Motorola Solutions.

Motorola Solutions extiende esta garantía limitada expresa solo para el comprador usuario final original y no se puede ceder ni transferir a terceros. Esta es la garantía completa para los Productos fabricados por Motorola Solutions. Motorola Solutions no asume obligación ni responsabilidad alguna por incorporaciones o modificaciones a esta garantía, a menos que sea por escrito y estén firmadas por un agente de Motorola Solutions.

A menos que se establezca en un acuerdo independiente entre Motorola Solutions y el comprador usuario final original, Motorola Solutions no garantiza la instalación, el mantenimiento ni el servicio técnico del Producto.

Motorola Solutions no puede responsabilizarse en ninguna circunstancia por los equipos periféricos que no haya suministrado y que se agreguen al Producto o se utilicen en relación con este, ni por el <span id="page-56-0"></span>funcionamiento de este con un equipo periférico; todos estos equipos se excluyen expresamente de esta garantía. Dado que cada sistema que puede usar el Producto es único, Motorola Solutions no se hace responsable del rango, la cobertura ni el funcionamiento del sistema como un todo, conforme a esta garantía.

## **II. DISPOSICIONES GENERALES**

En esta garantía, se establece el alcance total de las responsabilidades de Motorola Solutions con respecto al Producto. La reparación, el cambio o el reembolso del precio de compra, a discreción de Motorola Solutions, son los recursos legales exclusivos. ESTA GARANTÍA SE OTORGA EN LUGAR DE CUALQUIER OTRA GARANTÍA EXPRESA. TODA GARANTÍA IMPLÍCITA, INCLUIDAS, ENTRE OTRAS, LAS GARANTÍAS IMPLÍCITAS DE COMERCIABILIDAD E IDONEIDAD PARA UN PROPÓSITO EN PARTICULAR, SE LIMITARÁ A LA DURACIÓN DE ESTA GARANTÍA LIMITADA. EN NINGÚN CASO MOTOROLA SERÁ RESPONSABLE DE LOS DAÑOS QUE EXCEDAN EL PRECIO DE COMPRA DEL PRODUCTO, DE CUALQUIER PÉRDIDA DE USO, PÉRDIDA DE TIEMPO, INCONVENIENTE, PÉRDIDA COMERCIAL, PÉRDIDA DE UTILIDADES O AHORROS, U OTROS DAÑOS IMPREVISTOS, ESPECIALES O RESULTANTES QUE SURJAN DEL USO O LA INCAPACIDAD DE USAR DICHO PRODUCTO, SIEMPRE QUE LA LEY LO PERMITA.

## **III. DERECHOS CONFORME A LEYES ESTATALES:**

DADO QUE ALGUNOS ESTADOS NO PERMITEN LA EXCLUSIÓN NI LA LIMITACIÓN POR DAÑOS IMPREVISTOS O RESULTANTES DEL USO O LA LIMITACIÓN DE LOS PLAZOS DE LA GARANTÍA IMPLÍCITA, LA LIMITACIÓN O EXCLUSIÓN ANTES MENCIONADA PODRÍA NO APLICARSE EN SU CASO.

Esta garantía otorga derechos legales específicos al usuario, quien, además, podría contar con otros derechos que varían según el estado.

## **IV. CÓMO OBTENER EL SERVICIO DE GARANTÍA**

Para recibir el servicio de garantía, deberá proporcionar el comprobante de compra (con la fecha de compra y el número de serie del Producto), además de entregar o enviar el Producto a un sitio de servicio de garantía autorizado con los gastos de transporte y seguro pagados por adelantado. Motorola Solutions proporcionará el servicio de garantía a través de una de sus sucursales de servicio de garantía autorizadas. Si se comunica primero con la empresa que le vendió el Producto (por ejemplo, el distribuidor o el proveedor de servicios de comunicación), esta podrá ayudarlo a obtener el servicio de garantía. También puede comunicarse con Motorola Solutions al 1-800-927-2744.

## **V. EXCLUSIONES DE ESTA GARANTÍA**

- **1** Defectos o daños derivados del uso del Producto fuera de las condiciones de uso normales y habituales.
- **2** Defectos o daños como resultado de uso indebido, accidente, humedad o negligencia.
- **3** Defectos o daños como resultado de pruebas, funcionamiento, mantenimiento, instalación, alteraciones, modificaciones o ajustes inapropiados.
- **4** Rotura o daño en las antenas, a menos que sean consecuencia directa de defectos en el material o la mano de obra.
- **5** Un Producto sujeto a modificaciones, desmontajes o reparaciones no autorizados (incluida, entre otros, la incorporación al Producto de equipos no suministrados por Motorola Solutions) que afecten de forma negativa el rendimiento del Producto o interfieran en la inspección y las pruebas de la garantía normal del Producto de Motorola Solutions para verificar cualquier reclamación de garantía.
- **6** Un Producto al que se le haya eliminado el número de serie o en el que este ya no sea legible.
- <span id="page-57-0"></span>**7** Baterías recargables en las siguientes situaciones:
	- Alguno de los sellos de las celdas de la batería está roto o muestra evidencia de haber sido manipulado.
	- El daño o defecto es resultado de la carga o la utilización de la batería en equipos o servicios que no sean los especificados.
- **8** Gastos de envío al taller de reparación.
- **9** Un Producto que, debido a una alteración ilegal o no autorizada del software/firmware del Producto, no funcione en cumplimiento de las especificaciones publicadas de Motorola Solutions o la etiqueta de certificación de tipo de FCC en curso para el Producto al momento en que el Producto se distribuyó inicialmente desde Motorola Solutions.
- **10** Rayas o daños externos en las superficies del Producto que no afecten su funcionamiento.
- **11** Uso y desgaste normales y habituales.

## **VI. DISPOSICIONES SOBRE PATENTES Y SOFTWARE**

Motorola Solutions defenderá, por cuenta propia, cualquier juicio presentado contra el comprador usuario final que se base en un reclamo de que el Producto o las piezas violan una patente de Estados Unidos, y Motorola Solutions se hará cargo de los gastos y daños finalmente adjudicados contra el comprador usuario final en cualquier juicio de ese tipo que se atribuya a un reclamo de dicho tipo, pero tal defensa y pagos están condicionados por lo siguiente:

- **1** que dicho comprador notifique la existencia del reclamo a Motorola Solutions de manera inmediata y por escrito;
- **2** que Motorola Solutions posea el control absoluto de la defensa del juicio y en todas las negociaciones para su resolución o compromiso; y
- **3** en caso de que el Producto o las piezas sean, o en la opinión de Motorola Solutions tengan probabilidad de serlo, motivo de demanda por infracción de una patente de Estados Unidos, el comprador permitirá a Motorola Solutions, a su entera discreción y por su propia cuenta, procurar el derecho para el comprador de seguir utilizando el Producto o las piezas o reemplazar o modificar dicho Producto, o sus piezas, para que no violen la ley, u otorgarle a dicho comprador un crédito por el Producto o las piezas según la depreciación y aceptar su devolución. La depreciación será un monto equivalente por año durante la vida útil del Producto o de las piezas, según lo estipulado por Motorola Solutions.

Motorola Solutions no será responsable con respecto a demanda alguna por infracción de patente que se base en la combinación del Producto o sus piezas con software, aparatos o dispositivos no provistos por Motorola Solutions, ni tampoco será responsable del uso de equipos periféricos o software no proporcionados por Motorola Solutions que se agreguen o utilicen en conexión con el Producto. Lo expresado anteriormente estipula la responsabilidad total de Motorola Solutions con respecto a la infracción de patentes por parte del Producto o cualquier pieza de este.

Las leyes de Estados Unidos y de otros países reservan determinados derechos exclusivos a favor de Motorola Solutions respecto del software de Motorola Solutions protegido por derechos de autor; por ejemplo, los derechos exclusivos a distribuir o reproducir copias del software de Motorola Solutions. El software de Motorola Solutions solo se puede utilizar en el Producto en el cual fue incluido originalmente, y el software en dicho Producto no se podrá reemplazar, copiar, distribuir, modificar ni utilizar para producir cualquier derivado de este. No se permite ningún otro uso, incluido, entre otros, la alteración, la modificación, la reproducción, la distribución ni la ingeniería inversa de dicho software de Motorola Solutions, ni la utilización de derechos sobre dicho software de Motorola Solutions. No se otorgan licencias por implicación, impedimento o, de algún otro modo, en virtud de los derechos de patente o los derechos de autor de Motorola Solutions.

## <span id="page-58-0"></span>**VII. LEY APLICABLE**

Esta Garantía se rige por las leyes del estado de Illinois, EE. UU.

## <span id="page-59-0"></span>**Leer antes de usar**

En esta guía del usuario, se abarcan las operaciones básicas de los modelos de radio que se ofrecen en su región.

## **Notaciones utilizadas en este manual**

En esta publicación, observará el uso de **Advertencia**, **Precaución** y **Aviso**. Estas notas se utilizan para enfatizar la existencia de riesgos de seguridad y el cuidado que se debe tener.

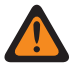

#### **ADVERTENCIA:**

Procedimiento, práctica o condición de funcionamiento, entre otros, que puede provocar lesiones o la muerte si no se respeta cuidadosamente.

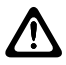

#### **PRECAUCIÓN:**

Procedimiento, práctica o condición de funcionamiento, entre otros, que puede provocar daños al equipo si no se respeta cuidadosamente.

Procedimiento, práctica o condición de funcionamiento, entre otros, que es fundamental destacar.

## **Notas especiales**

**NOTA:**

Las siguientes notas especiales se utilizan en el texto para destacar determinados elementos o información:

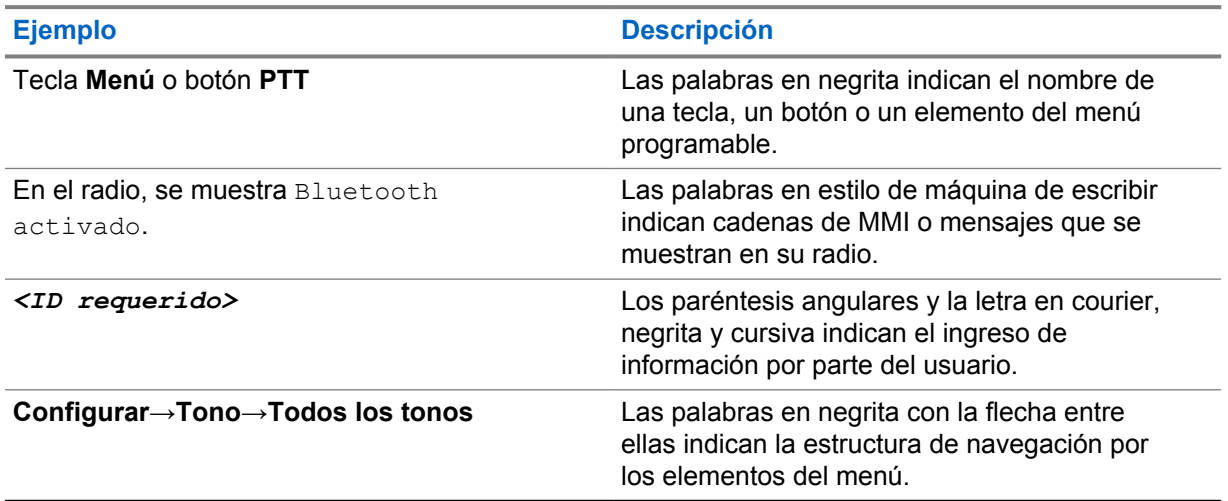

#### Mesa 1: Notas especiales

## **Disponibilidad de funciones y servicios**

Es posible que el distribuidor o administrador haya personalizado el radio para que se adapte a sus necesidades específicas.

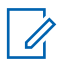

#### **NOTA:**

• No todas las funciones que aparecen en el manual están disponibles en el radio. Comuníquese con su proveedor o administrador para solicitar más información.

<span id="page-60-0"></span>Puede consultar al distribuidor o al administrador del sistema lo siguiente:

- ¿Cuáles son las funciones de cada botón?
- ¿Qué accesorios opcionales pueden satisfacer sus necesidades?
- ¿Cuáles son las prácticas de uso recomendadas del radio para una comunicación eficaz?
- ¿Qué procedimientos de mantenimiento ayudan a prolongar la vida útil del radio?

## **1.1 Versión de software**

Todas las funciones descritas en las siguientes secciones son compatibles con la versión de software **R01.22.03.0000** o versiones posteriores.

Comuníquese con su proveedor o administrador para solicitar más información.

## <span id="page-61-0"></span>**Introducción**

Esta guía del usuario se escribió según el modelo de nivel más alto que se ofrece en la región. En la siguiente tabla, se describen las formas de acceder a las funciones según el modelo de radio.

Mesa 2: Acceso a funciones e indicaciones del modelo de radio

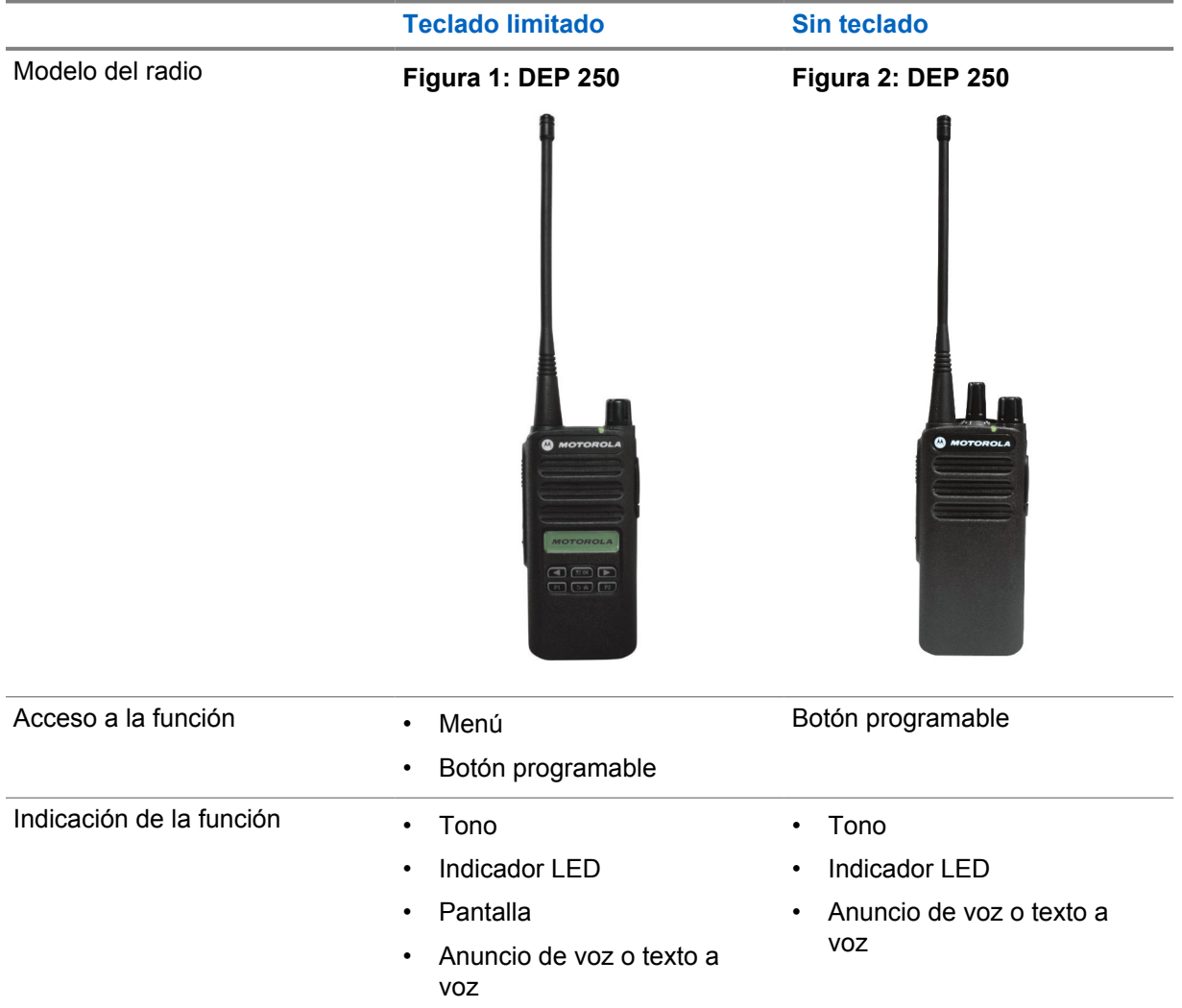

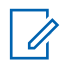

#### **NOTA:**

Para conocer qué función está disponible con el **botón programable**, puede consultar el tema [Botones programables en la página 21.](#page-68-0)

## <span id="page-62-0"></span>**Cuidado del radio**

En esta sección, se describen las precauciones básicas de manejo del radio.

#### Mesa 3: Especificación IP

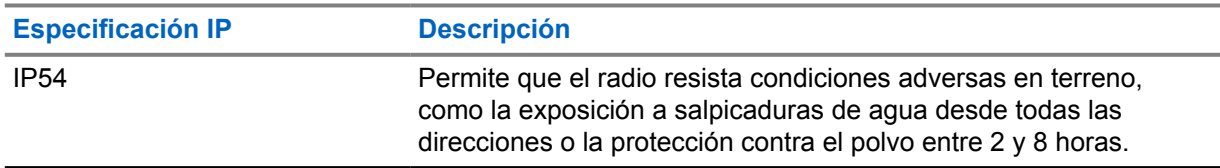

- Manténgalo limpio y evite la exposición al agua, a fin de ayudar a asegurar una funcionalidad y un rendimiento adecuados.
- Para limpiar las superficies exteriores del radio, use una solución diluida de detergente lavavajillas suave y agua dulce (por ejemplo, una cucharadita de detergente en 4 litros [1 galón] de agua).
- Estas superficies se deben limpiar cada vez que una inspección visual periódica revele la presencia de manchas, grasa o suciedad.

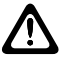

#### **PRECAUCIÓN:**

Los efectos de ciertos productos químicos y sus vapores pueden dañar algunos plásticos. Evite el uso de rociadores en aerosol, limpiadores de sintonizador y otros productos químicos.

• Cuando limpie el radio, no use chorros a alta presión, ya que esto puede provocar que se filtre agua al interior del radio.

## <span id="page-63-0"></span>**Guía de introducción**

En este capítulo, se proporcionan instrucciones sobre cómo preparar el radio para usarlo.

## **4.1 Carga de la batería**

El radio funciona con una batería de iones de litio (Li-Ion).

#### **Requisitos:**

Apague el radio cuando desee cargarlo.

#### **Procedimiento:**

- Cargue la batería solo en áreas no peligrosas. Después de cargar la batería, no utilice el radio por al menos tres minutos.
- Con el fin de cumplir con los términos de la garantía y evitar daños, cargue la batería con un cargador autorizado de Motorola Solutions según se describe en la guía del usuario del cargador.
- Cargue las baterías nuevas entre 14 y 16 horas antes del primer uso para obtener un mejor rendimiento.

Las baterías se cargan mejor a temperatura ambiente.

## **4.2 Colocación de la batería**

#### **Procedimiento:**

- **1** Alinee la batería con los rieles de la parte posterior del radio.
- **2** Presione la batería con firmeza y deslícela hacia arriba hasta que encaje el seguro.
- **3** Deslice el seguro de la batería a la posición de bloqueo.

#### <span id="page-64-0"></span>**Requisitos posteriores:**

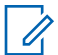

#### **NOTA:**

Si se coloca una batería incorrecta en el radio, se mostrarán las siguientes indicaciones en el radio:

- Se emite un tono de advertencia grave.
- El LED parpadea en color rojo.
- En la pantalla se muestra Batería incorrecta.
- El anuncio de voz o el texto a voz indican "Batería incorrecta" si el anuncio de voz o el texto a voz se cargan mediante CPS.

Si se coloca una batería no compatible en el radio, se mostrarán las siguientes indicaciones en el radio:

- Se emite un tono de alerta.
- En la pantalla se muestra Batería desconocida.
- El ícono Batería se desactiva.

El certificado del radio se anula si coloca una batería UL en un radio aprobado por FM o viceversa.

Si se coloca una batería no compatible, incorrecta o no reconocida en el radio, cámbiela inmediatamente por la batería correcta.

## **4.3 Extracción de la batería**

#### **Requisitos:**

Asegúrese de que el radio esté apagado.

#### **Procedimiento:**

Mueva el seguro de la batería a la posición de desbloqueo y manténgalo allí, mientras desliza la batería para retirarla de los rieles.

## **4.4 Conexión de la antena**

#### **Procedimiento:**

- **1** Coloque la antena en el receptáculo.
- **2** Gire la antena hacia la derecha.

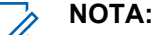

La fijación de la antena impide la entrada de agua y polvo en el radio.

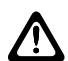

#### **PRECAUCIÓN:**

Para evitar daños, sustituya la antena defectuosa solo con antenas MOTOTRBO.

## **4.5 Extracción de la antena**

#### **Procedimiento:**

- **1** Gire la antena hacia la izquierda.
- **2** Retire la antena del receptáculo.

## <span id="page-65-0"></span>**4.6 Colocación del clip para cinturón**

### **Procedimiento:**

- **1** Alinee las ranuras del clip con las de la batería.
- **2** Presione el clip para cinturón hacia abajo hasta que escuche un clic.

## **4.7 Extracción del clip para cinturón**

#### **Procedimiento:**

- **1** Presione la pestaña del clip alejándola de la batería.
- **2** Deslice el clip hacia arriba y aléjelo del radio.

## **4.8 Encendido del radio**

#### **Procedimiento:**

Gire la perilla de **encendido/apagado/volumen** hacia la derecha hasta que escuche un clic.

Si el radio se enciende, se mostrarán las siguientes indicaciones en el radio:

• Se emite un tono.

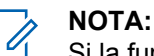

Si la función Tonos/Alertas está desactivada, no se emitirá ningún tono.

• Se enciende el LED verde.

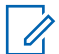

## **NOTA:**

Si el radio no se enciende aunque la batería esté cargada y conectada correctamente, comuníquese con el distribuidor para obtener ayuda.

## **4.9 Apagado del radio**

#### **Procedimiento:**

Gire la perilla de **encendido/apagado/volumen** hacia la izquierda hasta que escuche un clic.

## **4.10 Ajuste del volumen**

#### **Procedimiento:**

- **1** Realice una de las siguientes acciones:
	- Para aumentar el volumen, gire la perilla de **encendido/apagado/volumen** hacia la derecha.
	- Para bajar el volumen, gire la perilla de **encendido/apagado/volumen** hacia la izquierda.

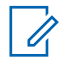

## **NOTA:**

El radio puede programarse para tener una calibración de volumen mínima y que el nivel de volumen no pueda bajarse más allá del volumen mínimo programado.

## <span id="page-66-0"></span>**Descripción general del radio**

En la descripción general, se explican los botones, los íconos y las indicaciones LED del radio.

### **Figura 3: Modelo de teclado limitado**

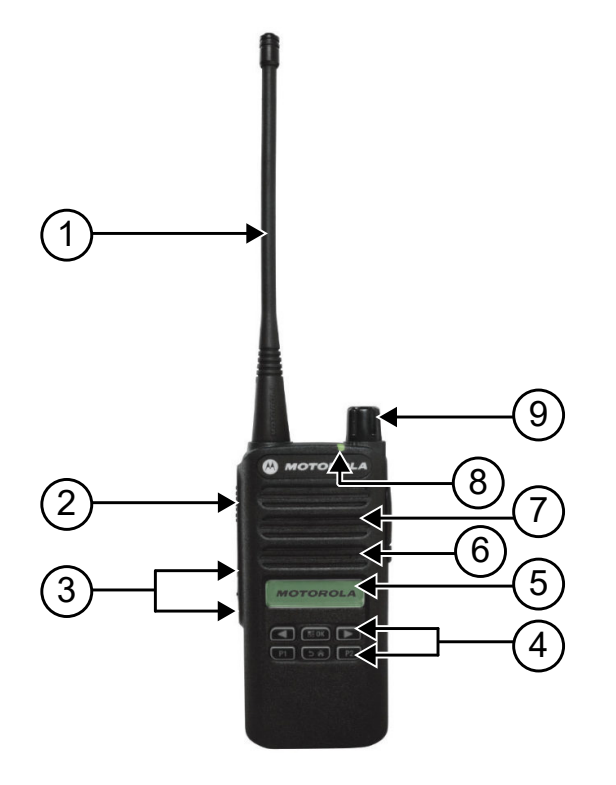

#### Mesa 4: Leyenda

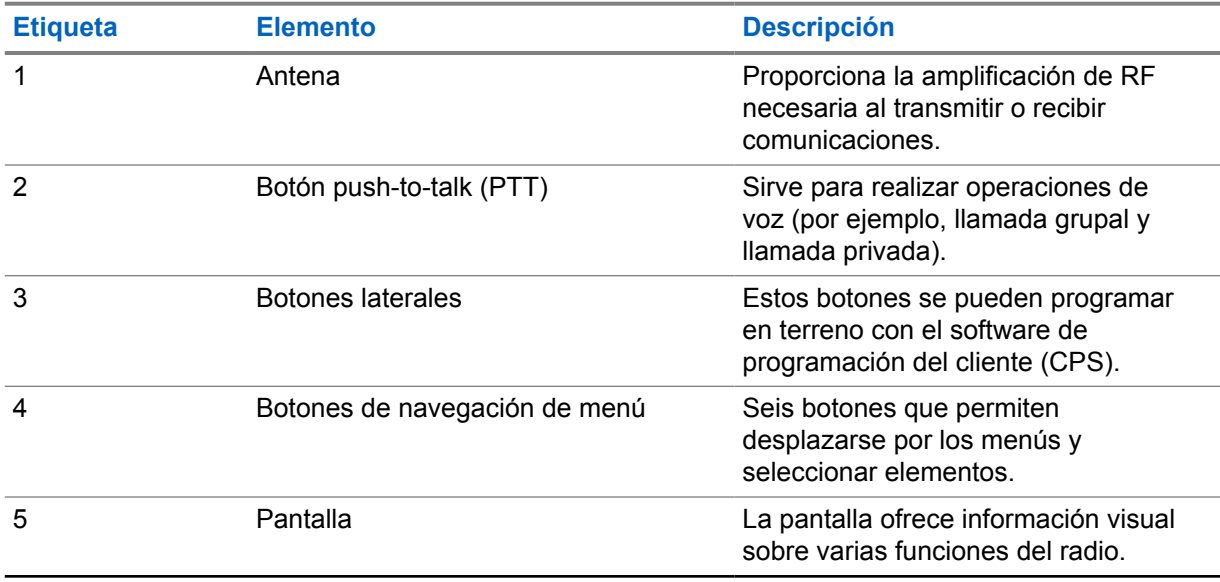

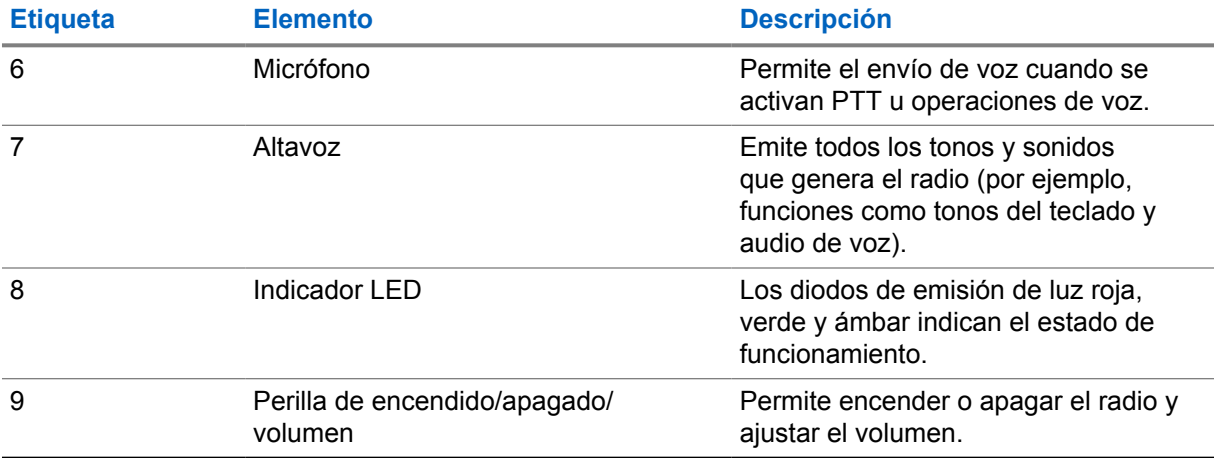

## **Figura 4: Modelo sin teclado**

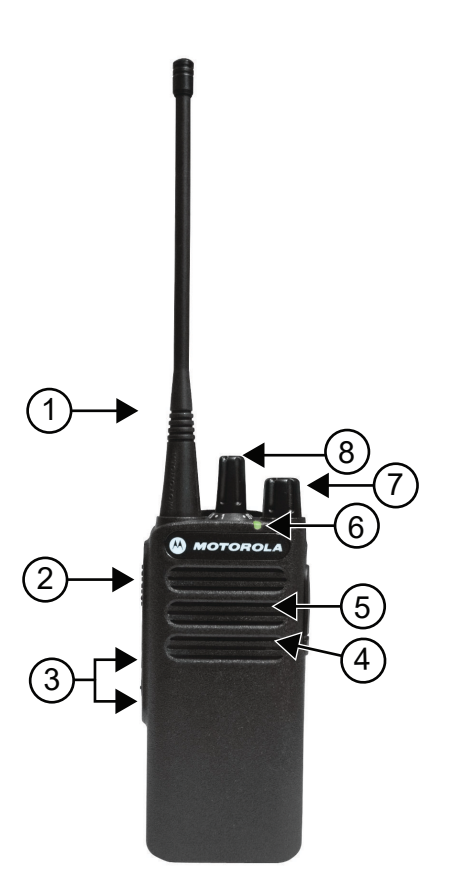

## Mesa 5: Leyenda

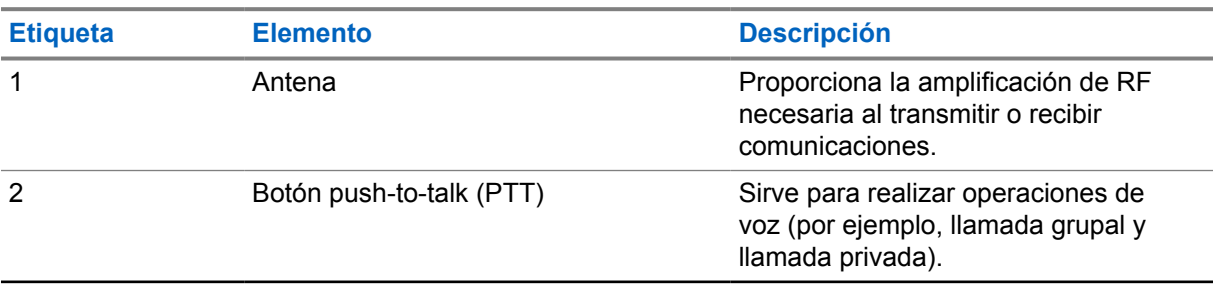

<span id="page-68-0"></span>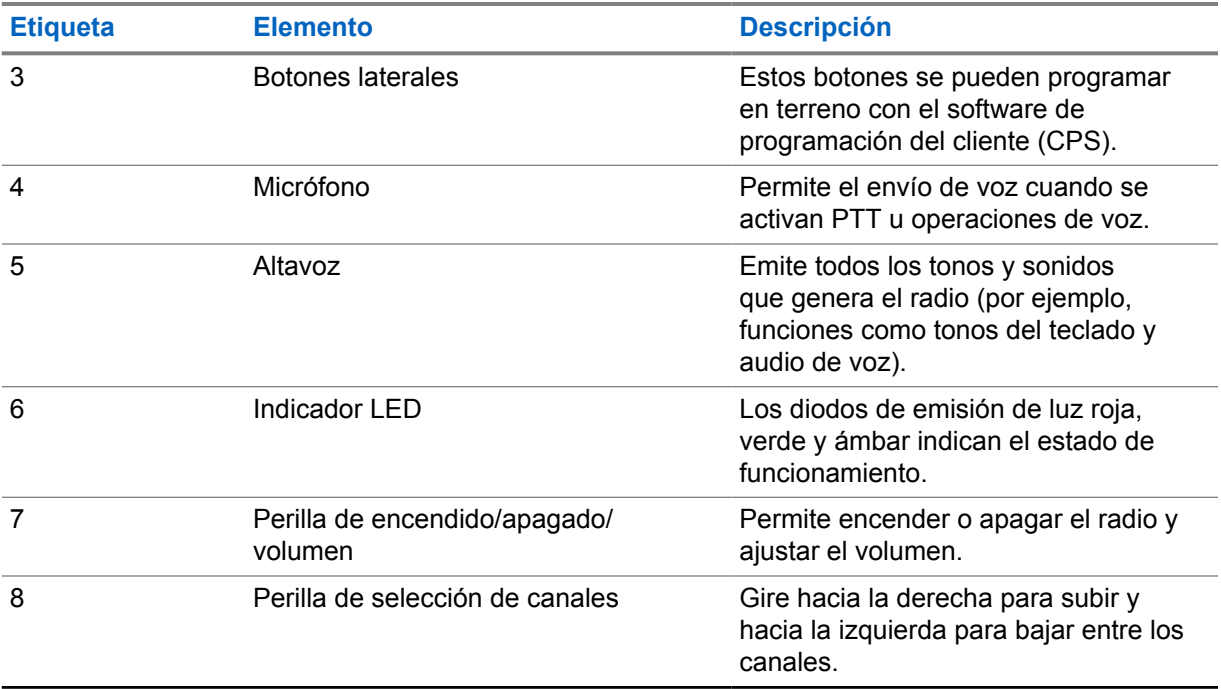

## **5.1**

## **Botones programables**

Puede programar los botones programables como accesos directos a las siguientes funciones del radio a través del software de programación.

**NOTA:**  $\mathscr{A}$ 

Comuníquese con un distribuidor para solicitar más información.

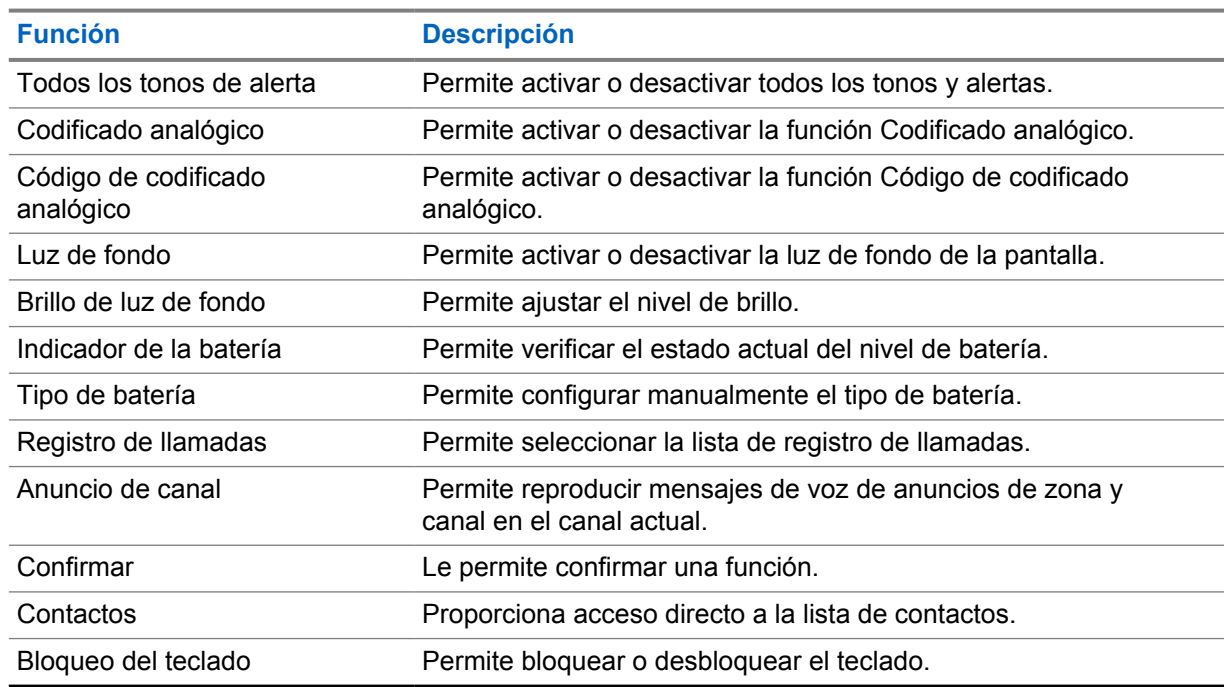

### Mesa 6: Funciones asignables del radio

<span id="page-69-0"></span>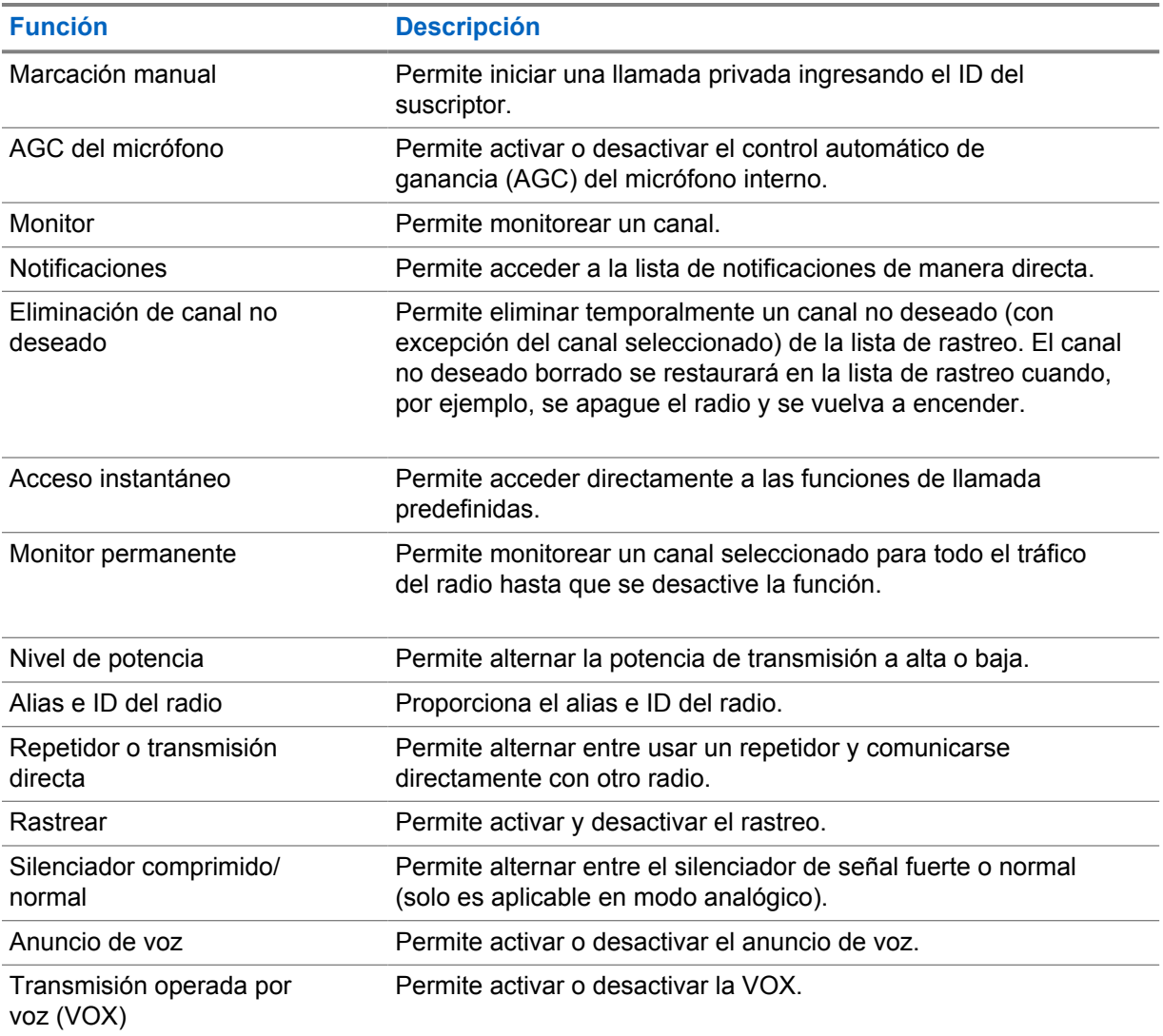

## **5.2 Íconos**

Los íconos solo están disponibles para radios con pantalla.

En la pantalla del radio, se muestran el estado del radio, las entradas de texto y las entradas del menú.

## **5.2.1 Íconos de la pantalla**

A continuación, se muestran los íconos que aparecen en la barra de estado situada en la parte superior de la pantalla del radio. Los íconos se organizan de izquierda a derecha en orden de aparición o uso, y son específicos del canal.

## Mesa 7: Íconos de la pantalla

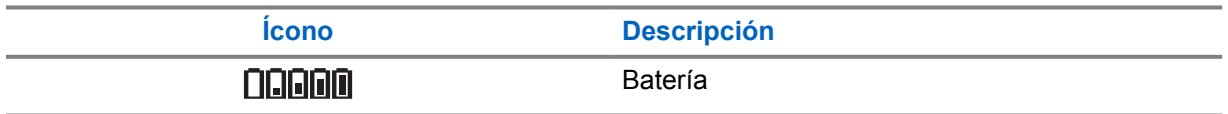

<span id="page-70-0"></span>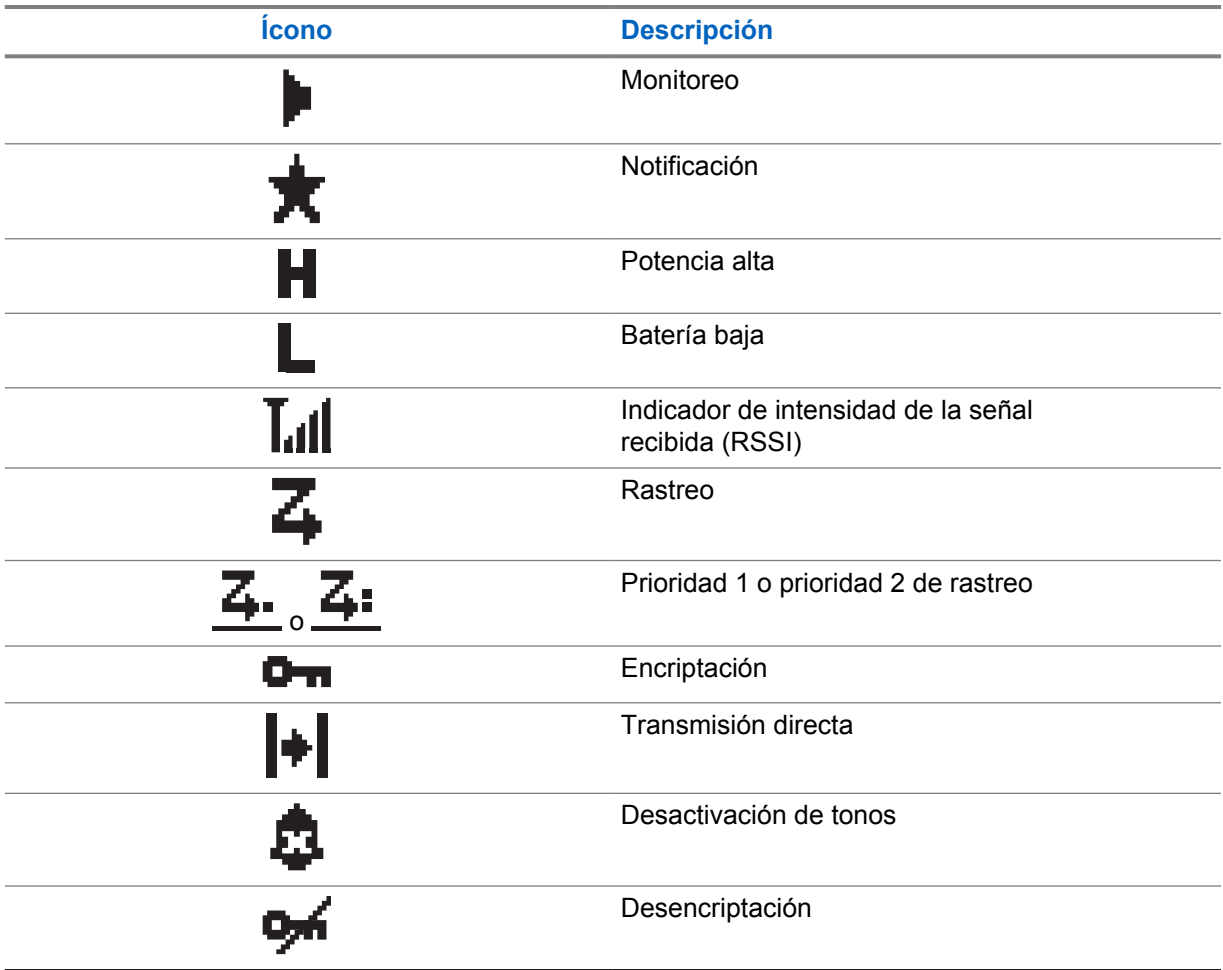

## **5.2.2 Íconos de llamada**

Los siguientes íconos aparecen en la pantalla del radio durante una llamada. Estos íconos también aparecen en la lista de contactos para indicar el tipo de ID o alias.

## Mesa 8: Íconos de llamada

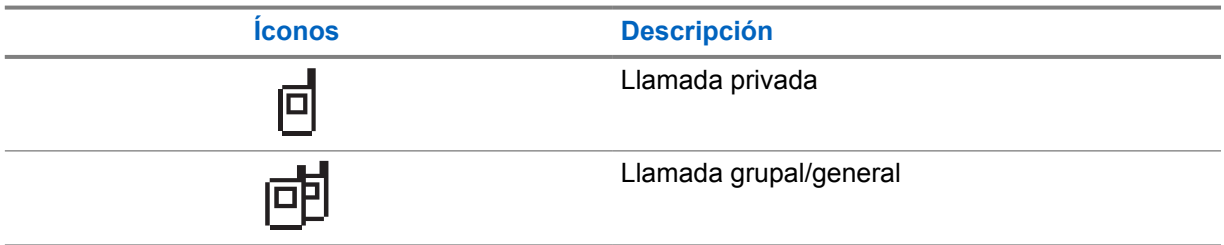

## **5.2.3 Íconos de miniaviso**

Los siguientes íconos aparecen momentáneamente en la pantalla después de realizar una tarea.

## <span id="page-71-0"></span>Mesa 9: Íconos de miniaviso

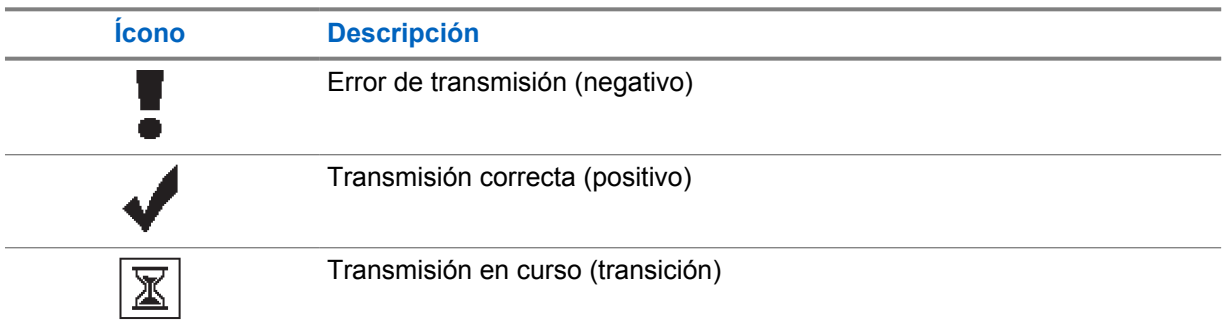

## **5.2.4 Íconos de los elementos enviados**

Los siguientes íconos aparecen en la esquina superior derecha de la pantalla en la carpeta Enviados.

#### Mesa 10: Íconos de los elementos enviados

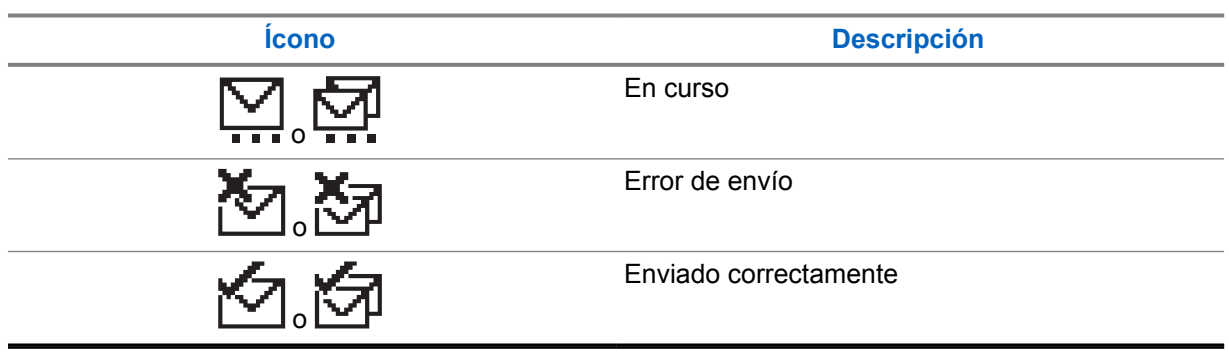

## **5.3 Indicaciones LED**

El indicador LED muestra el estado de funcionamiento del radio.

Para desactivar la indicación LED de forma permanente, un técnico calificado puede programarla previamente.

#### Mesa 11: Indicaciones LED

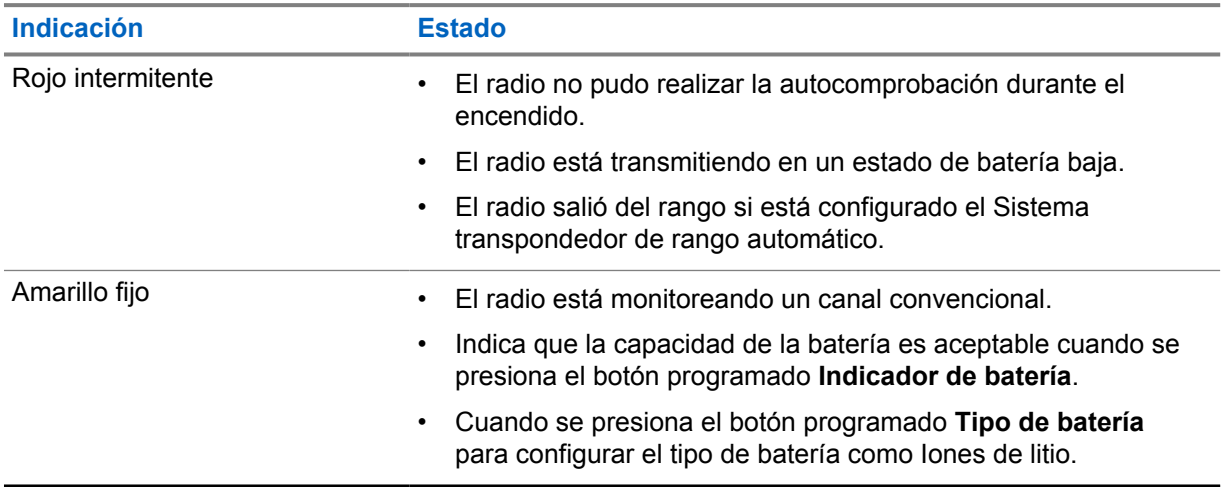
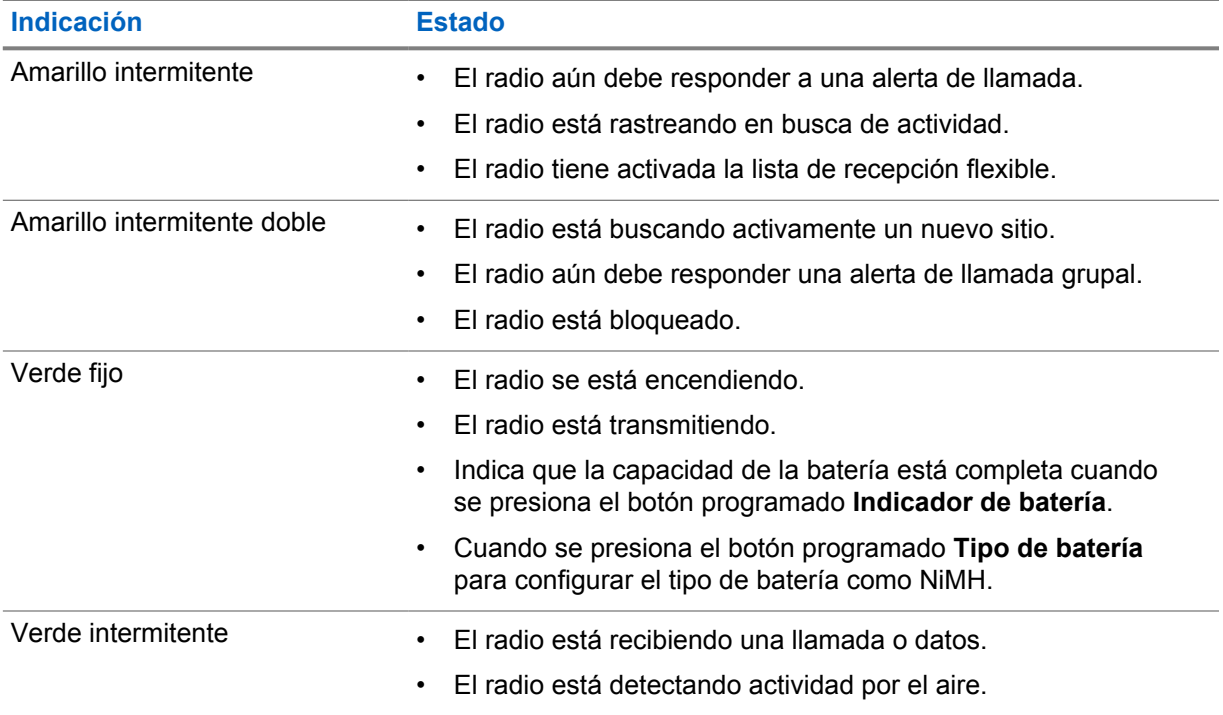

# **Descripción general del sistema**

En la descripción general del sistema se explica qué tipo de sistemas y modos están disponibles en el radio.

**6.1**

# **Modos analógico y digital convencionales**

Cada canal del radio puede configurarse como un canal analógico convencional o un canal digital convencional.

Algunas funciones no están disponibles cuando se cambia del modo digital al analógico y viceversa, mientras que otras están disponibles en ambos.

Para el modelo de radio totalmente analógico, solo se pueden utilizar las funciones analógicas.

Hay pequeñas diferencias en el funcionamiento de cada función, pero no afectan el rendimiento del radio.

# **6.2 IP Site Connect**

Esta función permite al radio ampliar la comunicación convencional más allá del alcance de un sitio único mediante la conexión a diferentes sitios disponibles a través de una red de protocolo de Internet (IP).

Cuando el radio se desplaza fuera del rango de un sitio e ingresa en el rango de otro, se conecta con el repetidor del nuevo sitio para enviar o recibir llamadas o transmisiones de datos. Esto se puede realizar manualmente o automáticamente, según los valores definidos.

En una búsqueda de sitios automática, el radio rastrea todos los sitios disponibles cuando la señal del sitio actual es débil o cuando el radio no puede detectar ninguna señal del sitio actual. A continuación, el radio se conecta al repetidor con el valor más fuerte del indicador de intensidad de señal recibida (RSSI).

En una búsqueda de sitios manual, el radio busca, en la lista de roaming, el siguiente sitio que esté actualmente dentro del alcance, pero que es posible que no tenga la señal más fuerte, y se ajusta al repetidor.

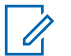

#### **NOTA:**

Cada canal solo puede tener activada la opción de rastreo o de roaming, pero no ambas al mismo tiempo.

Los canales que tengan esta función activada pueden agregarse a una lista de roaming en particular. El radio busca los canales en la lista de roaming durante el funcionamiento automático de roaming para encontrar el mejor sitio. Se permite un máximo de 16 canales en una lista de roaming (incluido el canal seleccionado).

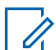

#### **NOTA:**

No es posible agregar ni eliminar manualmente una entrada en la lista de roaming. Comuníquese con un distribuidor para solicitar más información.

# **Selecciones de zonas y canales**

Sistemas compatibles:

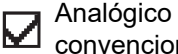

convencional Digital Convencional

Una zona es un grupo de canales. Puede programar cada canal con diferentes funciones que admiten diferentes grupos de usuarios.

#### Mesa 12: Cantidad de zonas y canales compatibles

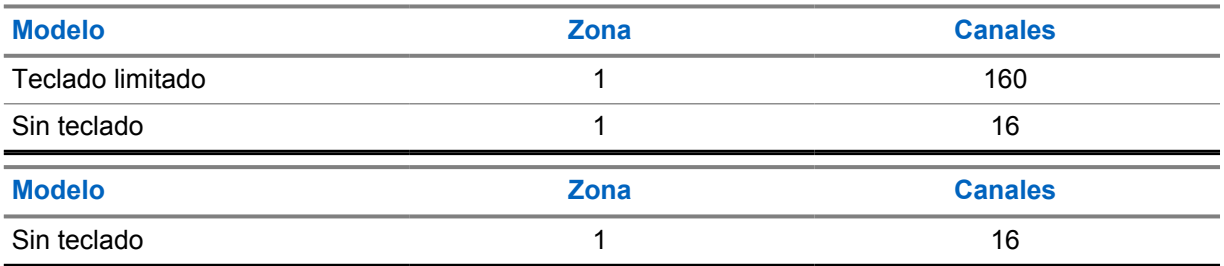

# **7.1 Selección de canales**

#### **Procedimiento:**

- **1** En el caso de los modelos con teclado limitado, realice una de las siguientes acciones:
	- Presione el botón **izquierdo** o **derecho**.
	- Presione el *<número requerido>*→**Menú/Aceptar**.
- **2** En el caso de los modelos sin teclado, gire la perilla de **selección del canal**.

# **Tipos de llamadas de radio**

Sistemas compatibles:

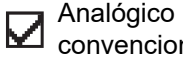

convencional convencional **a** Digital

Hay varias maneras de realizar una llamada con el radio según los tipos de llamadas y el sistema disponible en el radio.

#### Mesa 13: Tipos de llamadas de radio

| <b>Tipo de llamada</b>                                                                                                    | <b>Analógico</b><br>convencional | <b>Digital convencional</b> |
|----------------------------------------------------------------------------------------------------|----------------------------------|-----------------------------|
| Llamada grupal<br>Una llamada grupal es una operación<br>de llamada punto a multipunto. El radio<br>debe estar configurado como un miembro<br>del grupo para que el usuario pueda<br>comunicarse con los demás. |                                  |                             |
| Llamada de transmisión amplia<br>Una llamada de transmisión amplia es una<br>llamada de voz de una vía de cualquier<br>usuario a un grupo de conversación entero.                                               | ×                                |                             |
| La función de llamada de transmisión amplia<br>permite que solo el usuario que inicia la<br>llamada transmita al grupo de conversación,<br>mientras que los destinatarios de la llamada<br>no pueden responder. |                                  |                             |
| Llamada privada<br>Una llamada privada es una llamada que<br>realiza un radio individual a otro radio<br>individual.                                                                                            |                                  |                             |
| Hay dos tipos de llamada privada:                                                                                                    |                                  |                             |
| Configuración de llamada fuera de<br>aire (OACSU) <sup>2</sup>                                                                                                    |                                  |                             |
| Configuración de llamada fuera de aire<br>completa (FOACSU) <sup>3</sup>                                                                                                    |                                  |                             |
| Llamada general<br>Una llamada general es una llamada de un<br>radio individual a todos los radios del sitio o                                                                                                  |                                  |                             |

<sup>2</sup> OACSU establece la llamada después de realizar una comprobación de la presencia del radio y completa la llamada automáticamente.

<sup>3</sup> FOACSU establece la llamada después de realizar una comprobación de la presencia del radio. Las llamadas FOACSU requieren la confirmación del usuario para completar la llamada y permiten que el usuario acepte o rechace la llamada.

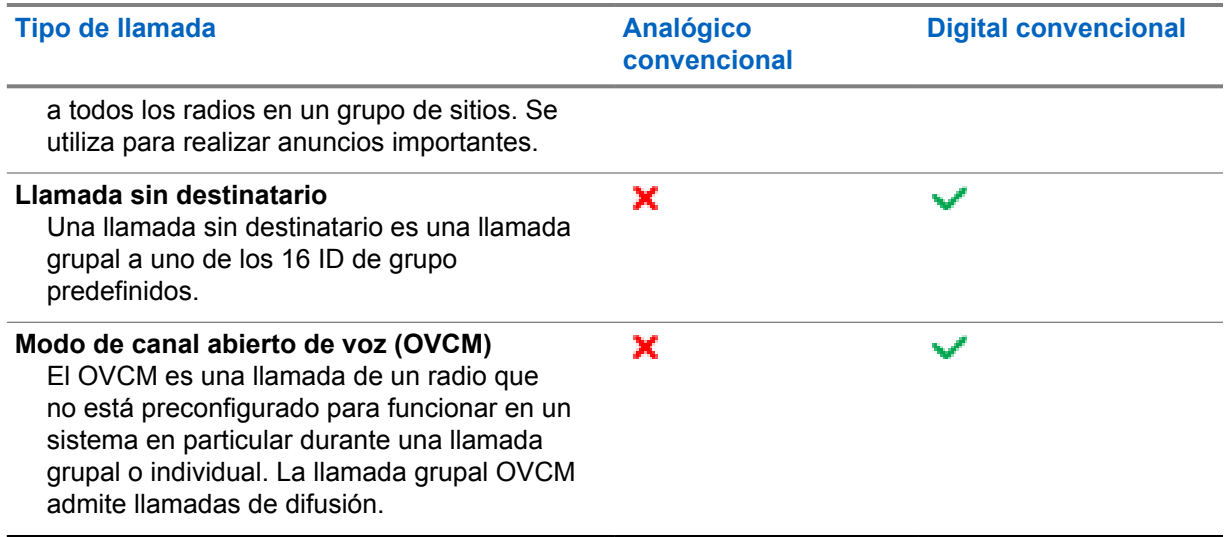

Cuando se interrumpe una llamada, se escucha un tono de prohibición para hablar continuo. Suelte el botón **PTT** para recibir la llamada.

El distribuidor puede programar la función de indicación de canal libre en el radio. Si la función de indicación de canal libre está activada, escuchará un breve tono de alerta en el momento en que el destinatario suelte el botón **PTT**, lo que indica que el canal está libre para que responda.

# **8.1 Realización de llamadas en el radio**

#### **Procedimiento:**

**1** Realice una de las siguientes acciones según el tipo de llamada:

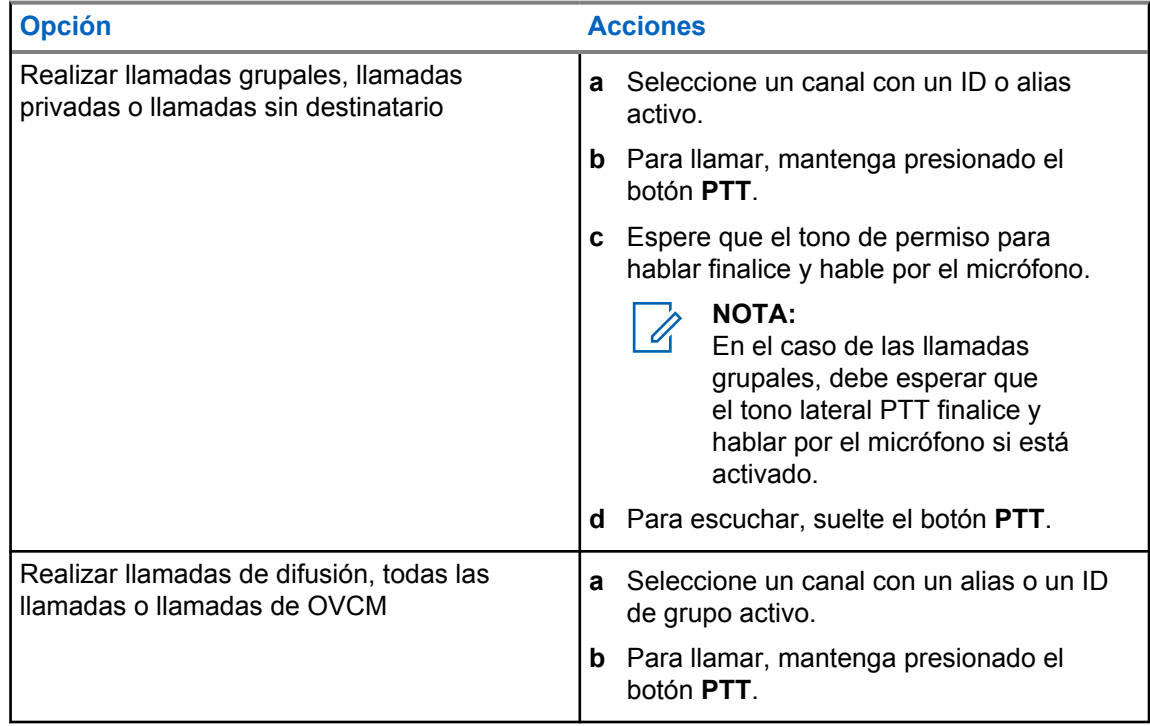

Si el radio no detecta actividad de voz durante un período predeterminado, la llamada finaliza.

# **8.2 Realizar llamadas con la lista de contactos**

#### **Procedimiento:**

Realice una de las siguientes acciones según el tipo de llamada:

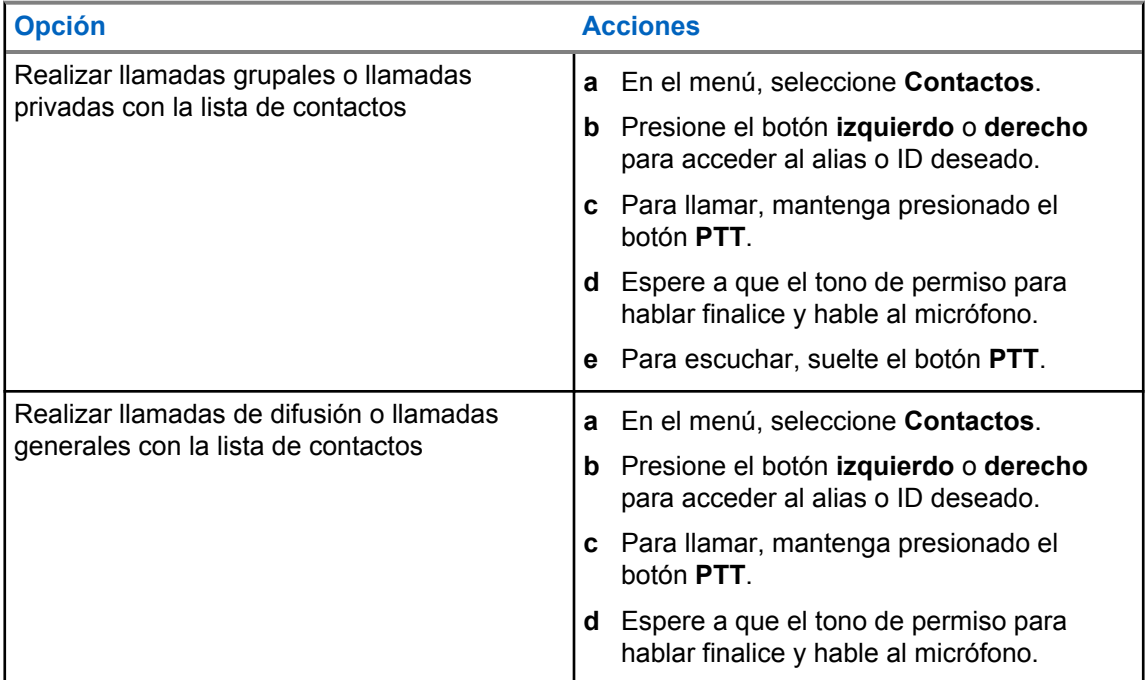

# **8.3 Recibir y responder llamadas en el radio**

Si recibe llamadas, se mostrarán las siguientes indicaciones en el radio:

- El LED verde parpadea.
- Se activa el sonido del radio, y la llamada entrante se emite a través del altavoz.

# $\mathscr{U}_1$

No puede responder llamadas de transmisión amplia ni llamadas generales.

#### **Procedimiento:**

**NOTA:**

- **1** Para responder, mantenga presionado el botón **PTT**.
- **2** Espere a que el tono de permiso para hablar finalice y hable al micrófono.
- **3** Para escuchar, suelte el botón **PTT**.

# **Interrupción de voz**

Sistemas compatibles:

Analógico

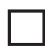

convencional Digital Convencional

La interrupción de voz permite que el radio finalice cualquier llamada en curso.

La función de interrupción de voz utiliza la señalización de canal inversa para interrumpir cualquier llamada en curso. Puede realizar una transmisión de voz durante la interrupción.

La función de interrupción de voz mejora la probabilidad de realizar una nueva llamada a los destinatarios cuando hay una llamada en curso.

Para acceder a la interrupción de voz, esta función debe estar programada en el radio. Comuníquese con un distribuidor para solicitar más información.

# **9.1 Activación de la interrupción de voz**

#### **Procedimiento:**

- **1** Para interrumpir la transmisión durante una llamada en curso, mantenga presionado el botón **PTT**.
- **2** Espere a que el tono de permiso para hablar finalice y hable al micrófono.

# **Facilidades avanzadas**

En este capítulo, se explican las operaciones de las funciones disponibles en el radio.

### **10.1 Sistema transpondedor de rango automático**

Sistemas compatibles:

Analógico  $\blacktriangledown$ 

convencional Digital convencional

El Sistema transpondedor de rango automático (ARTS) es una función solo analógica diseñada para informar cuando el radio está fuera de rango de otros radios equipados con ARTS.

Los radios equipados con ARTS transmiten o reciben señales periódicamente para confirmar que se encuentran dentro del rango entre sí.

El radio proporciona las siguientes indicaciones:

#### Mesa 14: Indicaciones del sistema transpondedor de rango automático

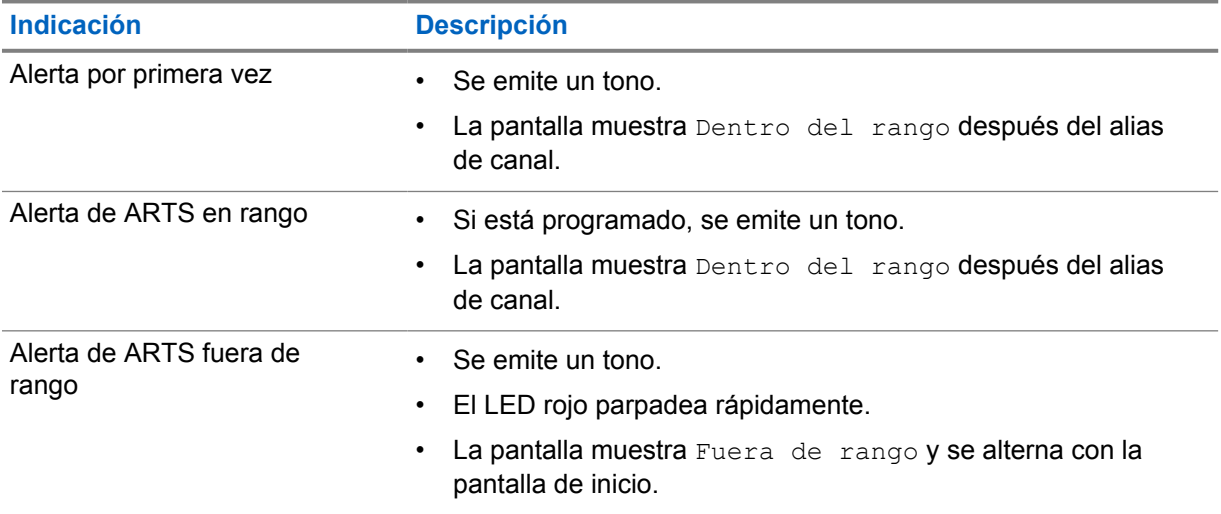

# **10.2 Operación de alerta de llamada**

Sistemas compatibles:

Analógico Digital M convencional convencional

El aviso de alerta de llamada le permite enviar una alerta al destinatario para que devuelva la llamada cuando pueda. Esta función es solo aplicable a los alias o ID de los suscriptores.

#### **10.2.1**

# **Respuesta a alertas de llamada**

Cuando reciba una alerta de llamada, se mostrarán las siguientes indicaciones en el radio:

- Suena un tono repetitivo.
- El LED amarillo parpadea.
- En la pantalla, se muestran una lista de notificaciones de la alerta de llamada y el ID del emisor.

#### **Procedimiento:**

Para responder al emisor con una llamada privada, presione el botón **PTT**.

### **10.3 Configuración del indicador de llamadas**

Sistemas compatibles:

Analógico

M

convencional Digital  $\blacksquare$  convencional

Esta función le permite configurar los tonos de llamada o mensaje de texto.

#### **10.3.1**

# **Activar o desactivar timbres de llamada**

Puede activar o desactivar los timbres de llamadas privadas, mensajes de texto, alertas de llamada, estado de telemetría con texto y llamadas selectivas.

# **Activación de timbres de llamada**

#### **Procedimiento:**

- **1** En el menú, seleccione **Utilidades**→**Configuración del radio**→**Tonos/alertas**→**Timbres de llamada**.
- **2** Seleccione una de las siguientes opciones:
	- **Llamada privada**
	- **Messages**
- **3** Seleccione el tono requerido.

Si activa los timbres de llamada, se mostrarán el símbolo v y el tono seleccionado en la pantalla del radio.

# **Desactivación de timbres de llamada**

#### **Procedimiento:**

- **1** En el menú, seleccione **Utilidades**→**Configuración del radio**→**Tonos/alertas**→**Timbres de llamada**.
- **2** Seleccione una de las siguientes opciones:
	- **Llamada privada**
	- **Messages**

Si desactiva los timbres de llamada, se mostrará el símbolo  $\checkmark$  junto a Apagado en la pantalla del radio.

#### **10.3.2**

# **Asignar estilos de tono**

Puede programar el radio para que reproduzca uno de los 11 tonos de llamada predefinidos cuando reciba llamadas privadas, alertas de llamada o mensajes de texto.

#### **Procedimiento:**

En el menú, seleccione **Contactos**→*<ID o alias requerido>*→**Ver/ Editar**→**Timbre**→*<tono requerido>*.

# **10.4 Funciones del registro de llamadas**

Sistemas compatibles:

Analógico convencional Digital convencional

El radio registra todas las llamadas privadas salientes, respondidas y perdidas recientes. Utilice la función del registro de llamadas para ver y administrar las llamadas recientes.

Las alertas de llamadas perdidas se pueden incluir en los registros de llamadas según la configuración del sistema del radio. Puede realizar las siguientes tareas en cada una de las listas de llamadas:

- Ver detalles
- Eliminar llamadas

### **10.4.1 Visualización de llamadas recientes**

#### **Procedimiento:**

- **1** En el menú, seleccione **Registro de llamadas**.
- **2** Seleccione una de las siguientes listas:
	- **Perdidas**
	- **Respondidas**
	- **Salientes**
- **3** Para ver las llamadas, desplácese por la lista.

La pantalla muestra la entrada más reciente.

# **10.4.2 Eliminar llamadas de la lista de llamadas**

#### **Procedimiento:**

**1** En el menú, seleccione →**Registro de llamadas**→*<lista requerida>*→*<ID o alias requerido>*→**¿Eliminar entrada?**→**Sí**.

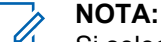

Si selecciona **No**, el radio regresará a la pantalla anterior. Si la lista está vacía, sonará un tono y se mostrará Lista vacía en la pantalla.

La pantalla muestra Entrada eliminada.

# **10.4.3 Ver detalles de la lista de llamadas**

#### **Procedimiento:**

En el menú, seleccione →**Registro de llamadas**→*<lista requerida>*→*<ID o alias requerido>*→**Ver detalles**.

# **10.5 Configurar contactos**

Sistemas compatibles:

Analógico Digital M convencional convencional

El menú de contactos proporciona una función de libreta de contactos en el radio. Cada entrada corresponde a un ID para realizar llamadas. Las entradas están ordenadas alfabéticamente.

Cada entrada admite diferentes tipos de llamadas según la configuración. Las entradas de contacto muestran información sobre el tipo de llamada, el alias de llamada y el ID de llamada.

Puede asignar entradas a las teclas numéricas programables para usarlas como marcación rápida. Verá una marca de verificación antes de cada tecla numérica que se asigne a una entrada. Si la marca de verificación está antes de la interfaz vacía, no se asignará ninguna tecla numérica a la entrada.

Las llamadas de computadora personal (PC) y las llamadas de despacho se relacionan con datos. Estas llamadas solo están disponibles con una aplicación.

El radio es compatible con contactos digitales, con un máximo de 256 miembros para cada lista de contactos.

### **10.5.1 Configurar los contactos predeterminados**

#### **Procedimiento:**

En el menú, seleccione →**Contactos**→*<ID o alias requerido>*→**Establecer como predeterminado**.

Si el ajuste se realiza correctamente, se mostrarán las siguientes indicaciones en el radio:

- Suena un tono indicador positivo.
- En la pantalla, se muestra un miniaviso positivo.
- En la pantalla, se muestra el símbolo ✔ junto al contacto seleccionado.

# **10.6 Función de monitor**

Sistemas compatibles:

Analógico convencional <sub>l</sub> Digital Convencional

La función le permite activar de forma remota el micrófono de un radio de destino. Puede utilizar esta función para monitorear cualquier actividad audible alrededor del radio de destino.

## **10.6.1 Monitoreo de canales**

#### **Procedimiento:**

- **1** Mantenga presionado el botón programado **Monitor**.
	- Se mostrarán las siguientes indicaciones en el radio:
	- Se escucha la actividad del radio.
	- El LED se enciende en color amarillo.
- **2** Para llamar, mantenga presionado el botón **PTT**.
- **3** Para escuchar, suelte el botón **PTT**.

#### **10.6.2**

### **Monitor permanente**

Use la función de monitor permanente para monitorear continuamente la actividad de un canal seleccionado.

# **10.6.2.1 Configuración del monitor permanente**

#### **Procedimiento:**

Presione el botón programado **Monitor permanente**.

Cuando el radio entra en el modo, se muestran las siguientes indicaciones en el radio:

- Se emite un tono de alerta.
- Se enciende el LED amarillo.
- La pantalla muestra Monitor permanente encendido y el ícono Monitor.

Cuando el radio sale del modo, se muestran las siguientes indicaciones en el radio:

- Se emite un tono de alerta.
- El LED amarillo se apaga.
- La pantalla muestra Monitor permanente apagado.

### **10.7 Lista de notificaciones**

Sistemas compatibles:

Analógico convencional

#### Digital convencional

El radio tiene una lista de notificaciones en la que se recopilan todos los eventos no leídos del canal, como los mensajes de texto, los mensajes de telemetría, las llamadas perdidas y las alertas de llamada.

La pantalla muestra el ícono de Notificación si la lista de notificaciones tiene uno o más eventos.

La lista permite un máximo de 40 eventos sin leer. Cuando se llena, el siguiente evento reemplaza automáticamente al evento más antiguo. Una vez que se leen los eventos, se eliminan de la lista de notificaciones.

La cantidad máxima de notificaciones es 30 mensajes de texto y 10 llamadas perdidas o alertas de llamada. Esta cantidad máxima depende de la capacidad de lista de la función individual (alertas de llamada, llamadas perdidas, mensajes de texto o fichas de trabajo).

### **10.7.1 Acceder a la lista de notificaciones**

#### **Procedimiento:**

En el menú, seleccione **Notificación**.

En la pantalla se muestran todos los eventos disponibles.

**10.8 Rastrear**

Sistemas compatibles:

Analógico convencional **Digital** Convencional

Según el sistema compatible disponible en el radio, este puede tener un comportamiento diferente en el rastreo.

### **Rastreo de canales:**

Cuando se inicia el rastreo, el radio analiza la lista de rastreo programada del canal actual en busca de actividad de voz. Si está en un canal digital y el radio se bloquea en un canal analógico, su radio cambia automáticamente del modo digital al modo analógico durante la llamada. El mismo comportamiento ocurre si está en un canal analógico.

#### Mesa 15: Métodos de rastreo

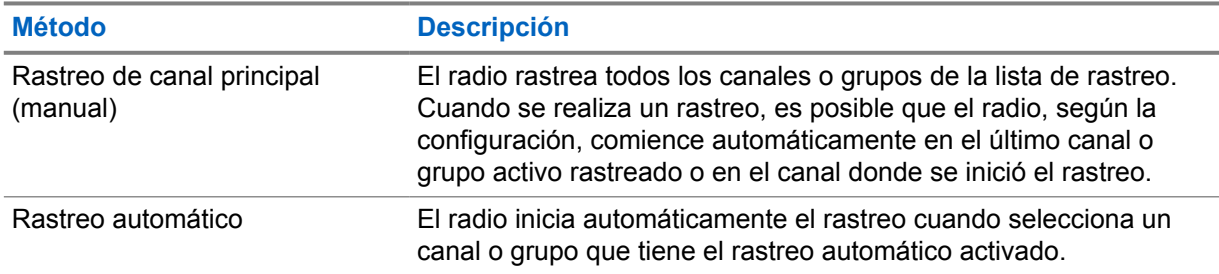

Cuando pierde una llamada de un grupo de conversación o un canal que está en su lista de rastreo, es posible que encuentre las siguientes situaciones:

- La función de rastreo no está activada.
- El miembro de la lista de rastreo se desactivó mediante el menú.
- Ya está participando en otra llamada.

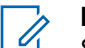

#### **NOTA:**

Si el radio se une a una llamada con un miembro de la lista de rastreo de zona de una zona diferente y el temporizador de llamada expira antes de que pueda responder, debe ir a la zona y al canal del miembro de la lista de rastreo y comenzar una nueva llamada para responder.

# **10.8.1 Activación del rastreo**

#### **Procedimiento:**

En el menú, seleccione **Rastrear**→**Activar**.

Si el rastreo está activado, se mostrarán las siguientes indicaciones en el radio:

- El LED amarillo parpadea.
- En la pantalla se muestran Rastreo activado y el ícono de rastreo.

# **10.8.2 Desactivación del rastreo**

#### **Procedimiento:**

En el menú, seleccione **Rastrear**→**Desactivar**.

Si el rastreo está desactivado, se mostrarán las siguientes indicaciones en el radio:

- El LED se apaga.
- En la pantalla, se muestra Rastreo desactivado y desaparece el ícono de rastreo.

# **10.8.3 Rastreo de conversación**

La función Responder le permite responder a una transmisión durante el rastreo.

Según cómo se configure la función Rastreo de conversación, notará dos casos diferentes si presiona el botón PTT cuando el radio rastrea una llamada desde la lista de rastreo de grupo seleccionable.

#### Mesa 16: Tipo de rastreo de conversación

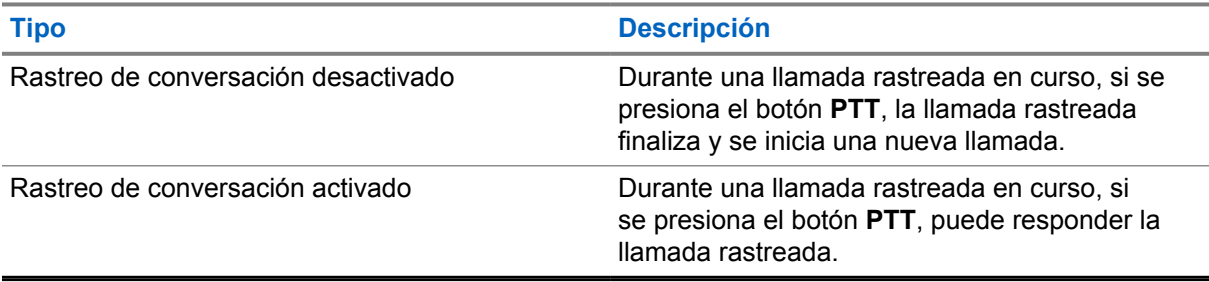

#### **NOTA:**

Si se enfrenta a las siguientes situaciones:

- **1** Rastreo de una llamada de un grupo que no está asignado a una posición de canal en la zona seleccionada.
- **2** Pérdida del tiempo de desconexión de la llamada.

Realice las siguientes acciones:

- **1** Cámbiese a la zona adecuada.
- **2** Seleccione la posición del canal del grupo para volver a conversar con ese grupo.

#### **10.8.4 Canales no deseados**

Un canal no deseado es aquel que genera continuamente llamadas no deseadas.

Puede eliminar temporalmente el canal no deseado de la lista de rastreo y restaurarlo más tarde. Esta función no se aplica al canal designado como canal seleccionado.

#### **10.8.4.1**

#### **Eliminación de canales no deseados**

#### **Requisitos:**

El radio se rastrea en el canal no deseado.

#### **Procedimiento:**

- **1** Presione el botón programado **Eliminar canal no deseado** hasta que escuche un tono.
- **2** Suelte el botón programado **Eliminar canal no deseado**.

#### **10.8.4.2 Restauración de canales no deseados**

#### **Procedimiento:**

Realice una de las siguientes acciones:

- Reinicie el radio.
- Desactive y active el rastreo.
- Cambie el canal.

#### **10.8.5 Listas de rastreo**

Sistemas compatibles:

Analógico ⊻ convencional

Digital convencional

Puede crear y asignar grupos o canales individuales en las listas de rastreo. El radio rastrea la actividad de voz desplazándose por la secuencia de canal o grupo especificada en la lista de rastreo del canal o grupo actual. La lista de rastreo también se conoce como Lista de grupo de recepción.

El radio admite hasta tres listas de rastreo con un máximo de 16 miembros por lista. Cada lista de rastreo admite una combinación de entradas tanto analógicas como digitales.

#### **10.8.5.1 Ver la lista de rastreo**

#### **Procedimiento:**

En el menú, seleccione **Rastrear**→**Ver/editar lista**.

**10.9 Seguridad**

Sistemas compatibles:

Analógico convencional Digital convencional

Esta función le permite bloquear o reactivar cualquier radio en el sistema.

Por ejemplo, puede desactivar un radio robado para impedir que usuarios no autorizados lo utilicen, o bien lo puede reactivar una vez recuperado.

Si un radio se bloquea, este no puede solicitar ni recibir ningún servicio iniciado por el usuario en el sistema que realizó el procedimiento de bloqueo. El radio continúa enviando informes de ubicación GNSS y se puede monitorear de forma remota cuando está bloqueado o deshabilitado.

Puede bloquear o desactivar un radio con o sin autenticación.

#### **NOTA:**

Comuníquese con el distribuidor para activar esta función.

# **10.10 Mensajes de texto**

Sistemas compatibles:

Analógico convencional Digital convencional

El radio puede recibir datos de otro radio o una aplicación de mensaje de texto.

Existen dos tipos de mensajes de texto: mensajes de texto cortos de radio móvil digital (DMR) y mensajes de texto. La extensión máxima de un mensaje de texto corto de DMR es de 23 caracteres. La extensión máxima de un mensaje de texto es de 280 caracteres, incluida la línea de asunto. La línea de asunto solo aparece cuando recibe mensajes desde aplicaciones de correo electrónico.

#### **NOTA:**

La extensión máxima de caracteres se aplica solo a los modelos con la última versión de software y hardware. Para modelos de radio con versiones antiguas de software y hardware, la extensión máxima de un mensaje de texto es de 140 caracteres. Comuníquese con un distribuidor para solicitar más información.

#### **10.10.1 Ver mensajes de texto**

#### **Procedimiento:**

- **1** En el menú, seleccione **Mensajes**.
- **2** Realice una de las siguientes acciones:
	- Para ver los mensajes de texto o el estado de telemetría, seleccione **Bandeja de entrada**→*<mensajes requeridos>*.
	- Para ver los mensajes de texto enviados, seleccione **Elementos enviados**→*<mensajes requeridos>*.

Si la carpeta Bandeja de entrada, Borradores o Elementos enviados está vacía:

- Si el tono del teclado está activado, se emitirá un tono.
- En la pantalla se muestra Lista vacía.

Si la carpeta Bandeja de entrada, Borradores o Elementos enviados no está vacía, se mostrará una línea de asunto en la pantalla si el mensaje procede de una aplicación de correo electrónico.

En el caso del estado de telemetría, no podrá responder el mensaje y la pantalla mostrará Telemetría: <Mensaje de texto del estado>.

# **10.10.2 Enviar mensajes de texto**

#### **Requisitos:**

Redacte el mensaje.

#### **Procedimiento:**

• Realice una de las siguientes acciones:

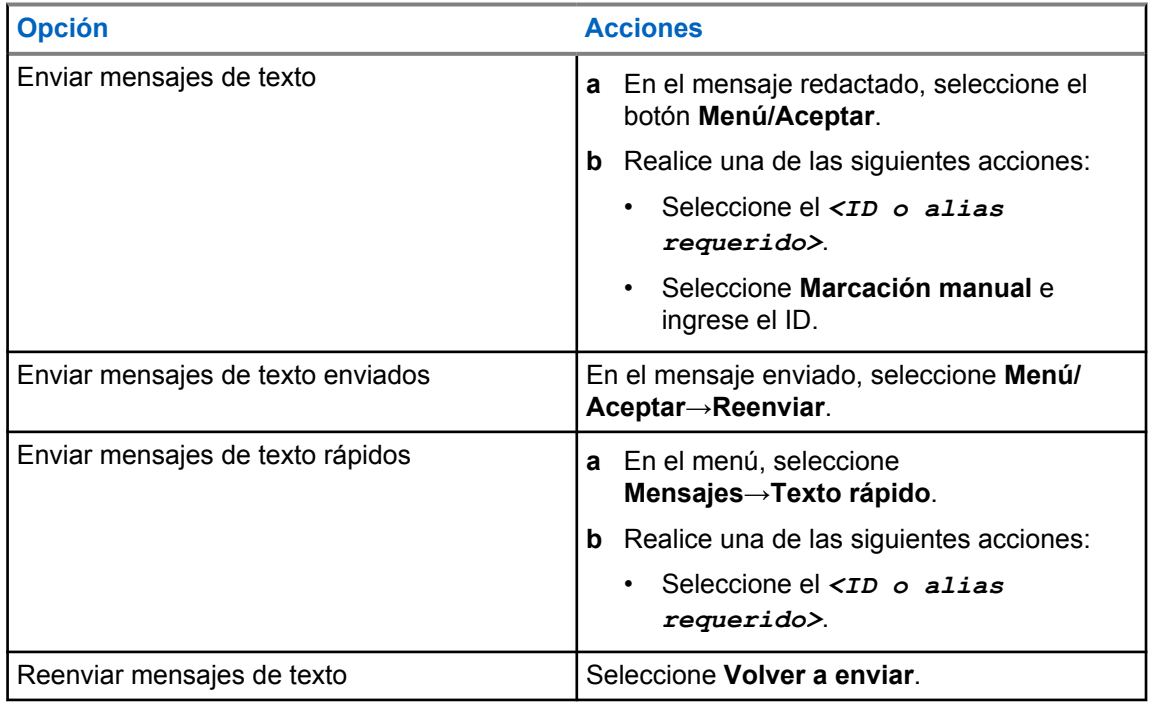

Si el mensaje de texto se envía correctamente, se mostrarán las siguientes indicaciones en el radio:

- Se emite un tono.
- La pantalla muestra un miniaviso positivo.

Si el mensaje de texto no se puede enviar, se mostrarán las siguientes opciones en la pantalla:

- Volver a enviar
- Reenviar
- Editar

### **10.10.3 Responder a mensajes de texto**

Cuando reciba un mensaje de texto, se mostrarán los siguientes elementos en el radio:

• La lista de notificaciones con el ID o alias del remitente

#### • El ícono Mensaje. **NOTA:**

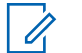

Si presiona el botón **PTT**, el radio saldrá de la pantalla de alerta de mensaje de texto y realizará una llamada grupal o privada al remitente.

#### **Procedimiento:**

Realice una de las siguientes acciones:

- Para leer el mensaje de texto, seleccione **Leer**.
- Para leer el mensaje de texto en otro momento, seleccione **Leer más tarde**.
- Para eliminar el mensaje de texto, seleccione **Eliminar**.

#### **10.10.4 Transferir mensajes de texto**

#### **Procedimiento:**

- **1** En la pantalla de la opción **Reenviar**, seleccione **Mensajes**.
- **2** Para reenviar un mensaje de texto desde la carpeta de bandeja de entrada o elementos enviados, seleccione *<mensaje requerido>*→**Reenviar**.

Si el mensaje de texto se reenvía correctamente, se mostrarán las siguientes indicaciones en el radio:

- Se emite un tono positivo.
- La pantalla muestra un miniaviso positivo.
- Si el mensaje de texto no se puede reenviar, se mostrarán las siguientes indicaciones en la pantalla:
- Se emite un tono negativo.
- La pantalla muestra un miniaviso negativo.

### **10.10.5 Eliminar mensajes de texto**

#### **Procedimiento:**

- **1** En el menú, seleccione **Mensajes**.
- **2** Realice una de las siguientes acciones:
	- Para eliminar mensajes de texto, seleccione **Bandeja de entrada**→*<mensaje de texto requerido>*→**Menú/Aceptar**→**Eliminar**.
	- Para eliminar todos los mensajes de texto, seleccione **Bandeja de entrada**→**Eliminar todo**.
	- Para eliminar mensajes de texto enviados, seleccione **Elementos enviados**→*<mensaje de texto requerido>*→**Menú/Aceptar**→**Eliminar**.
	- Para eliminar todos los mensajes de texto enviados, seleccione **Elementos seleccionados**→**Eliminar todo**.

# **Empresas de servicios públicos**

En este capítulo se explican las operaciones de las funciones de las herramientas disponibles en el radio.

# **11.1 Transmisión directa**

Sistemas compatibles:

Analógico M

convencional convencional Digital

Esta función le permite seguir comunicándose cuando el repetidor no esté funcionando o cuando el radio esté fuera del alcance del repetidor, pero dentro del alcance de conversación de otros radios.

La configuración de la transmisión directa se mantiene incluso después de apagar el radio.

# **11.1.1 Cambio entre los modos de repetidor y de transmisión directa**

#### **Procedimiento:**

- **1** En el menú, seleccione **Utilidades**→**Configuración del radio**→**Transmisión directa**.
- **2** Seleccione el botón **Menú/Aceptar** para alternar entre los modos Transmisión directa o Repetidor.

Si el modo de transmisión directa está activado, aparecerá el símbolo  $\checkmark$  junto a Activado.

Si el modo de transmisión directa está desactivado, desaparecerá el símbolo v junto a Activado.

#### **11.2 Configurar los tonos y las alertas del radio**

Sistemas compatibles:

Analógico convencional

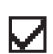

Digital convencional

#### **Procedimiento:**

- **1** En el menú, seleccione **Utilidades**→**Configuración del radio**→**Tonos/Alertas**.
- **2** Seleccione una de las siguientes opciones:
	- **Todos los tonos**
	- **Permiso para hablar**
	- **Tono del teclado**
	- **Tono de encendido**
	- **Compensación de volumen**→*<volumen requerido>*.

Aparece el símbolo v al lado del ajuste.

### **11.3 Configurar los niveles de potencia**

Sistemas compatibles:

Analógico convencional Digital convencional

#### **Procedimiento:**

- **1** En el menú, seleccione **Utilidades**→**Configuración del radio**→**Alimentación**.
- **2** Realice una de las siguientes acciones:
	- Para permitir la comunicación con radios que estén ubicados a una distancia considerable, seleccione **Alta**.
	- Para permitir la comunicación con radios que estén más cerca, seleccione **Baja**.

# **11.4 Ajuste de la configuración de pantalla**

Sistemas compatibles:

Analógico convencional Digital convencional

#### **Procedimiento:**

En el menú, seleccione **Utilidades**→**Configuración del radio**→**Pantalla**→**Brillo**.

# **11.5 Configurar los niveles de silenciador**

Sistemas compatibles:

Analógico Digital ☑ convencional convencional

Puede ajustar el nivel del silenciador para filtrar las llamadas no deseadas con intensidad de señal baja o canales que tienen un ruido superior al de fondo normal.

#### **Procedimiento:**

- **1** En el menú, seleccione **Utilidades**→**Configuración del radio**→**Silenciador**.
- **2** Realice una de las siguientes acciones:
	- Para el nivel de silenciador normal, seleccione **Silenciador normal**.
	- Para filtrar las llamadas no deseadas o el ruido de fondo, seleccione **Silenciador comprimido**.

# **11.6 Bloqueo o desbloqueo del teclado**

Sistemas compatibles:

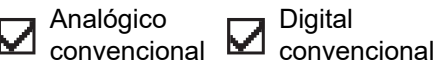

#### **Procedimiento:**

Realice una de las siguientes acciones:

- Para bloquear el teclado, en el menú, seleccione **Utilidades**→**Configuración del radio**→**Bloqueo del teclado**.
- Para desbloquear el teclado, presione el botón **Menú/Aceptar**→ **\* o la tecla de eliminación**.

Si el teclado está bloqueado, en la pantalla se muestra Teclado bloqueado.

Si el teclado está desbloqueado, en la pantalla se muestra Teclado desbloqueado.

### **11.7 Configurar idiomas**

Sistemas compatibles:

Analógico convencional Digital convencional

#### **Procedimiento:**

En el menú, seleccione **Utilidades**→**Configuración del radio**→**Idiomas**→*<idioma requerido>*.

Aparece el símbolo ✔ al lado del idioma seleccionado.

# **11.8 Configuración de los indicadores LED**

Sistemas compatibles:

Analógico convencional Digital convencional

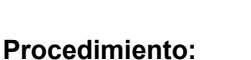

- **1** En el menú, seleccione **Utilidades**→**Configuración del radio**→**Indicador LED**.
- **2** Realice una de las siguientes acciones:
	- Para activar el indicador LED, seleccione el botón **Menú/Aceptar**.
	- Para desactivar el indicador LED, seleccione el botón **Menú/Aceptar**.

Si el indicador LED está activado, aparecerá el símbolo  $\checkmark$  junto a Activado.

Si el indicador LED está desactivado, se mostrarán las siguientes indicaciones en el radio:

- El símbolo v desaparece del lado de Activado.
- La luz de fondo de la pantalla y la retroiluminación del teclado se apagan automáticamente.

# **11.9 Anuncio de voz**

Sistemas compatibles:

Analógico convencional Digital convencional

Esta función permite que el radio indique de manera audible la zona o el canal actual asignado. Este indicador de audio se puede personalizar según los requisitos del cliente.

# **11.9.1 Configuración del anuncio de voz**

Sistemas compatibles:

Analógico convencional Digital convencional

#### **Procedimiento:**

- **1** En el menú, seleccione **Utilidades**→**Configuración del radio**→**Anuncios de voz**.
- **2** Realice una de las siguientes acciones:
	- Para activar el anuncio de voz, seleccione el botón **Menú/Aceptar**.
	- Para desactivar el anuncio de voz, seleccione el botón **Menú/Aceptar**.

Si el anuncio de voz está activado, aparecerá el símbolo v junto a Activado.

Si el anuncio de voz está desactivado, desaparecerá el símbolo  $\checkmark$  al lado de Activado.

#### **11.10**

# **Configuración del control automático de ganancia del micrófono**

Sistemas compatibles con el AGC de micrófono analógico:

Analógico ☑ convencional

Analógico

**Digital** convencional

Sistemas compatibles con el AGC de micrófono digital:

convencional convencional Digital

#### **Procedimiento:**

- **1** En el menú, seleccione **Utilidades**→**Configuración del radio**.
- **2** Realice una de las siguientes acciones:
	- Para el control automático de ganancia de micrófono analógico, seleccione **AGC-A de micrófono**.
	- Para el control automático de ganancia de micrófono digital, seleccione **AGC-D de micrófono**.
- **3** Realice una de las siguientes acciones:
	- Para activar el AGC de micrófono, seleccione el botón **Menú/Aceptar**.
	- Para desactivar el AGC de micrófono, seleccione el botón **Menú/Aceptar**.

Si el AGC de micrófono está activado, aparecerá el símbolo  $\sqrt{\frac{1}{1}}$ unto a Activado.

Si el AGC de micrófono está desactivado, desaparecerá el símbolo  $\blacktriangledown$  al lado de Activado.

# **11.11 Transmisión operada por voz**

Sistemas compatibles:

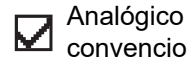

convencional Digital convencional

La transmisión operada por voz (VOX) le permite iniciar llamadas de manos libres activadas por voz en un canal programado. Cuando el accesorio compatible con VOX detecta voz, el radio transmite automáticamente durante un período programado.

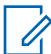

### **NOTA:**

Esta función no se aplica a canales de la banda de ciudadanos que están en la misma frecuencia.

Comuníquese con su proveedor o administrador para solicitar más información.

# **11.11.1 Configuración de la transmisión operada por voz**

#### **Procedimiento:**

- **1** En el menú, seleccione **Utilidades**→**Configuración del radio**→**VOX**
- **2** Realice una de las siguientes acciones:
	- Para activar la opción VOX, seleccione **Activado**.
	- Para desactivar la opción VOX, seleccione **Desactivado**.

Si la opción VOX está activada, se mostrará el símbolo  $\checkmark$  junto a Activado en la pantalla.

#### **11.12**

# **Acceso a la información del radio**

Sistemas compatibles:

Analógico convencional

Digital convencional

#### **Procedimiento:**

- **1** En el menú, seleccione **Utilidades**→**Información del radio**.
- **2** Para seleccionar la información del radio, realice una de las siguientes acciones:
	- Para verificar la información de la batería, seleccione **Información de la batería**.
	- Para verificar el ID y alias del radio, seleccione **Mi número**.

# **Lista de accesorios autorizados**

Motorola Solutions proporciona una lista de accesorios para mejorar la productividad del radio.

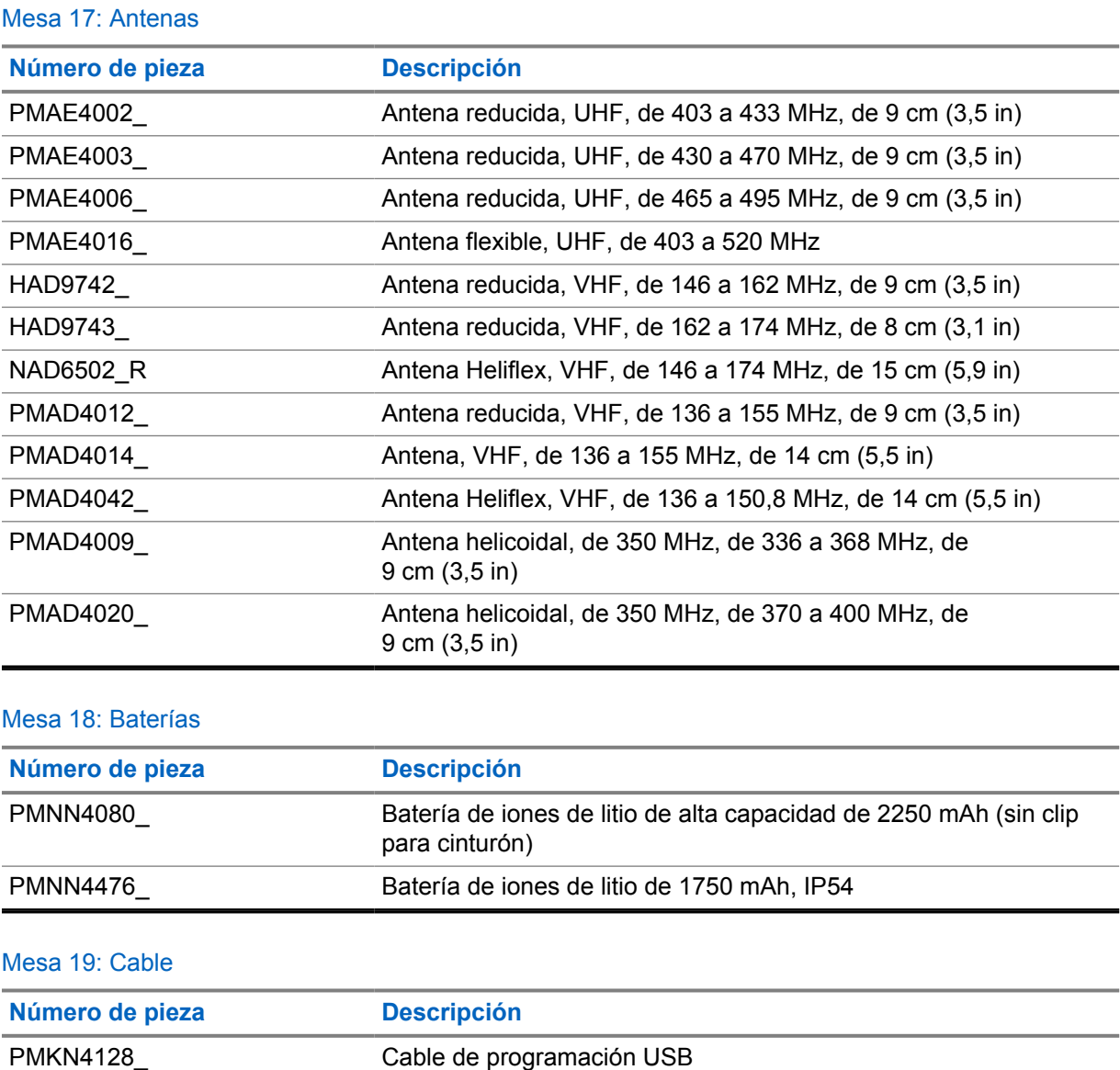

#### Mesa 20: Dispositivos para transporte

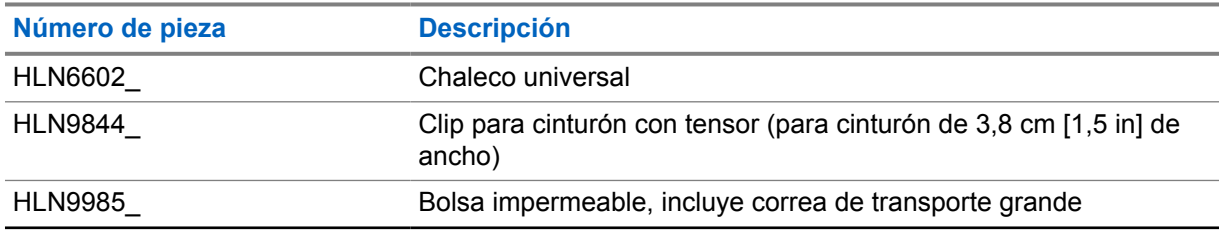

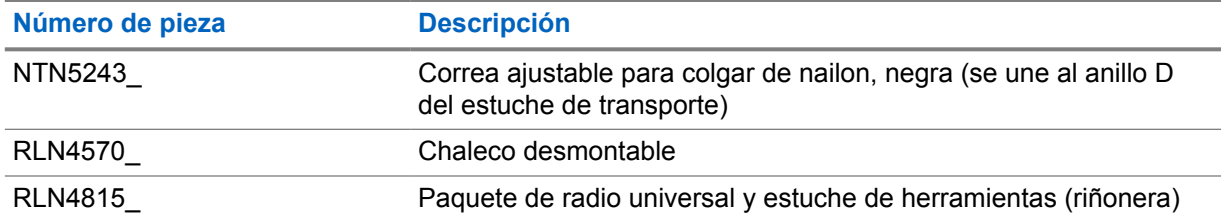

#### Mesa 21: Cargadores

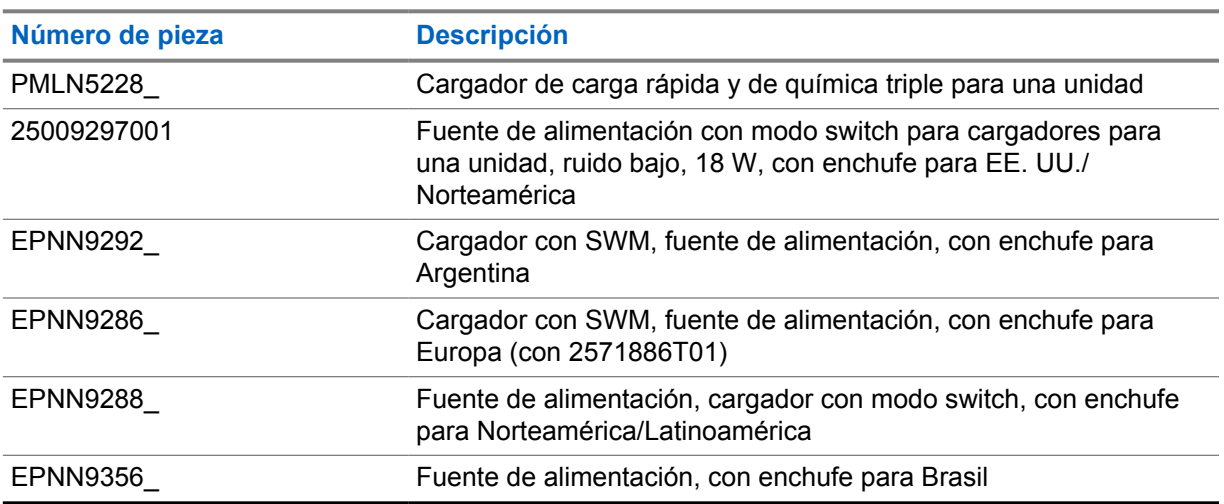

#### Mesa 22: Audífonos y auriculares

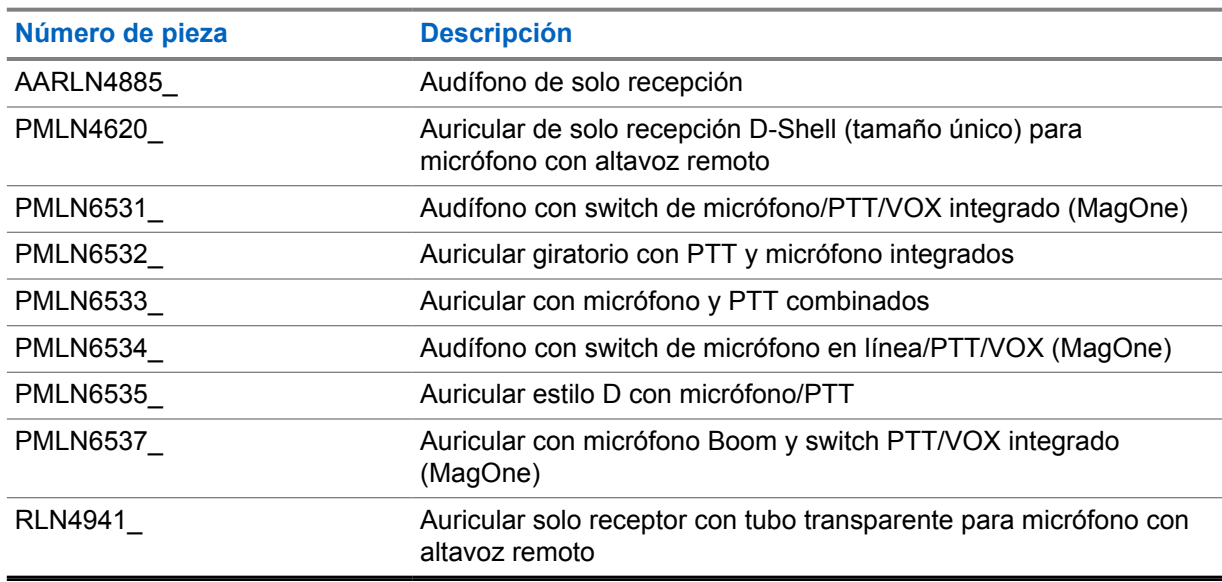

### Mesa 23: Auriculares y accesorios para auriculares

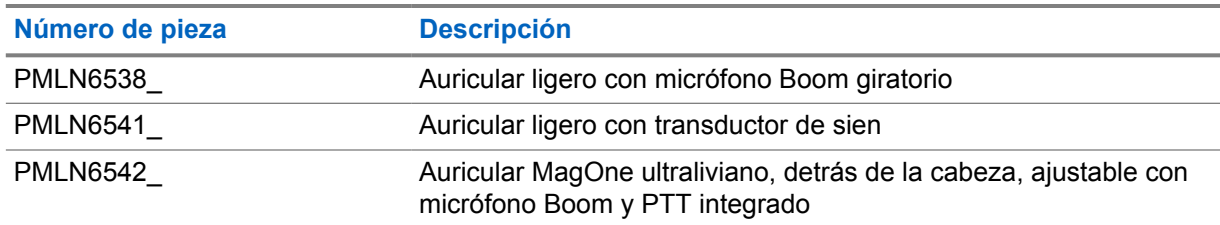

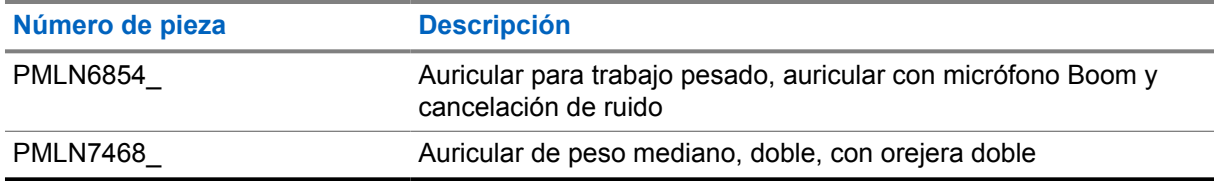

#### Mesa 24: Micrófonos remotos con altavoz

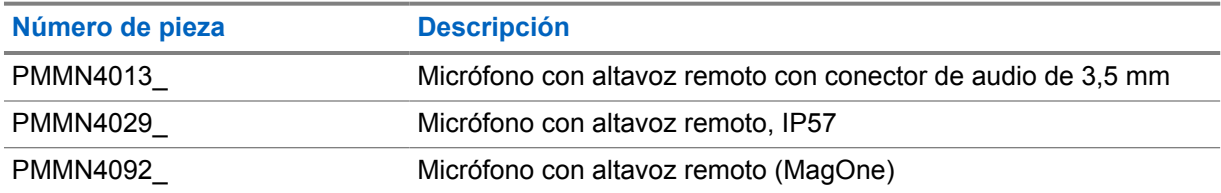

#### Mesa 25: Accesorios para supervisión

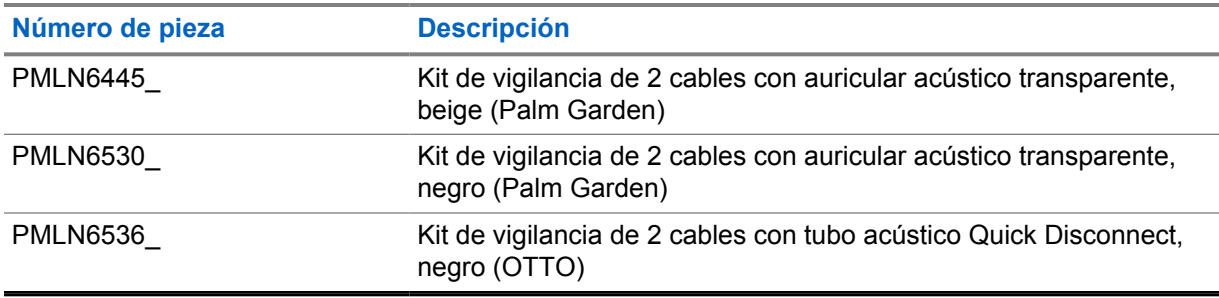

# Índice

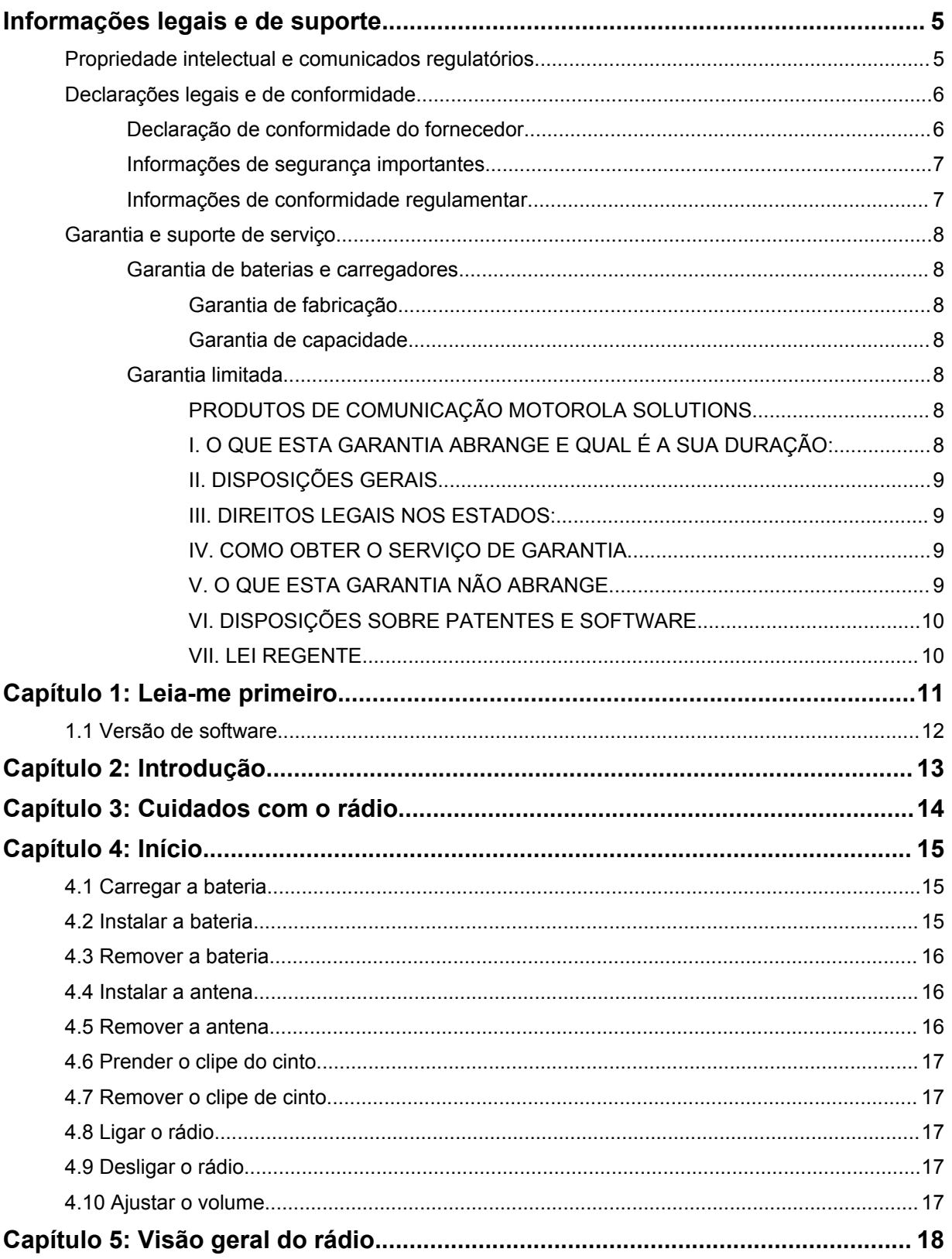

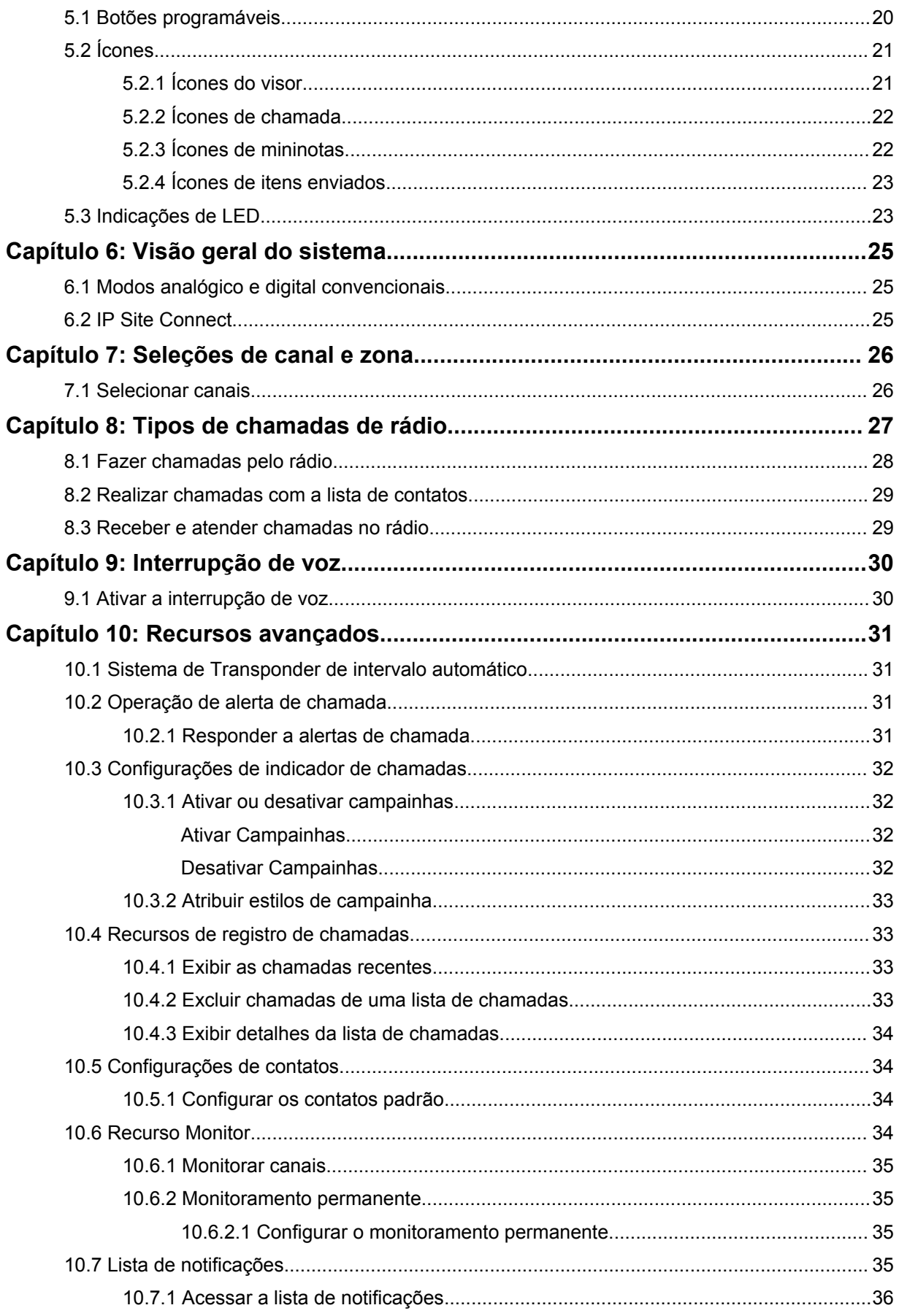

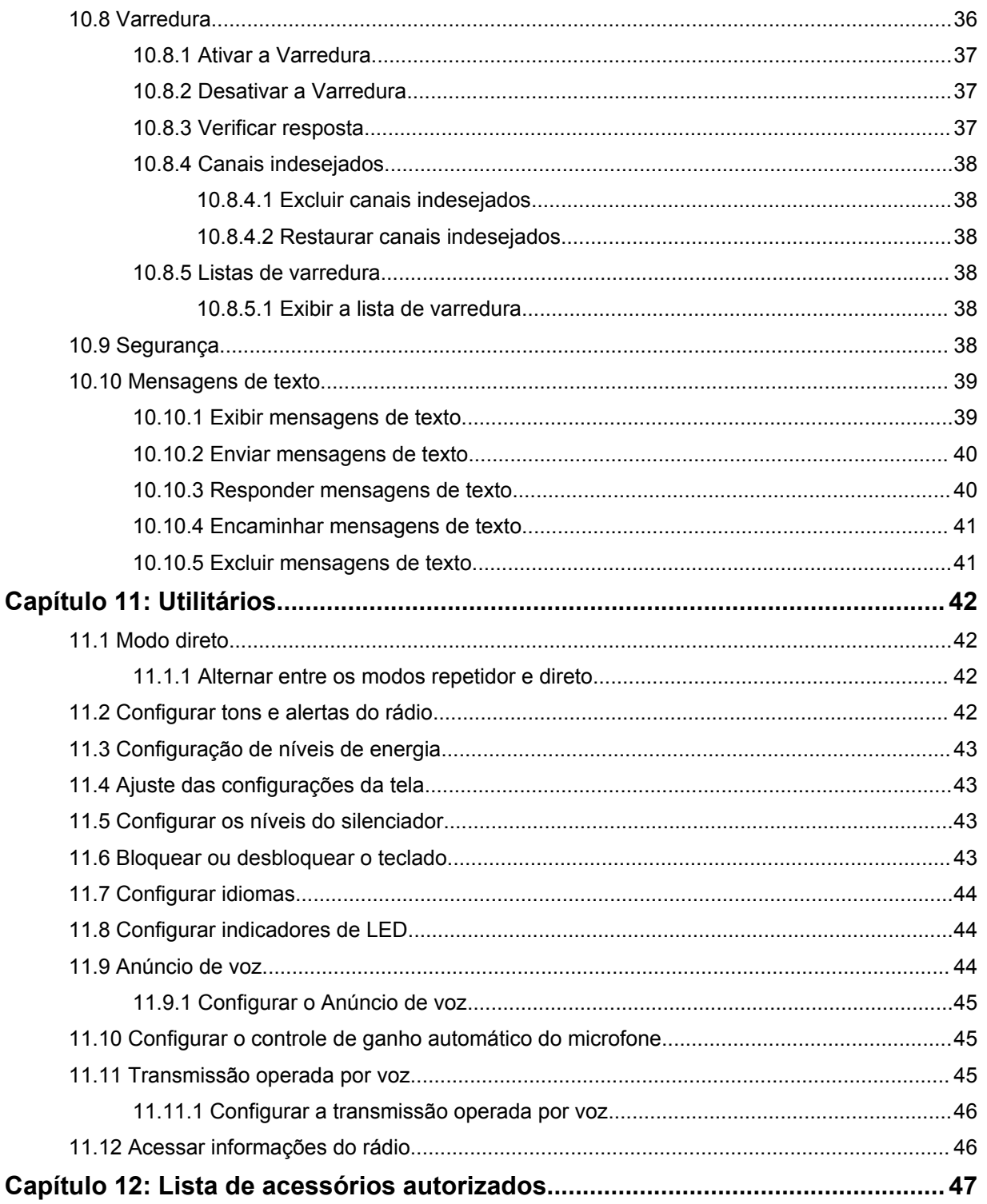

# <span id="page-101-0"></span>**Informações legais e de suporte**

# **Propriedade intelectual e comunicados regulatórios**

### **Direitos autorais**

Os produtos da Motorola Solutions descritos neste documento podem incluir programas de computador da Motorola Solutions protegidos por direitos autorais. As leis dos Estados Unidos e de outros países garantem determinados direitos exclusivos da Motorola Solutions que envolvem programas de computador protegidos por direitos autorais. Sendo assim, nenhum programa de computador protegido por direitos autorais da Motorola Solutions incluído nos produtos da Motorola Solutions descritos neste documento pode ser copiado ou reproduzido, de qualquer forma, sem permissão expressa por escrito da Motorola Solutions.

Nenhuma parte deste documento pode ser reproduzida, transmitida, armazenada em sistema de recuperação ou traduzida para qualquer idioma ou linguagem de computador, de forma nenhuma nem por nenhum meio, sem permissão prévia por escrito da Motorola Solutions, Inc.

### **Marcas registradas**

MOTOROLA, MOTO, MOTOROLA SOLUTIONS e o logotipo "M" estilizado são marcas comerciais ou registradas da Motorola Trademark Holdings, LLC e são utilizadas sob licença. Todas as demais marcas comerciais pertencem aos seus respectivos proprietários.

### **Direitos de licença**

A aquisição de produtos da Motorola Solutions não pressupõe garantia, explícita ou implícita, por impedimento ou qualquer outra forma, de qualquer licença de direito autoral, patente ou aplicação de patente da Motorola Solutions, exceto a licença de uso regular não exclusiva, isenta de exploração de patente concedida por força de lei na venda de um produto.

# **Conteúdo de código aberto**

Este produto pode conter software de código aberto usado conforme licença. Consulte na mídia de instalação do produto o conteúdo completo sobre Atribuições e comunicados jurídicos de código aberto.

#### **Diretiva WEEE (Waste of Electrical and Electronic Equipment, resíduos de equipamentos elétricos e eletrônicos) da UE (União Europeia) e do Reino Unido**

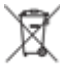

 A diretiva WEEE da União Europeia e a regulamentação WEEE do Reino Unido exigem que os produtos vendidos nos países da União Europeia e do Reino Unido exibam a etiqueta de lixeira cruzada no produto (ou na embalagem, em alguns casos). Conforme definido pela diretiva WEEE, essa etiqueta de lixeira cruzada indica que os clientes e os usuários finais nos países da União Europeia e do Reino Unido não podem descartar equipamentos ou acessórios elétricos ou eletrônicos em lixo doméstico.

Os clientes ou usuários finais dos países da União Europeia e do Reino Unido devem entrar em contato com o representante do fornecedor do equipamento ou o centro de assistência local para obter informações sobre o sistema de coleta de lixo em seu país.

# <span id="page-102-0"></span>**Isenção de responsabilidade**

Observe-se que alguns recursos e capacidades descritos neste documento podem não ser pertinentes ou licenciados para uso em um sistema específico ou podem depender das características de uma determinada unidade de rádio móvel ou da configuração de determinados parâmetros. Consulte seu contato da Motorola Solutions para mais informações.

#### **© 2023 Motorola Solutions, Inc. Todos os direitos reservados**

# **Declarações legais e de conformidade**

# **Declaração de conformidade do fornecedor**

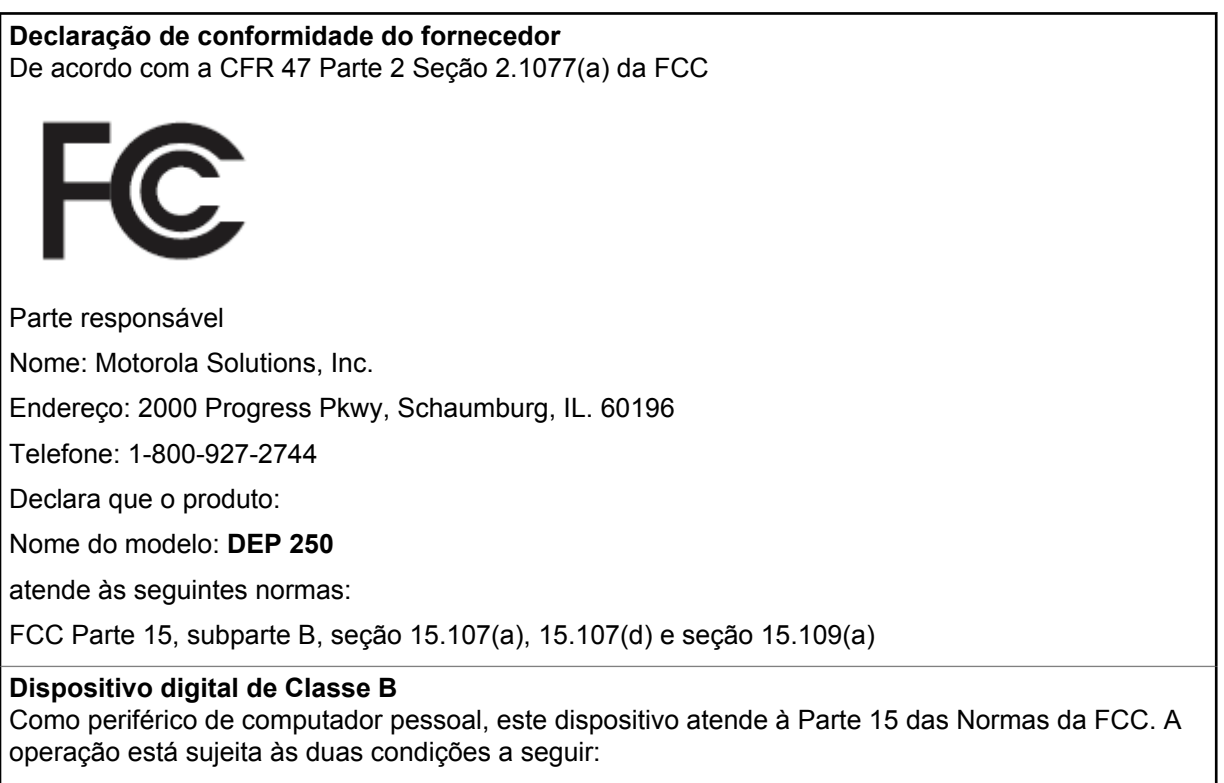

**1** Este dispositivo não pode causar interferências prejudiciais e

<span id="page-103-0"></span>**2** Este dispositivo deve aceitar qualquer interferência, inclusive as que possam causar operação indesejada do dispositivo.

#### **OBSERVAÇÃO:**  $\mathscr{A}$

Este equipamento foi testado e considerado em conformidade com os limites para um dispositivo digital de Classe B, nos termos da parte 15 das Normas da FCC. Estes limites foram elaborados para fornecer uma proteção aceitável contra interferências prejudiciais em uma instalação residencial. Este equipamento gera, usa e pode irradiar energia de radiofrequência e, caso não seja instalado e usado de acordo com as instruções, poderá causar interferência prejudicial às comunicações de rádio. Entretanto, não há garantia de que não haverá interferências em uma instalação específica.

Se este equipamento causar interferência prejudicial à recepção de rádio ou televisão, o que pode ser determinado quando o equipamento for ligado e desligado, o usuário deverá tentar corrigir a interferência seguindo um ou mais dos procedimentos abaixo:

- Reorientar ou reposicionar a antena receptora.
- Aumentar a distância entre o equipamento e o receptor.
- Conectar o equipamento a uma tomada de um circuito diferente daquele ao qual o receptor está conectado.
- Fale com um revendedor ou técnico de rádio ou TV experiente para ter ajuda.

# **Informações de segurança importantes**

#### **Guia de exposição à energia de RF e segurança do produto para rádios bidirecionais portáteis**

#### **ATENÇÃO:**

**Este rádio é apenas para uso profissional.** Antes de usar o rádio, leia o Guia de exposição à energia de RF e segurança do produto que acompanha o rádio. Este guia contém instruções de operação para uso seguro, conscientização sobre energia de RF e controle para conformidade com os padrões e regulamentos pertinentes.

*Qualquer modificação neste dispositivo que não tenha sido expressamente autorizada pela Motorola Solutions poderá invalidar a permissão do usuário para operar o dispositivo.*

# **Informações de conformidade regulamentar**

#### **For radio models with Wi-Fi and Bluetooth available in Brazil**

Este produto está homologado pela Anatel, de acordo com os procedimentos regulamentados pela Resolução no 242/2000 e atende aos requisitos técnicos aplicados, incluindo os limites de exposição da Taxa de Absorção Específica referente a campos elétricos, magnéticos e eletromagnéticos de radiofrequência, de acordo com as Resoluções no 303/2002 e 533/2009.

Os dispositivos Bluetooth e WiFi deste equipamento opera em caráter secundário, isto é, não tem direito a proteção contra interferência prejudicial, mesmo de estações do mesmo tipo, e não pode causar interferência a sistemas operando em caráter primário.

# <span id="page-104-0"></span>**Garantia e suporte de serviço**

# **Garantia de baterias e carregadores**

# **Garantia de fabricação**

Esta garantia cobre defeitos de fabricação em casos de utilização e manutenção normais.

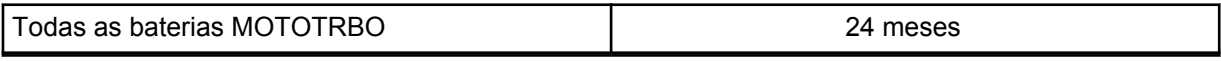

# **Garantia de capacidade**

A garantia de capacidade garante 80% da capacidade nominal durante o prazo da garantia.

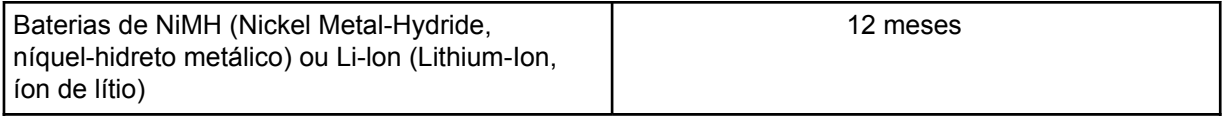

# **Garantia limitada**

# **PRODUTOS DE COMUNICAÇÃO MOTOROLA SOLUTIONS**

# **I. O QUE ESTA GARANTIA ABRANGE E QUAL É A SUA DURAÇÃO:**

A Motorola Solutions, Inc. ("Motorola Solutions") garante os produtos de comunicação fabricados pela Motorola Solutions descritos abaixo ("Produto") contra defeitos de material e fabricação em condições de uso e manutenção normais por um período de tempo a partir da data da compra, conforme cronograma a seguir:

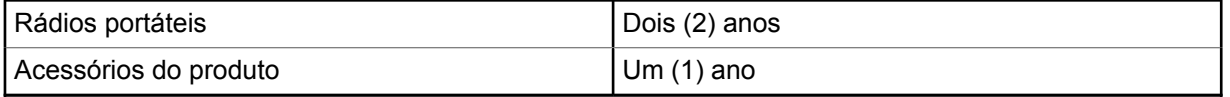

A Motorola Solutions, a seu critério, consertará o Produto (com peças novas ou recondicionadas), substituirá o Produto (com peças novas ou recondicionadas) ou reembolsará o valor da compra do Produto durante o período de garantia, sem nenhum custo adicional, desde que seja retornado de acordo com os termos da garantia. As peças ou placas substituídas são garantidas pelo período restante da garantia original aplicável. Todas as peças substituídas do Produto se tornarão propriedade da Motorola Solutions.

Esta garantia limitada expressa é estendida pela Motorola Solutions somente ao comprador usuário final original e não pode ser cedida ou transferida para terceiros. Esta é a garantia completa do Produto fabricado pela Motorola Solutions. A Motorola Solutions não assume obrigações ou responsabilidade por adições ou modificações desta garantia, a menos que sejam feitas por escrito e assinadas por um funcionário da Motorola Solutions.

A menos que seja feito um acordo separado entre a Motorola Solutions e o comprador usuário final original, a Motorola Solutions não garante a instalação, a manutenção ou a assistência técnica do Produto.

A Motorola Solutions não pode ser responsabilizada, de nenhum modo, por equipamentos auxiliares não fornecidos pela Motorola Solutions que sejam fixados ou utilizados com o Produto, nem pela operação do Produto com equipamentos auxiliares. Todos esses equipamentos estão expressamente <span id="page-105-0"></span>excluídos desta garantia. Como cada sistema que pode utilizar o Produto é único, a Motorola Solutions não se responsabiliza pelo alcance, cobertura ou operação do sistema como um todo nesta garantia.

# **II. DISPOSIÇÕES GERAIS**

Esta garantia estabelece toda a extensão das responsabilidades da Motorola Solutions com relação ao Produto. O reparo, a substituição ou o reembolso do preço de compra, a critério da Motorola Solutions, são as únicas formas de indenização. ESTA GARANTIA É CONCEDIDA NO LUGAR DE OUTRAS GARANTIAS EXPRESSAS. GARANTIAS IMPLÍCITAS, INCLUINDO, SEM LIMITAÇÃO, AS GARANTIAS IMPLÍCITAS DE COMERCIALIZAÇÃO E DE ADEQUAÇÃO A UM PROPÓSITO ESPECÍFICO, SÃO LIMITADAS À DURAÇÃO DESTA GARANTIA LIMITADA. EM HIPÓTESE ALGUMA A MOTOROLA SOLUTIONS SERÁ RESPONSABILIZADA POR DANOS QUE SUPEREM O PREÇO DA COMPRA DO PRODUTO PELA IMPOSSIBILIDADE DE USO, PERDA DE TEMPO, INCONVENIÊNCIA, PERDA COMERCIAL, LUCROS CESSANTES OU PERDA DE ECONOMIAS OU OUTROS DANOS INCIDENTES, ESPECIAIS OU CONSEQUENTES RESULTANTES DO USO OU DA INCAPACIDADE DE UTILIZAR ESTE PRODUTO, ATÉ O LIMITE QUE ESSES DANOS POSSAM SER ISENTOS POR LEI.

# **III. DIREITOS LEGAIS NOS ESTADOS:**

ALGUNS ESTADOS NÃO PERMITEM A EXCLUSÃO OU LIMITAÇÃO DE DANOS INCIDENTES OU CONSEQUENTES OU A LIMITAÇÃO DA DURAÇÃO DE UMA GARANTIA IMPLÍCITA. PORTANTO, A LIMITAÇÃO OU A EXCLUSÃO ACIMA PODE NÃO SER APLICÁVEL.

Esta garantia concede direitos legais específicos. É possível haver outros direitos que podem variar de estado para estado.

# **IV. COMO OBTER O SERVIÇO DE GARANTIA**

Para obter o serviço de garantia, forneça o comprovante da compra, que mostra a data da compra e o número de série do item do Produto, e entregue ou envie o item do Produto a uma assistência técnica autorizada, com transporte e seguro pré-pagos. O serviço de garantia será prestado pela Motorola Solutions por meio de um de seus centros de serviço de garantia autorizados. Para facilitar a obtenção do serviço de garantia, primeiro, você pode entrar em contato com a empresa que vendeu o Produto, como o revendedor ou o provedor de serviços de comunicação. Ou ligue para a Motorola Solutions pelo telefone 1-800-927-2744.

# **V. O QUE ESTA GARANTIA NÃO ABRANGE**

- **1** Defeitos ou danos resultantes do uso do Produto de maneira diferente da forma normal e tradicional.
- **2** Defeitos ou danos resultantes de má utilização, acidentes, água ou negligência.
- **3** Defeitos ou danos resultantes de teste, funcionamento, manutenção, instalação, alteração, modificação ou ajuste inadequado.
- **4** Quebra ou danos às antenas, exceto se provocados diretamente por defeitos de fabricação do material.
- **5** Um Produto sujeito a modificações, desmontagens ou reparos não autorizados (incluindo, sem limitação, a adição ao Produto de equipamentos não fornecidos pela Motorola Solutions) que afetem de forma adversa o desempenho do Produto ou que interfiram na inspeção e nos testes normais de garantia da Motorola Solutions para averiguação de qualquer reivindicação de garantia.
- **6** Um Produto cujo número de série tenha sido removido ou esteja ilegível.
- **7** Baterias recarregáveis se:
- <span id="page-106-0"></span>• algum dos lacres do compartimento das células estiver quebrado ou com sinais de adulteração.
- o defeito ou dano tiver sido provocado pelo carregamento ou uso da bateria em equipamentos ou serviços diferentes daqueles para os quais o Produto é especificado.
- **8** Custos de frete para o estabelecimento de assistência técnica.
- **9** Um Produto que, em função de alterações ilegais ou não autorizadas do software/firmware, não funcione de acordo com as especificações publicadas pela Motorola Solutions ou pela etiqueta de certificação da FCC para o Produto no momento em que foi inicialmente distribuído pela Motorola Solutions.

**10** Arranhões ou outros danos estéticos às superfícies do Produto que não afetem sua operação.

**11** Uso e desgaste normais.

# **VI. DISPOSIÇÕES SOBRE PATENTES E SOFTWARE**

A Motorola Solutions defenderá, às suas próprias custas, qualquer ação legal impetrada contra o comprador usuário final, no caso de estar baseada em uma alegação de que o produto ou determinadas peças violem uma patente nos Estados Unidos, e a Motorola Solutions pagará os custos e danos finalmente conferidos ao comprador usuário final em qualquer dessas ações que sejam atribuíveis a qualquer alegação, mas cujo pagamento e defesa estejam condicionados ao seguinte:

- **1** A Motorola Solutions será notificada imediatamente, por escrito, pelo comprador sobre qualquer aviso de tais alegações,
- **2** A Motorola Solutions terá o controle absoluto da defesa dessa ação e de todas as negociações para a decisão ou acordo, e
- **3** Se o produto ou as peças se tornarem ou, na opinião da Motorola Solutions, tiverem a probabilidade de se tornar, objetos de uma alegação de violação de patente dos Estados Unidos, o comprador permitirá que a Motorola Solutions, a seu critério e às suas custas, obtenha desse comprador o direito de continuar a usar o produto ou as peças, de substituir ou modificar o mesmo para que ele não viole mais a patente ou de conceder ao comprador um crédito para o produto ou as peças, de acordo com a depreciação e aceite de sua devolução. A depreciação terá um valor igual por ano em relação à vida útil do produto ou das peças, conforme estabelecido pela Motorola Solutions.

A Motorola Solutions não se responsabiliza por nenhuma alegação de violação de patente que se baseie na combinação do produto ou peças fornecidas por este instrumento com software, instrumentos ou dispositivos não fornecidos pela Motorola Solutions e não se responsabiliza pelo uso de equipamento ou software auxiliar não fornecido pela Motorola Solutions que seja conectado ao ou usado com o produto. O texto acima declara a responsabilidade total da Motorola Solutions com respeito à violação de patentes pelo Produto ou por qualquer peça dele.

As leis dos Estados Unidos e de outros países garantem à Motorola Solutions determinados direitos exclusivos para softwares da Motorola Solutions protegidos por direitos autorais, como direitos exclusivos de reprodução em cópias e distribuição de cópias de tal software da Motorola Solutions. O software da Motorola Solutions pode ser utilizado somente no Produto no qual foi originalmente instalado e, nesse Produto, não pode ser substituído, copiado, distribuído, modificado de maneira alguma ou utilizado para produzir nenhum item derivado. Nenhum outro uso, incluindo, sem limitação, alteração, modificação, reprodução, distribuição ou engenharia reversa desse software da Motorola Solutions ou o exercício de direitos desse software Motorola Solutions é permitido. Nenhuma licença é concedida por implicação, preclusão ou, de outra forma, sob direitos de patente ou direitos autorais da Motorola Solutions.

# **VII. LEI REGENTE**

Esta garantia é regida pelas leis do estado de Illinois, EUA.

# <span id="page-107-0"></span>**Leia-me primeiro**

Este guia do usuário aborda as operações básicas dos modelos de rádio oferecidos em sua região.

#### **Notações usadas neste manual**

Ao longo do texto desta publicação, será notado o uso de **Aviso**, **Atenção** e **Nota**. Essas notações são usadas para enfatizar que existem riscos à segurança e que é preciso ter cuidado.

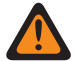

#### **AVISO:**

Procedimentos operacionais, práticas ou condições que podem causar ferimentos ou morte se não forem cuidadosamente observados.

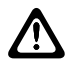

#### **ATENÇÃO:**

Procedimentos operacionais, práticas ou condições que podem causar danos aos equipamentos se não forem cuidadosamente observados.

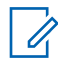

#### **OBSERVAÇÃO:**

Procedimentos operacionais, práticas ou condições cuja ênfase é essencial.

#### **Notações especiais**

As seguintes notações especiais são usadas em todo o texto para destacar determinadas informações ou determinados itens:

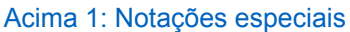

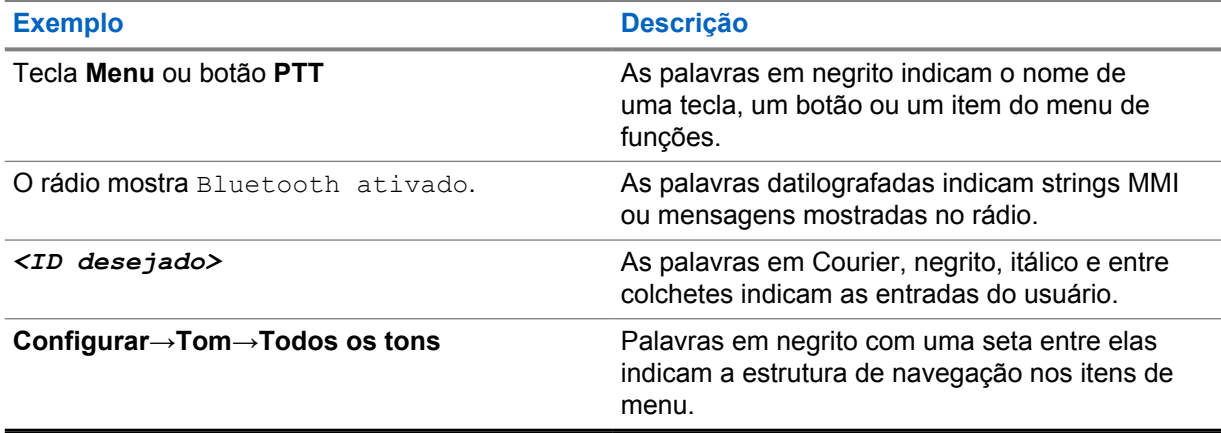

#### **Disponibilidade de recursos e de serviços**

Seu revendedor ou administrador pode ter personalizado o rádio para atender às suas necessidades específicas.

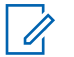

#### **OBSERVAÇÃO:**

• Nem todos os recursos do manual estão disponíveis no rádio. Fale com seu revendedor ou administrador para mais informações.

Consulte o revendedor ou administrador do sistema para saber:

- Quais são as funções de cada botão?
- Quais acessórios opcionais podem atender às suas necessidades?
- Quais são as práticas recomendadas de uso do rádio para uma comunicação eficaz?
- Quais procedimentos de manutenção aumentam a vida útil do rádio?

## **1.1 Versão de software**

Todos os recursos descritos nas seções a seguir são compatíveis com as versões de software **R01.22.03.0000** ou mais recentes.

Fale com seu revendedor ou administrador para mais informações.

# **Introdução**

Este Guia do usuário foi elaborado de acordo com o modelo de nível mais alto oferecido à região. A tabela a seguir descreve maneiras de acessar recursos para o modelo do rádio.

Acima 2: Acesso aos recursos e indicações do modelo do rádio

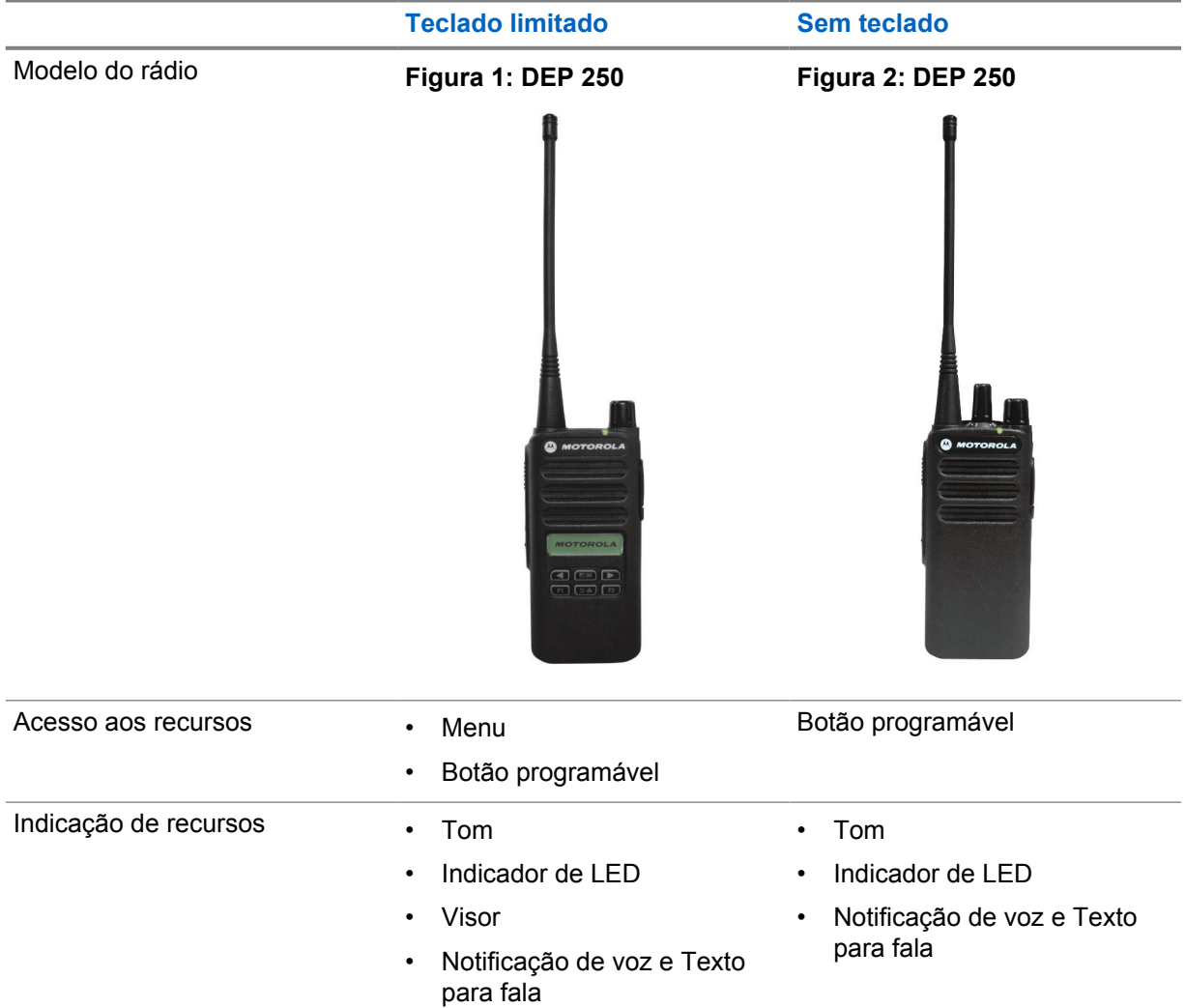

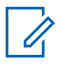

## **OBSERVAÇÃO:**

Para entender qual recurso está disponível com o **Botão programável**, consulte o tópico [Botões programáveis na página 20](#page-116-0).

# **Cuidados com o rádio**

Esta seção descreve as precauções básicas de manuseio do rádio.

#### Acima 3: Especificação de IP

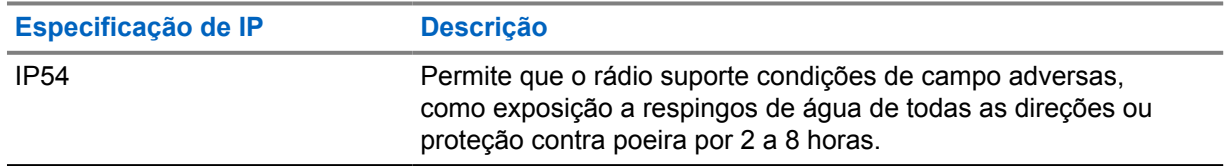

• Mantenha seu rádio limpo e evite a exposição à água para garantir o funcionamento e o desempenho adequados.

- Para limpar as superfícies externas do rádio, use uma solução de detergente neutro diluído em água (por exemplo, uma colher de chá de detergente para quatro litros de água).
- Limpe as superfícies sempre que, ao realizar uma inspeção visual periódica, você notar manchas, gordura e/ou sujeira.

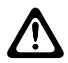

#### **ATENÇÃO:**

Os efeitos de determinados produtos químicos e seus vapores podem danificar certos plásticos. Evite usar sprays de aerossol, limpadores de sintonizador e outros produtos químicos.

• Ao limpar o rádio, não use spray de jato de alta pressão, pois a água poderá vazar para o interior do rádio.

# **Início**

Este capítulo fornece instruções sobre como preparar seu rádio para uso.

## **4.1 Carregar a bateria**

O rádio é alimentado por uma bateria de íons de lítio (Li-Ion).

#### **Pré-requisitos:**

Desligue o rádio durante o carregamento.

#### **Procedimento:**

- Carregue a bateria apenas em áreas que não sejam perigosas. Após carregá-la, aguarde pelo menos 3 minutos para usar o rádio.
- Para permanecer em conformidade com os termos de garantia e evitar danos, carregue a bateria usando um carregador autorizado da Motorola Solutions exatamente como descrito no Guia do usuário do carregador.
- Carregue a bateria nova entre 14 e 16 horas antes do primeiro uso para obter o desempenho ideal.

O carregamento da bateria é mais eficiente em temperatura ambiente.

## **4.2 Instalar a bateria**

#### **Procedimento:**

- **1** Alinhe a bateria aos trilhos da parte traseira do rádio.
- **2** Pressione a bateria firmemente e deslize-a para cima até que a trava se encaixe no lugar.
- **3** Deslize a trava da bateria para a posição travada.

#### **Pós-requisitos:**

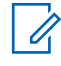

#### **OBSERVAÇÃO:**

Se o rádio estiver conectado a uma bateria incorreta, ele mostrará as seguintes indicações:

- Um tom de aviso grave é emitido.
- O LED vermelho pisca.
- O visor exibe Bateria incorreta
- O recurso Anúncio de voz ou Texto para fala emite "Bateria incorreta" se estiver carregado usando o CPS.

Quando o rádio está conectado a uma bateria não compatível, ele mostra as seguintes indicações:

- Um tom de alerta é emitido.
- O visor exibe Bateria desconhecida.
- O ícone de bateria é desabilitado.

A certificação do rádio é cancelada se você anexar uma bateria UL a um rádio FM aprovado ou vice-versa.

Se o rádio estiver conectado a uma bateria não compatível, errada ou não reconhecida, troque-a imediatamente pela bateria correta.

## **4.3 Remover a bateria**

#### **Pré-requisitos:**

Desligue o rádio.

#### **Procedimento:**

Mova a trava da bateria para a posição destravada, segure e deslize a bateria para baixo e para fora dos trilhos.

### **4.4 Instalar a antena**

## **Procedimento:**

- 
- **1** Posicione a antena no receptáculo.
- **2** Gire a antena no para a direita.

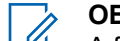

### **OBSERVAÇÃO:**

A fixação da antena impede a entrada de água e poeira no rádio.

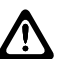

## **ATENÇÃO:**

Para evitar danos, substitua a antena com defeito apenas por antenas MOTOTRBO.

## **4.5 Remover a antena**

#### **Procedimento:**

- **1** Gire a antena para a esquerda.
- **2** Remova a antena do receptáculo.

## **4.6 Prender o clipe do cinto**

### **Procedimento:**

- **1** Alinhe as ranhuras do estojo às ranhuras da bateria.
- **2** Pressione o clipe do cinto para baixo até ouvir um clique.

## **4.7 Remover o clipe de cinto**

#### **Procedimento:**

- **1** Empurre a lingueta do clipe para fora da bateria.
- **2** Deslize o clipe para cima e para fora do rádio.

## **4.8**

## **Ligar o rádio**

#### **Procedimento:**

Gire o botão de **Volume/Liga/Desliga** no sentido horário até ouvir um clique.

Quando o rádio liga, ele exibe as seguintes indicações:

• É emitido um tom.

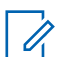

#### **OBSERVAÇÃO:**

Se a função Tons/Alertas estiver desativada, nenhum tom será emitido.

• O LED verde acende.

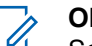

#### **OBSERVAÇÃO:**

Se o rádio não ligar mesmo que a bateria esteja carregada e conectada corretamente, entre em contato com o revendedor para obter assistência.

## **4.9 Desligar o rádio**

#### **Procedimento:**

Gire o botão **Volume/Liga/Desliga** no sentido anti-horário até ouvir um clique.

## **4.10 Ajustar o volume**

#### **Procedimento:**

- **1** Faça conforme uma das seguintes opções:
	- Para aumentar o volume, gire o botão **Volume/Liga/Desliga** no sentido horário.
	- Para diminuir o volume, gire o botão **Volume/Liga/Desliga** no sentido anti-horário.

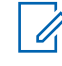

## **OBSERVAÇÃO:**

Seu rádio pode ser programado para ter diferença de volume mínima quando o nível de volume não puder ser diminuído além do volume mínimo programado.

# **Visão geral do rádio**

A visão geral do rádio explica os botões, ícones e indicações de LED do rádio.

### **Figura 3: Modelo de Teclado Limitado**

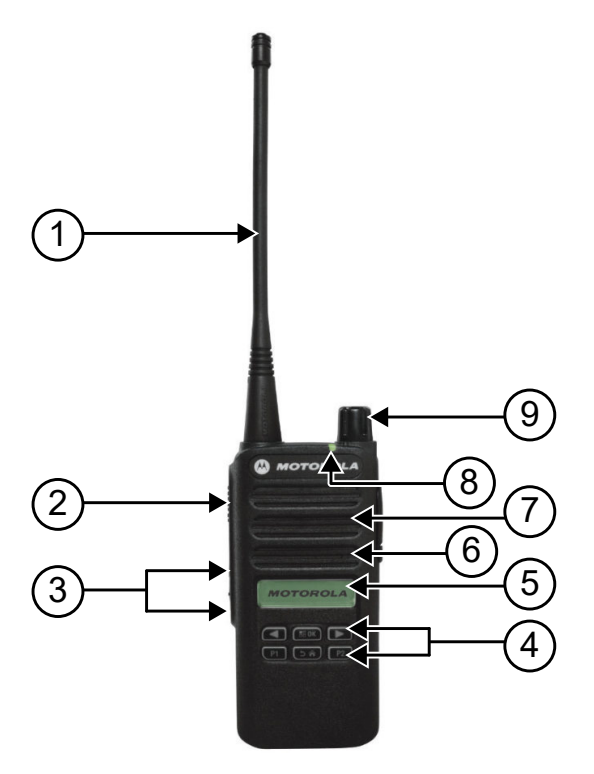

#### Acima 4: Legenda de aviso

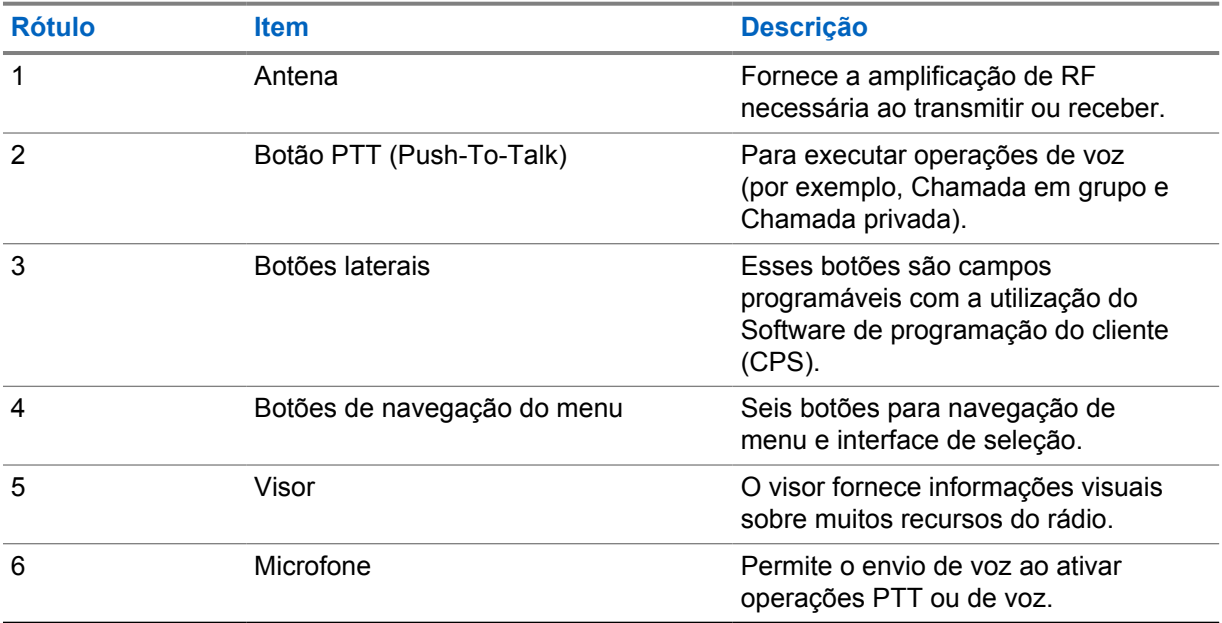

| <b>Rótulo</b> | <b>Item</b>                   | <b>Descrição</b>                                                                                           |
|---------------|-------------------------------|----------------------------------------------------------------------------------------------------|
|               | Alto-falante                  | Reproduz todos os tons e áudio<br>gerados pelo rádio (como recursos<br>de tons de teclado e áudio de voz). |
| 8             | Indicador de LED              | Os diodos de emissão de luz<br>vermelho, verde e âmbar indicam o<br>status operacional.                    |
| 9             | Botão Volume/Ligado/Desligado | Para ligar ou desligar o rádio e<br>ajustar o volume.                                                      |

**Figura 4: Modelo sem Teclado**

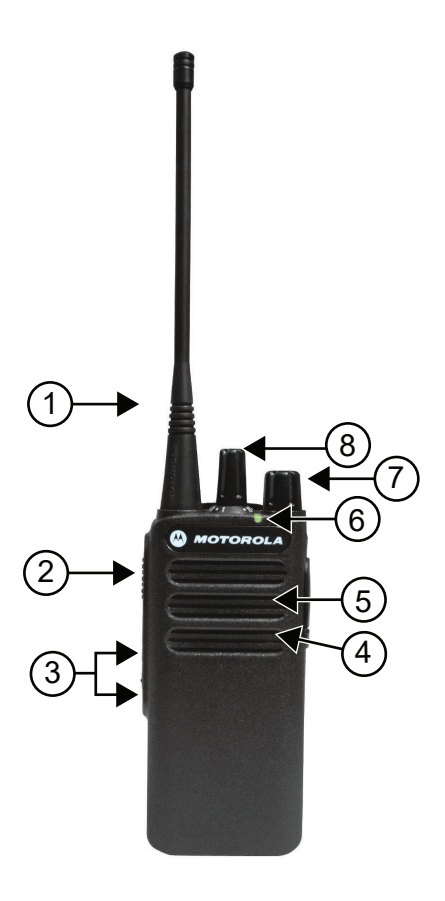

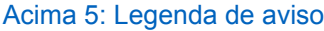

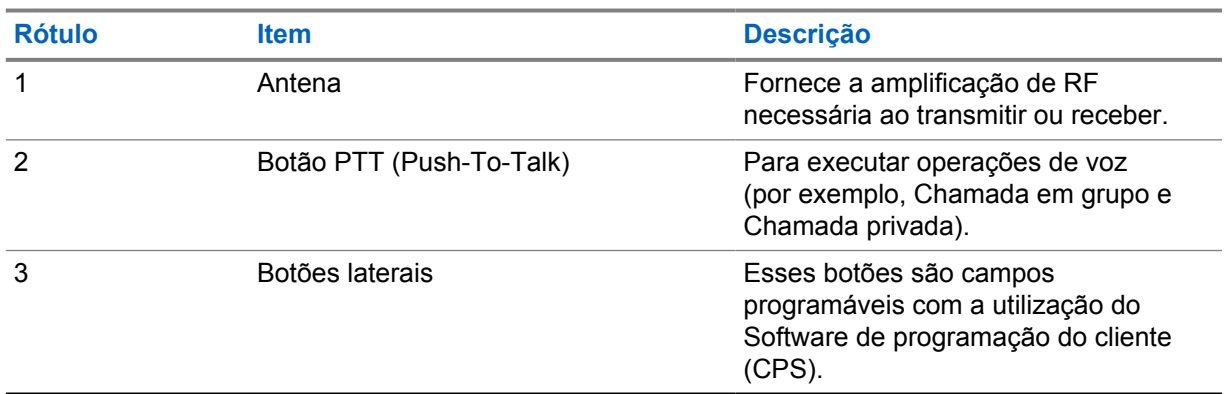

<span id="page-116-0"></span>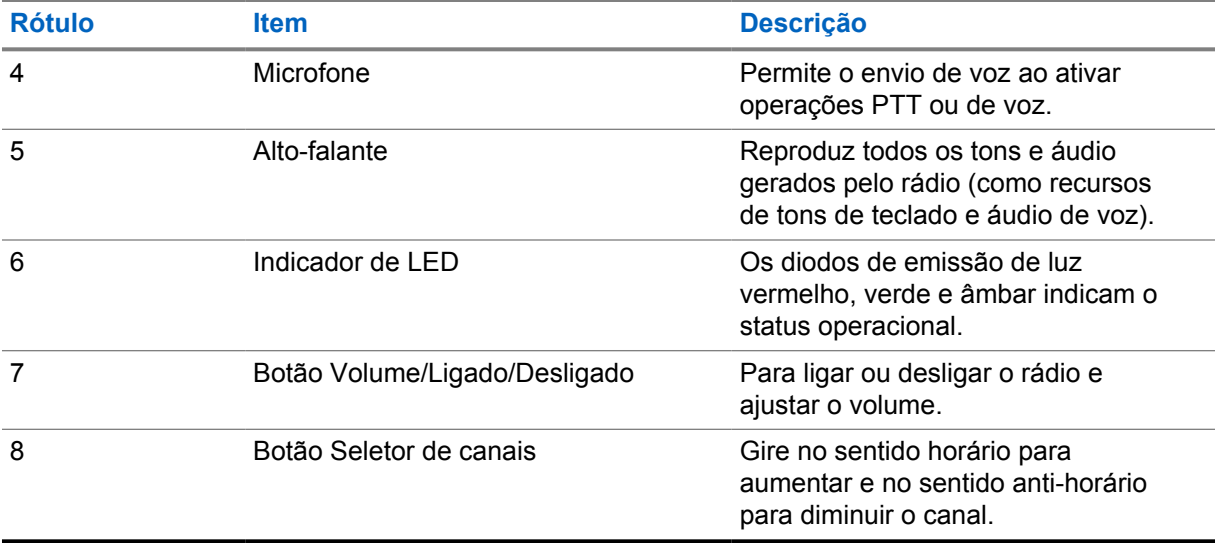

## **5.1 Botões programáveis**

Você pode configurar os botões programáveis como atalhos para as seguintes funções de rádio usando o software de programação.

#### **OBSERVAÇÃO:**  $\mathscr{U}_1$

Fale com o revendedor para mais informações.

## Acima 6: Funções atribuíveis do rádio

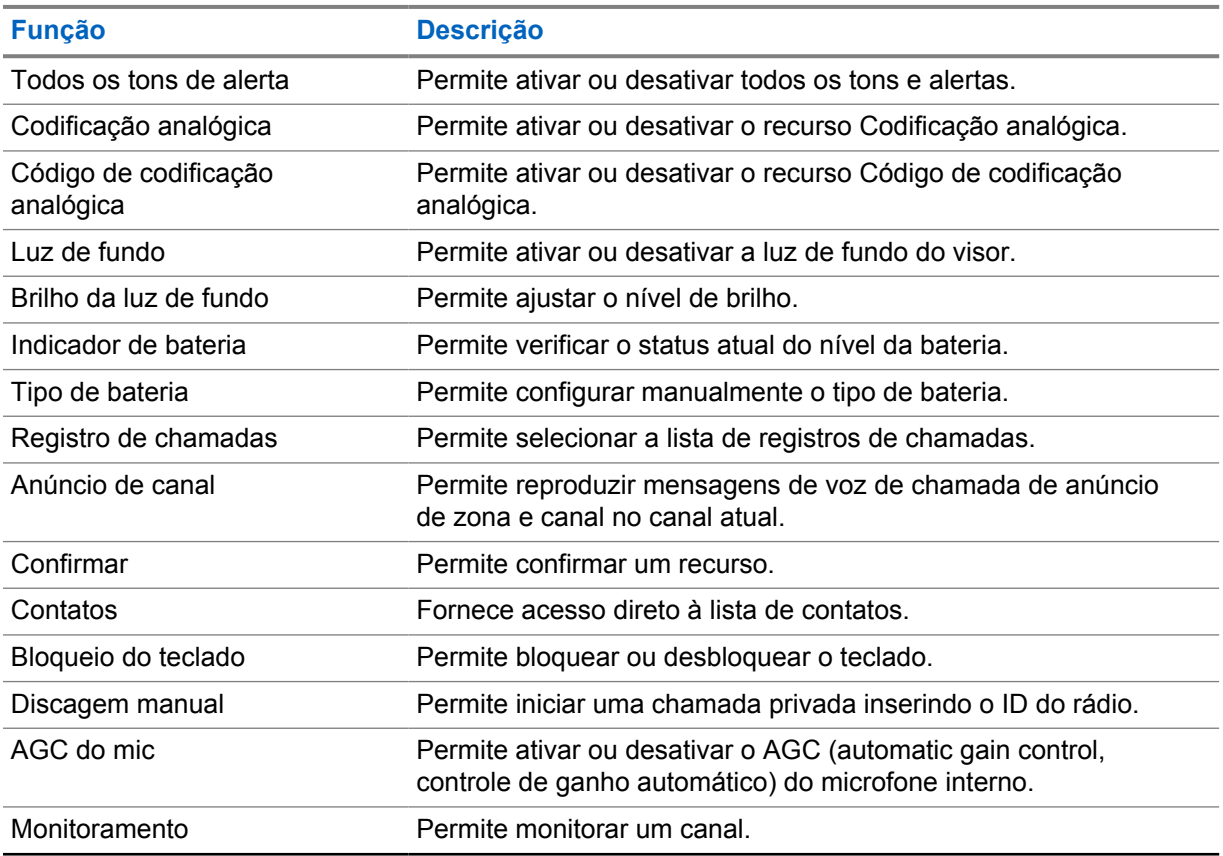

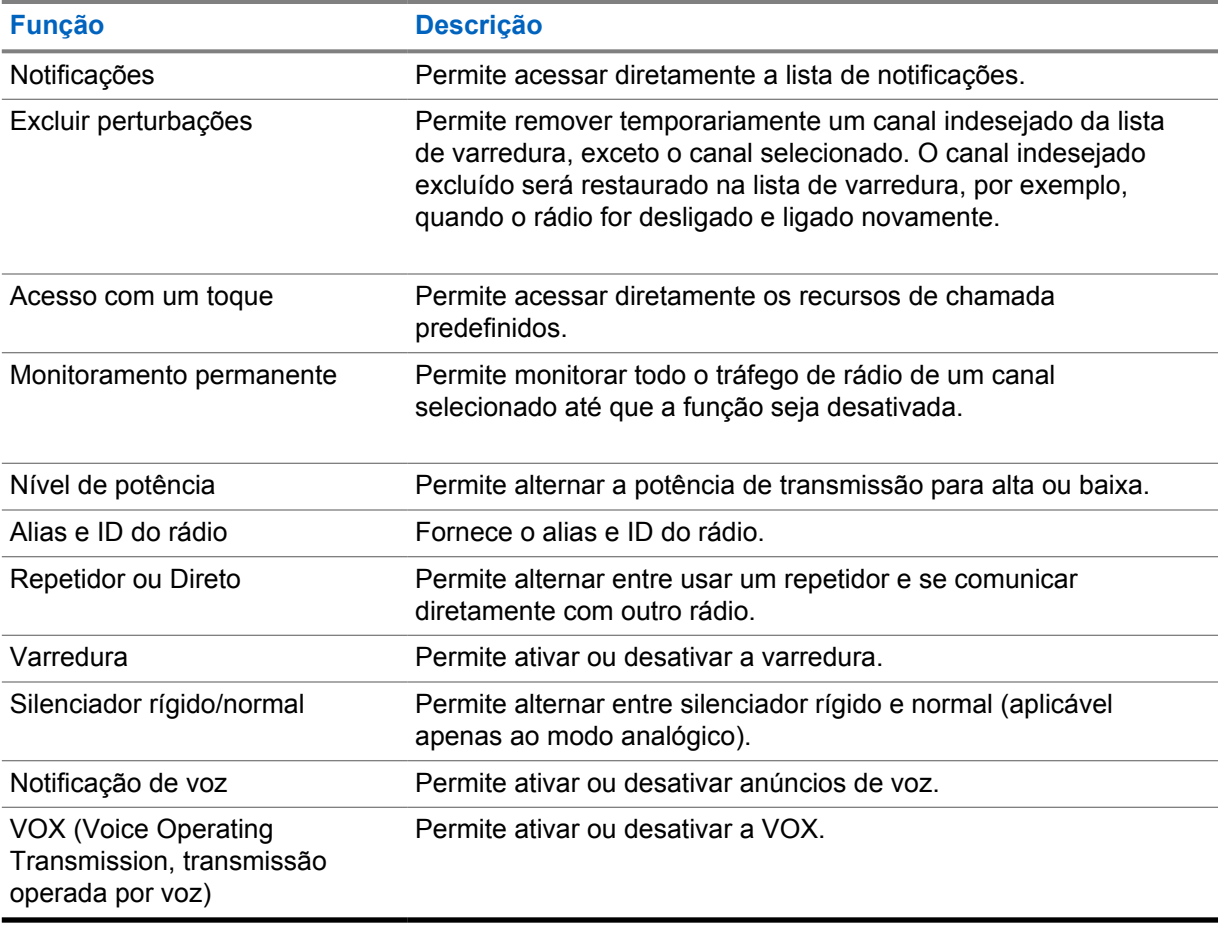

## **5.2 Ícones**

Os ícones só estão disponíveis para rádios com visor.

O visor do rádio mostra o status do rádio, as entradas de texto e as entradas de menu.

## **5.2.1 Ícones do visor**

Os ícones a seguir aparecem na barra de status, na parte superior do visor do rádio. Os ícones são dispostos mais à esquerda em ordem de exibição ou de uso e são específicos do canal.

## Acima 7: Ícones do visor

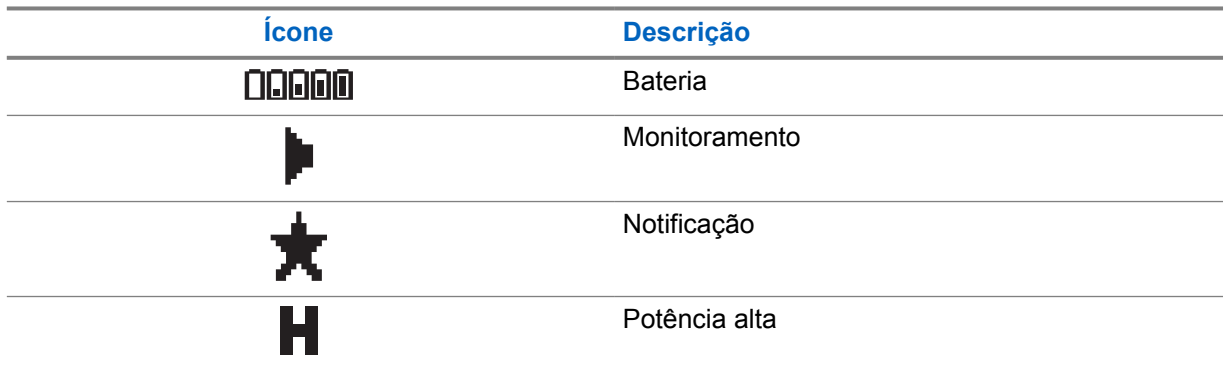

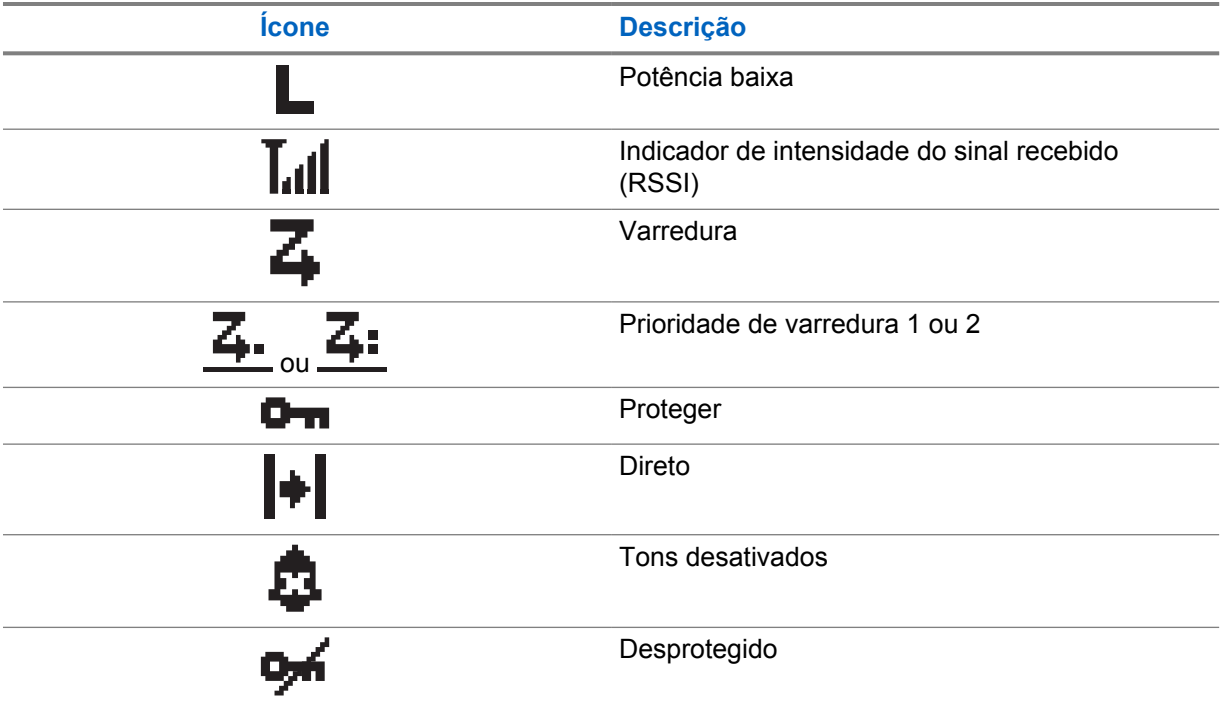

## **5.2.2 Ícones de chamada**

Os seguintes ícones são mostrados no visor do rádio durante uma chamada. Esses ícones também são mostrados na lista de contatos para indicar os alias ou o tipo de ID.

## Acima 8: Ícones de chamada

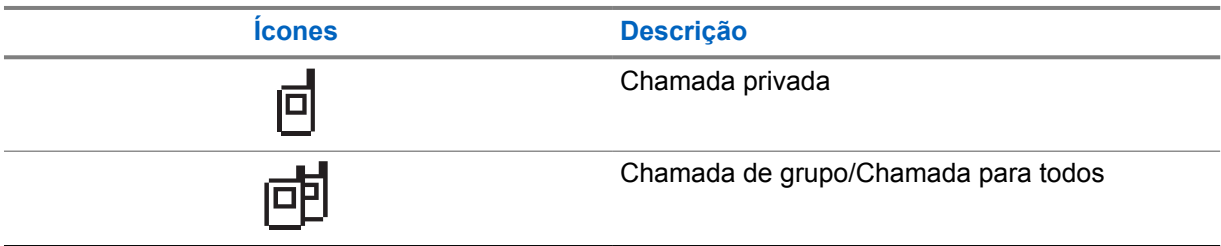

## **5.2.3 Ícones de mininotas**

Os seguintes ícones são mostrados no visor do rádio por um curto tempo depois que uma ação de realizar tarefa é executada.

## Acima 9: Ícones de mininotas

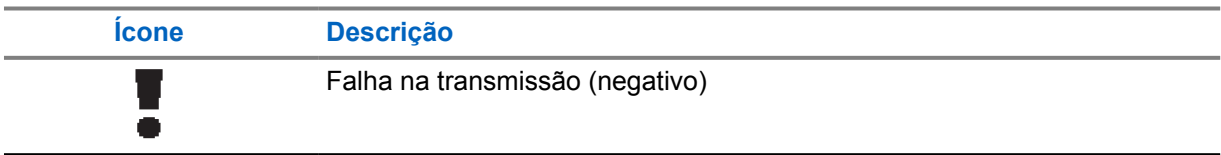

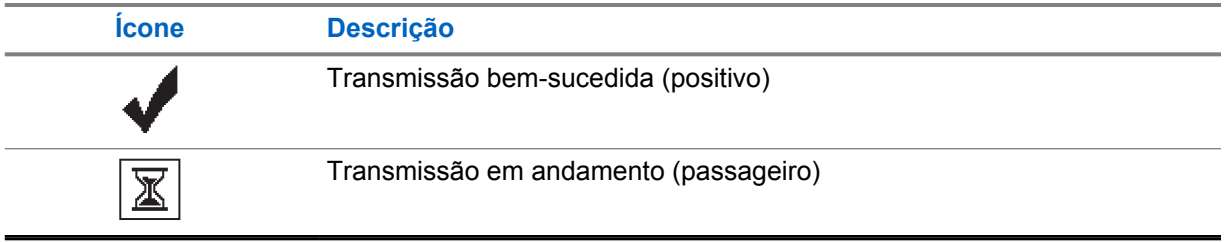

## **5.2.4 Ícones de itens enviados**

Os ícones a seguir aparecem no canto superior direito do visor do rádio, na pasta Itens enviados.

#### Acima 10: Ícones de itens enviados

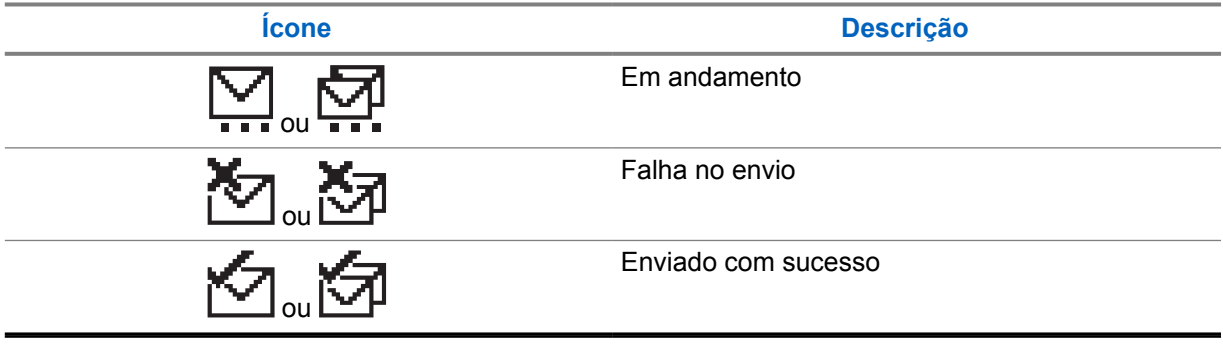

## **5.3 Indicações de LED**

O indicador de LED mostra o status operacional do rádio.

Um técnico qualificado pode desativar permanentemente a indicação de LED por meio de préprogramação.

## Acima 11: Indicações de LED

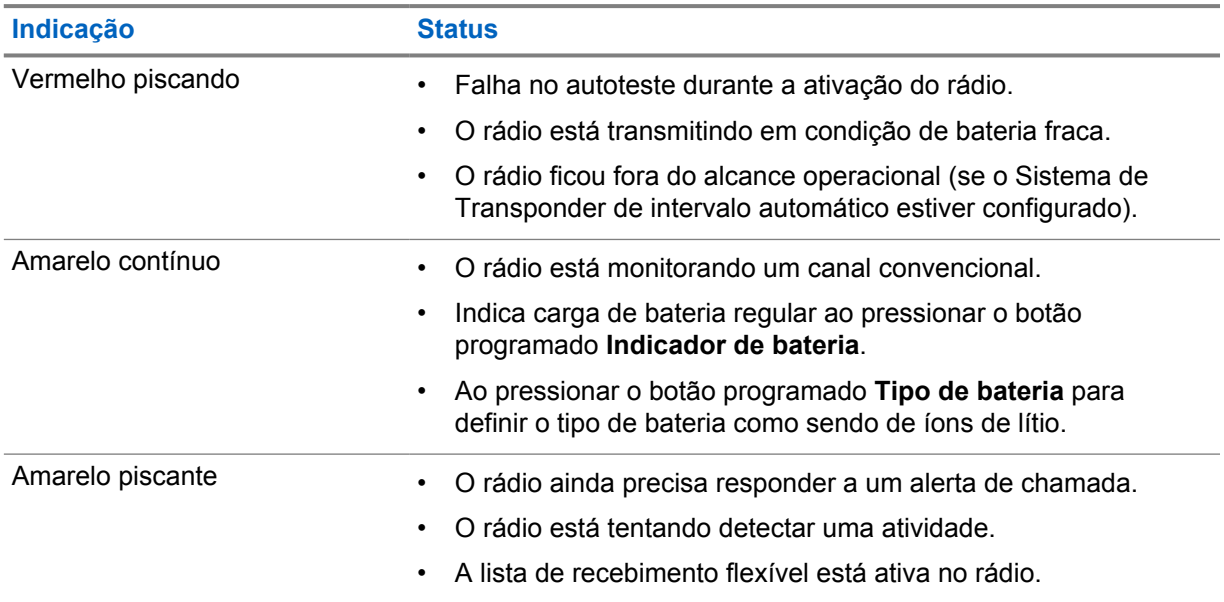

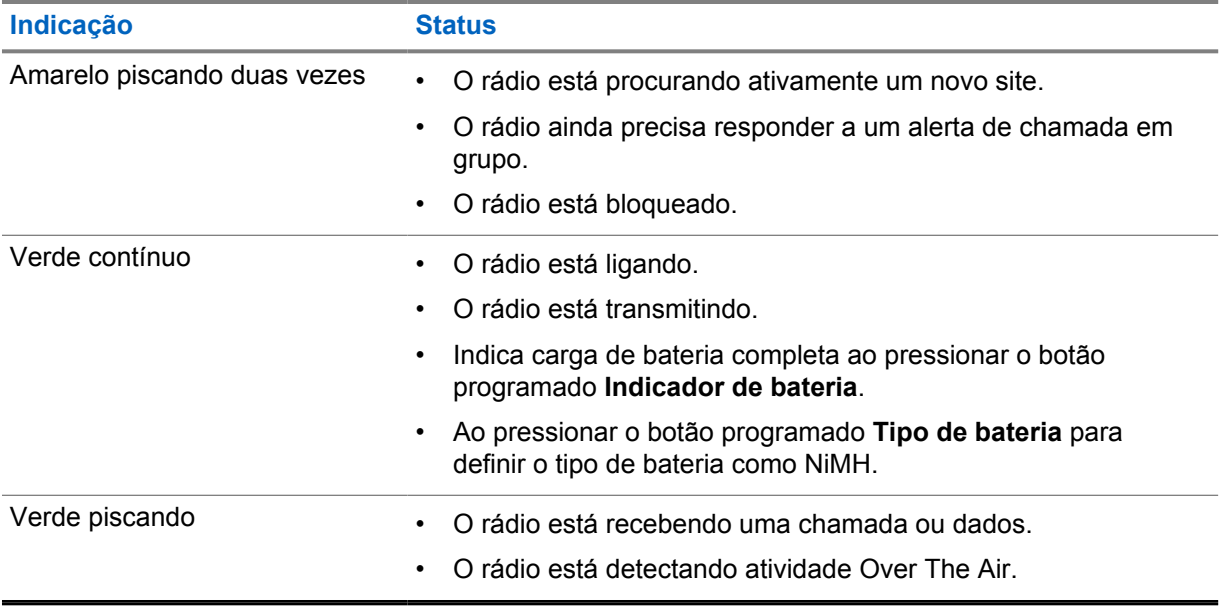

# **Visão geral do sistema**

A visão geral do sistema explica os tipos de sistemas e modos disponíveis no rádio.

#### **6.1**

## **Modos analógico e digital convencionais**

Cada canal do rádio pode ser configurado como analógico convencional ou digital.

Alguns recursos não estão disponíveis ao alternar do modo digital para o analógico e do modo analógico para o digital, enquanto outros estão disponíveis em ambos.

No modelo de rádio exclusivamente analógico, você só poderá operar as funções analógicas.

Existem pequenas diferenças na forma de funcionamento de cada função, mas elas não afetam o desempenho do rádio.

## **6.2 IP Site Connect**

Esta função permite que seu rádio estenda a comunicação convencional para além do alcance de um único site, conectando-se a diferentes sites conectados por meio de uma rede IP (Internet Protocol, protocolo de Internet).

Quando o rádio fica fora do alcance de um site e no alcance de outro, conecta-se ao repetidor do novo site para enviar ou receber chamadas/transmissões de dados. Isso é feito automaticamente ou manualmente dependendo das configurações.

Se o rádio estiver definido para realizar essa ação automaticamente, ele procurará todos os sites disponíveis quando o sinal do site atual estiver fraco ou quando não conseguir detectar sinais do site atual. Ele será, então, fixado ao repetidor com o valor do RSSI (Received Signal Strength Indicator, indicador de intensidade do sinal recebido) mais intenso.

Na pesquisa manual de site, o rádio procura, na lista de roaming, o próximo site que esteja dentro do alcance (mas que talvez não tenha o sinal mais intenso) e o fixa ao repetidor.

## **OBSERVAÇÃO:**

Cada canal só pode ter a Varredura ou o Roaming habilitado, e não ambos ao mesmo tempo.

Os canais com essa função habilitada podem ser adicionados a uma lista de roaming determinada. O rádio pesquisa os canais na lista de roaming durante a operação de roaming automático para localizar o melhor site. Uma lista de roaming oferece suporte a, no máximo, 16 canais (incluindo o canal selecionado).

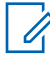

#### **OBSERVAÇÃO:**

Não é possível adicionar ou excluir manualmente uma entrada da lista de roaming. Fale com o revendedor para mais informações.

# **Seleções de canal e zona**

Sistemas compatíveis:

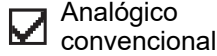

Digital convencional

Uma zona é um grupo de canais. É possível programar cada canal com diferentes recursos que suportam diferentes grupos de usuários.

#### Acima 12: Número de zonas e canais suportados

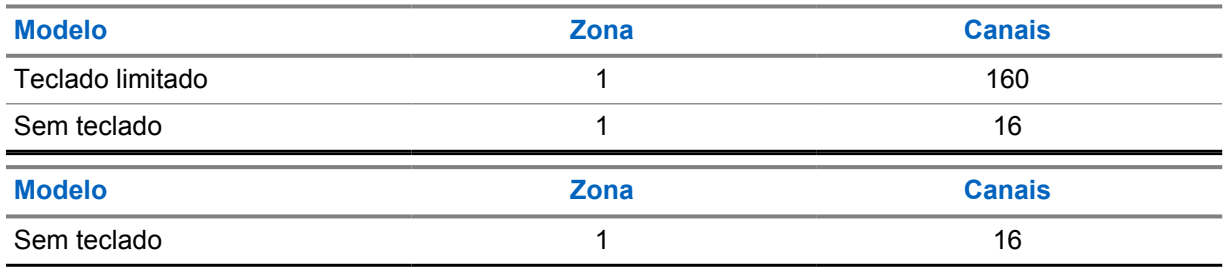

## **7.1 Selecionar canais**

#### **Procedimento:**

- **1** Para modelos de Teclado Limitado, execute uma das seguintes ações:
	- Pressione o botão **Esquerdo** ou **Direito**.
	- Pressione o *<número desejado>*→**Menu/OK**.
- **2** No modelo sem teclado, gire o botão do **Seletor de canais**.

# **Tipos de chamadas de rádio**

Sistemas compatíveis:

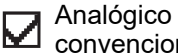

Digital convencional ⊻ convencional

Há várias maneiras de fazer uma chamada com o rádio, dependendo dos tipos de chamadas e do sistema disponíveis no rádio.

#### Acima 13: Tipos de chamadas de rádio

| Tipo de chamada                                                                                                    | <b>Analógica</b><br>convencional | <b>Digital convencional</b> |
|----------------------------------------------------------------------------------------------------|----------------------------------|-----------------------------|
| Chamada de grupo<br>A chamada em grupo é uma operação<br>de chamada de ponto a multiponto. É<br>necessário configurar o rádio como um<br>membro do grupo para que a comunicação<br>seja possível.                   |                                  |                             |
| Chamada de transmissão ampla<br>A chamada de transmissão é uma chamada<br>de voz unidirecional de qualquer usuário<br>para um grupo de conversação inteiro.                                                         | ×                                |                             |
| O recurso de chamada de transmissão<br>permite que apenas o iniciador da chamada<br>transmita para o grupo de conversação,<br>enquanto os destinatários não podem<br>responder.                                     |                                  |                             |
| Chamada privada<br>Uma chamada privada é uma chamada entre<br>rádios individuais.                                                                                                    |                                  |                             |
| Existem dois tipos de chamadas privadas:                                                                                                    |                                  |                             |
| Off Air Call Set-Up (OACSU) <sup>2</sup>                                                                                                    |                                  |                             |
| Full Off Air Call Set-Up (FOACSU) <sup>3</sup><br>$\bullet$                                                                                                    |                                  |                             |
| Chamada para todos<br>A chamada para todos é uma chamada de<br>um rádio individual para todos os rádios do<br>site ou para todos os rádios de um grupo<br>de sites. Ela é usada para fazer anúncios<br>importantes. |                                  |                             |

<sup>2</sup> O OACSU configura a chamada depois da verificação de presença do rádio e conclui a chamada automaticamente.

<sup>3</sup> O FOACSU configura a chamada depois da verificação de presença de rádio. As chamadas FOACSU precisam ser confirmadas pelo usuário para completar a chamada e permite que o usuário Aceite ou Recuse a chamada.

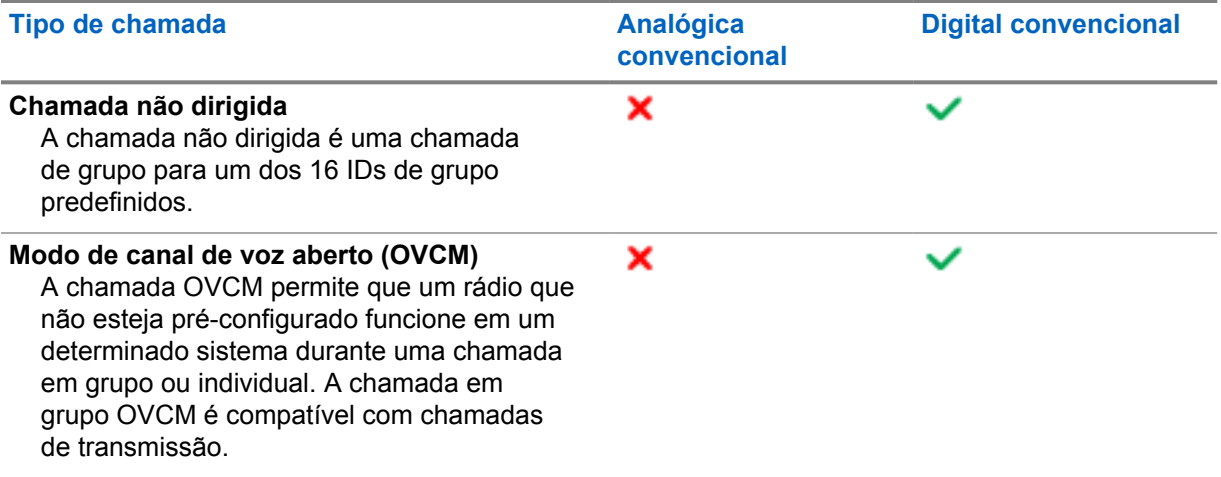

Quando uma chamada é interrompida, um tom de proibição de fala contínuo é emitido. Soltar o botão **PTT** permite que você receba a chamada.

O revendedor pode programar o recurso Indicação de canal livre. Se o recurso Indicação de canal livre estiver habilitado, você ouvirá um tom de alerta curto no momento em que o destinatário soltar o botão **PTT**, indicando que o canal está livre para você responder.

## **8.1 Fazer chamadas pelo rádio**

#### **Procedimento:**

**1** Execute uma das seguintes ações com base no tipo de chamada:

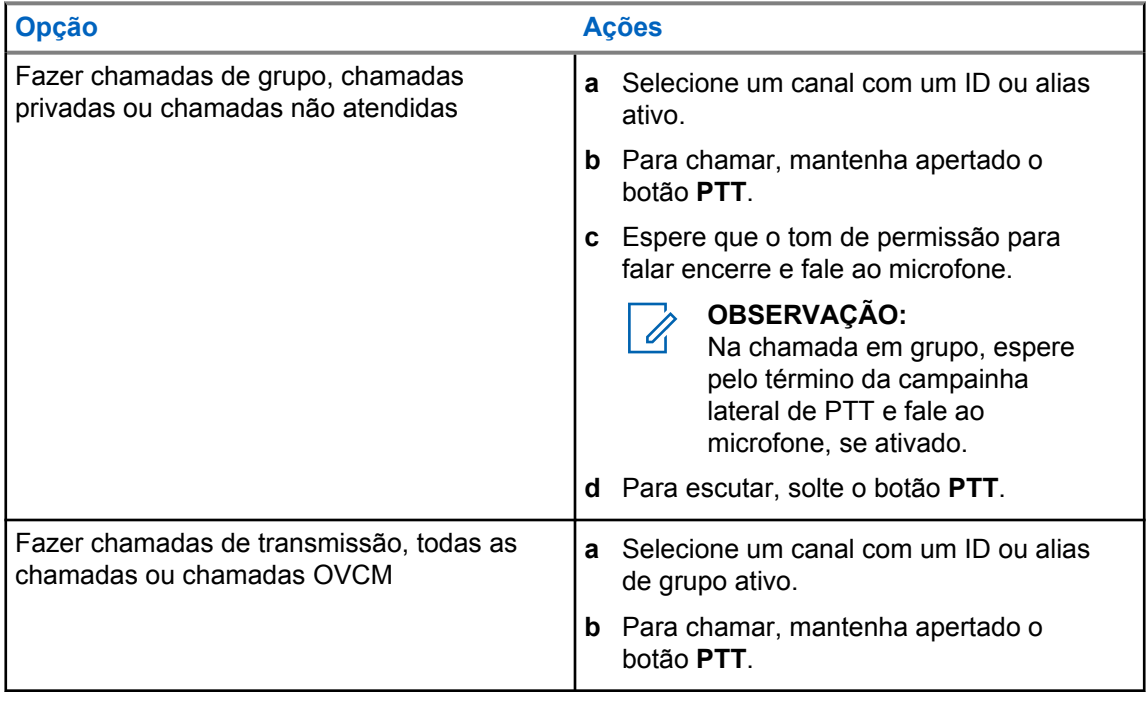

Se o rádio não detectar atividade de voz por um período predeterminado, a chamada será encerrada.

## **8.2 Realizar chamadas com a lista de contatos**

#### **Procedimento:**

Execute uma das seguintes ações com base no tipo de chamada:

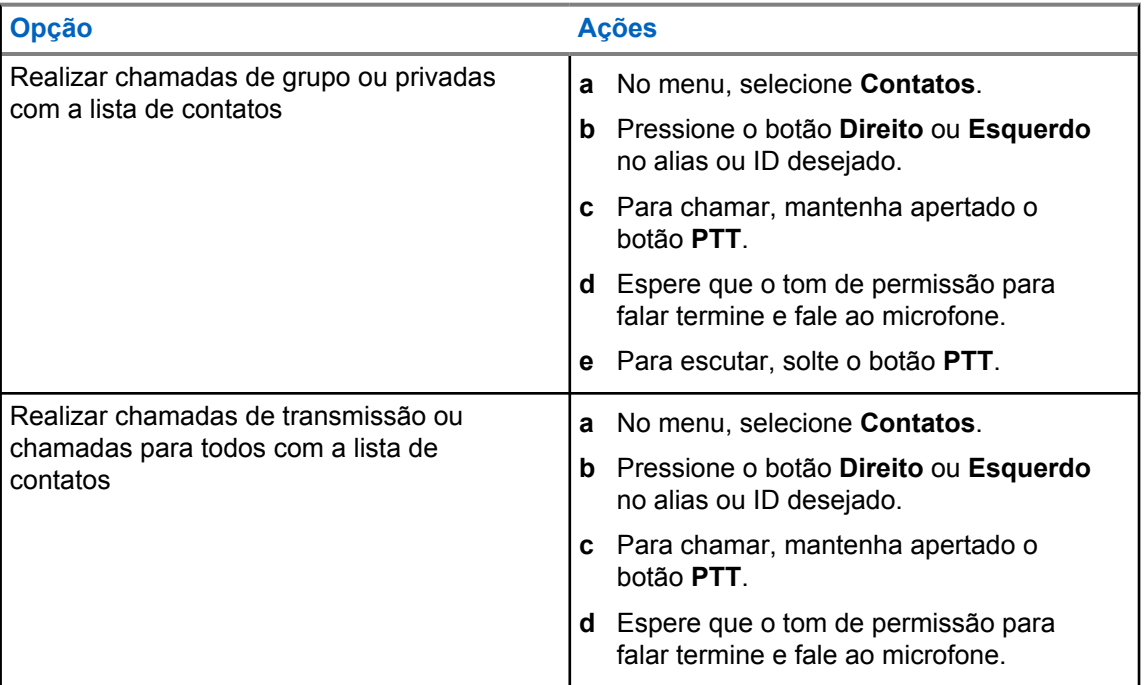

## **8.3 Receber e atender chamadas no rádio**

Ao receber chamadas, o rádio mostra o seguinte:

- O LED verde pisca.
- O rádio sai do estado mudo e recebe o som da chamada no alto-falante.

#### **OBSERVAÇÃO:**

Não é possível responder a uma chamada de transmissão ou a uma chamada para todos.

### **Procedimento:**

 $\mathscr{A}$ 

- **1** Para responder, pressione e segure o botão **PTT**.
- **2** Espere que o tom de permissão para falar termine e fale ao microfone.
- **3** Para escutar, solte o botão **PTT**.

# **Interrupção de voz**

Sistemas compatíveis:

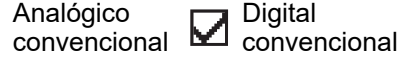

A interrupção de voz permite que o rádio encerre chamadas em andamento.

O recurso Interrupção de voz usa a sinalização de canal reverso para interromper chamadas em andamento. Você pode fazer uma transmissão de voz durante a interrupção.

O recurso Interrupção de voz aumenta a probabilidade de uma nova chamada chegar aos destinatários quando uma chamada está em andamento.

A interrupção de voz é acessível quando o recurso está programado no rádio. Fale com o revendedor para mais informações.

## **9.1 Ativar a interrupção de voz**

#### **Procedimento:**

- **1** Para interromper a transmissão durante uma chamada, pressione e segure o botão **PTT**.
- **2** Espere que o tom de permissão para falar termine e fale ao microfone.

## **Recursos avançados**

Este capítulo explica as operações dos recursos disponíveis no rádio.

#### **10.1**

## **Sistema de Transponder de intervalo automático**

Sistemas compatíveis:

Analógico **Digital** ☑ convencional convencional

O ARTS (Auto-Range Transponder System, Sistema de Transponder de intervalo automático) é um recurso analógico projetado apenas para informar quando o rádio está fora do alcance de outros rádios equipados com ARTS.

Os rádios equipados com ARTS transmitem ou recebem sinais periodicamente para confirmar que estão dentro do alcance um do outro.

O rádio fornece as seguintes indicações:

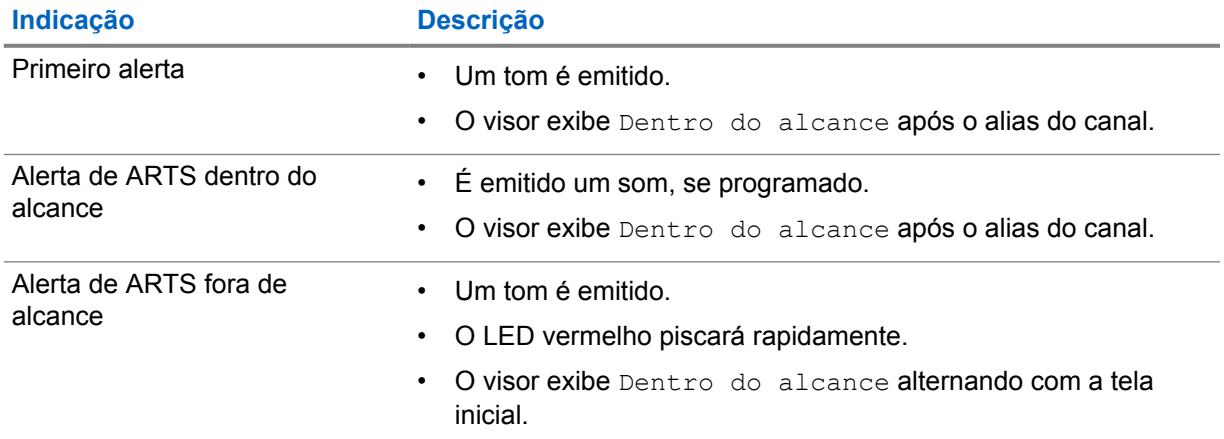

#### Acima 14: Indicações do Sistema de Transponder de intervalo automático

## **10.2 Operação de alerta de chamada**

Sistemas compatíveis:

Analógico convencional **Digital** Convencional

O aviso Alerta de chamada permite alertar o destinatário a retornar a chamada quando puder. Esse recurso é aplicável somente para aliases ou IDs de rádio.

#### **10.2.1**

⊻

## **Responder a alertas de chamada**

Quando você recebe um alerta de chamada, o rádio exibe as seguintes indicações:

MN008337A01-AA Capítulo 10 : Recursos avançados

- Um tom repetitivo é emitido.
- O LED amarelo pisca.
- O visor mostra uma lista de notificações do alerta de chamada e o ID do chamador.

#### **Procedimento:**

Responda ao chamador com uma chamada privada pressionando o botão **PTT**.

## **10.3 Configurações de indicador de chamadas**

Sistemas compatíveis:

Analógico convencional Digital convencional

Esse recurso permite configurar os tons de ligações ou de mensagens de texto.

#### **10.3.1**

## **Ativar ou desativar campainhas**

Você pode ativar ou desativar as campainhas de chamadas privadas, mensagens de texto, alertas de chamada, status de telemetria com texto e chamadas seletivas.

## **Ativar Campainhas**

#### **Procedimento:**

- **1** No menu, selecione **Utilitários**→**Configurações do rádio**→**Tons/Alertas**→**Campainhas**.
- **2** Selecione uma das opções a seguir:
	- **Chamada privada**:
	- **Mensagens**
- **3** Selecione o toque desejado.

Se você ativar a campainha, o visor do rádio exibirá um v e o tom selecionado.

## **Desativar Campainhas**

#### **Procedimento:**

- **1** No menu, selecione **Utilitários**→**Configurações do rádio**→**Tons/Alertas**→**Campainhas**.
- **2** Selecione uma das opções a seguir:
	- **Chamada privada**:
	- **Mensagens**

Se você desativar a campainha, o visor do rádio exibirá um  $\checkmark$  ao lado de Desligado.

## **10.3.2 Atribuir estilos de campainha**

Você pode programar o rádio para tocar uma das 11 campainhas predefinidas quando recebe chamadas privadas, alertas de chamada ou mensagens de texto.

### **Procedimento:**

No menu, selecione **Contatos**→*<ID ou alias necessário>*→**Exibir/ Editar**→**Campainha**→*<toque necessário>*.

**10.4**

## **Recursos de registro de chamadas**

Sistemas compatíveis:

Analógico  $\sum$   $\sum_{\text{conventional}}$ Digital convencional

O rádio rastreia todas as chamadas privadas recentes efetuadas, atendidas e perdidas. Use o recurso de registro de chamadas para exibir e gerenciar chamadas recentes.

Alertas de chamadas perdidas podem ser incluídos nos registros de chamadas, dependendo da configuração do sistema do rádio. Você pode executar as seguintes tarefas em cada lista de chamada:

- Exibir detalhes
- Excluir chamadas

## **10.4.1 Exibir as chamadas recentes**

#### **Procedimento:**

- **1** No menu, selecione **Registro de chamadas**.
- **2** Selecione uma das seguintes listas:
	- **Perdidas**
	- **Atendidas**
	- **Feitas**
- **3** Visualize as chamadas rolando pela lista.

O visor exibe a entrada mais recente.

#### **10.4.2**

## **Excluir chamadas de uma lista de chamadas**

#### **Procedimento:**

**1** No menu, selecione →**Registro de chamadas**→*<lista necessária>*→*<ID ou alias necessário>*→**Excluir entrada?**→**Sim**.

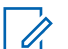

#### **OBSERVAÇÃO:**

Se você selecionar **Não**, o rádio retornará à tela anterior. Se a lista estiver vazia, um tom será emitido, e o visor exibirá Lista vazia.

O monitor exibirá Entrada excluída.

## **10.4.3 Exibir detalhes da lista de chamadas**

### **Procedimento:**

No menu, selecione →**Registro de chamadas**→*<lista necessária>*→*<ID ou alias necessário>*→**Exibir detalhes**.

## **10.5 Configurações de contatos**

Sistemas compatíveis:

Analógico convencional Digital convencional

O menu Contatos fornece uma função de catálogo de endereços em seu rádio. Cada entrada corresponde a um ID para fazer chamadas. As entradas estão em ordem alfabética.

Cada entrada oferece suporte a diferentes tipos de chamada, dependendo das suas configurações. As entradas do contato exibem informações sobre tipo de chamada, alias da chamada e ID de chamada.

Você pode atribuir entradas a teclas numéricas programáveis como discagem rápida. Você verá uma marca de seleção antes de cada tecla numérica que está atribuída a uma entrada. Se a marca de seleção estiver antes da interface em branco, uma tecla numérica não estará atribuída à entrada.

Chamadas de PC e chamadas de despacho estão relacionadas a dados. Essas chamadas estão disponíveis apenas com um aplicativo.

O rádio oferece suporte a contatos digitais, e cada lista de contatos aceita até 256 membros.

## **10.5.1 Configurar os contatos padrão**

#### **Procedimento:**

No menu, selecione →**Contatos**→*<ID ou alias necessário>*→**Definir como padrão**.

Quando a configuração é bem-sucedida, o rádio exibe as seguintes indicações:

- Um tom indicador positivo é emitido.
- O visor mostra um miniaviso positivo.
- $\cdot$  O visor exibe um  $\checkmark$  ao lado do contato selecionado.

## **10.6 Recurso Monitor**

Sistemas compatíveis:

Analógico convencional Digital convencional

O recurso permite ativar remotamente o microfone de um rádio de destino. Você pode usar esta função para monitorar qualquer atividade audível ao redor do rádio alvo.

## **10.6.1 Monitorar canais**

#### **Procedimento:**

- **1** Pressione e segure o botão programado **Monitoramento**.
	- O rádio mostra os seguintes sinais:
	- Você ouve a atividade do rádio.
	- O LED amarelo acende .
- **2** Para chamar, mantenha apertado o botão **PTT**.
- **3** Para escutar, solte o botão **PTT**.

#### **10.6.2**

## **Monitoramento permanente**

Use a função Monitoramento permanente para monitorar constantemente a atividade de um canal selecionado.

## **10.6.2.1 Configurar o monitoramento permanente**

#### **Procedimento:**

Pressione o botão programado **Monitoramento permanente**.

Quando o rádio entra no modo, ele mostra as seguintes indicações:

- Um tom de alerta é emitido.
- O LED amarelo acende.
- O visor exibe Monitoramento permanente ativado e o ícone Monitoramento.

Quando o rádio sai do modo, ele mostra as seguintes indicações:

- Um tom de alerta é emitido.
- O LED amarelo apaga.
- O visor exibe Monitoramento permanente desativado.

## **10.7 Lista de notificações**

Sistemas compatíveis:

Analógico

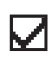

convencional Digital convencional

O rádio tem uma lista de notificações que coleta todos os eventos não lidos no canal, como mensagens de texto, mensagens de telemetria, chamadas perdidas e alertas de chamada.

O monitor exibe o ícone de notificação quando a lista de notificações tem um ou mais eventos.

A lista registra até 40 eventos não lidos. Quando ela está cheia, o evento seguinte substitui automaticamente o evento mais antigo. Depois de lidos, os eventos são removidos da lista de notificações.

MN008337A01-AA Capítulo 10 : Recursos avançados

O número máximo de notificações é de 30 mensagens de texto e 10 chamadas perdidas ou alertas de chamada. Esse número máximo depende da capacidade da lista de recursos individuais (tíquetes de tarefa, mensagens de texto, chamadas perdidas ou alertas de chamada).

## **10.7.1 Acessar a lista de notificações**

#### **Procedimento:**

No menu, selecione **Notificação**.

O visor mostra todos os eventos disponíveis.

## **10.8 Varredura**

Sistemas compatíveis:

Analógico Digital ⊻ convencional convencional

Dependendo do sistema compatível disponível no rádio, o rádio pode ter um comportamento diferente na varredura.

## **Verificação de canal**

Quando você inicia uma varredura, o rádio percorre a lista de varredura programada para o canal atual buscando atividade de voz. Se você estiver em um canal digital e o rádio for bloqueado em um canal analógico, o rádio alternará automaticamente do modo digital para o modo analógico durante a chamada, e o mesmo comportamento ocorrerá se você estiver em um canal analógico.

#### Acima 15: Métodos de verificação

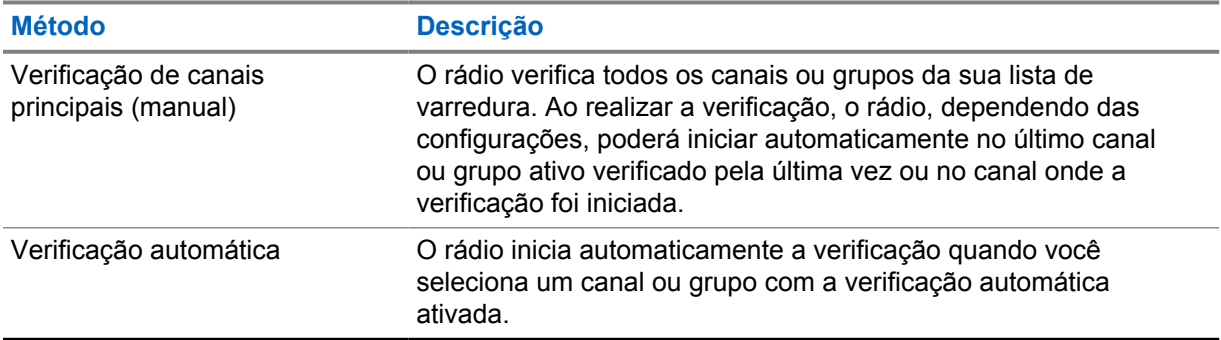

Quando você perde uma chamada de um grupo de conversação ou de um canal que está em sua lista de varredura, pode enfrentar as seguintes situações:

- O recurso de varredura não está ativado.
- O membro da lista de varredura é desativado no menu.
- Você já está participando de uma chamada.

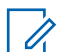

#### **OBSERVAÇÃO:**

Se o rádio participar de uma chamada de um membro da lista de varredura da zona de uma zona diferente, e o tempo de desconexão da chamada expirar antes da sua resposta, navegue até a zona e o canal do membro da lista de varredura e inicie uma nova chamada para responder.

## **10.8.1 Ativar a Varredura**

#### **Procedimento:**

No menu, selecione **Varredura**→**Ativar**.

Quando a varredura é ativada, o rádio exibe as seguintes indicações:

- O LED amarelo pisca.
- O visor exibe Varredura ativada e o ícone de varredura.

## **10.8.2 Desativar a Varredura**

#### **Procedimento:**

No menu, selecione **Varredura**→**Desativar**.

Quando a varredura é desativada, o rádio exibe as seguintes indicações:

- O LED apaga-se.
- O visor exibe Varredura desativada, e o ícone de varredura desaparece.

## **10.8.3 Verificar resposta**

A função Resposta permite responder a uma transmissão durante a verificação.

Dependendo de como você configurar o recurso Varredura de retorno, você verá dois cenários diferentes ao pressionar o botão PTT quando o rádio fizer uma varredura em uma chamada da lista de varredura de grupo selecionável.

#### Acima 16: Tipo de varredura de retorno

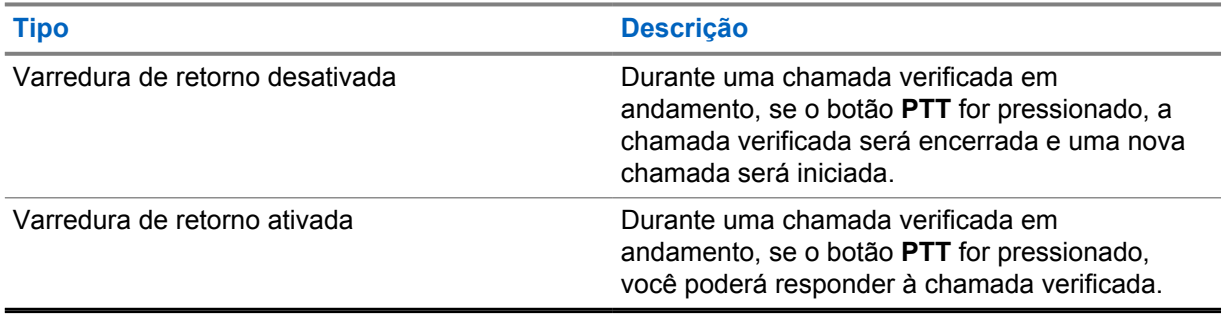

#### **OBSERVAÇÃO:**

Se você enfrentar os seguintes cenários:

- **1** Faça a varredura em uma chamada para um grupo que não está atribuído a uma posição de canal na zona atualmente selecionada
- **2** Perca o tempo de espera da chamada.

Execute as seguintes ações:

- **1** Mude para a zona adequada.
- **2** Selecione a posição do canal do grupo para conversar com esse grupo.

## **10.8.4 Canais indesejados**

Canal indesejado é um canal que gera chamadas indesejadas constantemente.

Você pode remover temporariamente o canal indesejado da lista de varredura e restaurá-lo mais tarde. Esse recurso não se aplica ao canal designado como o canal selecionado.

## **10.8.4.1 Excluir canais indesejados**

#### **Pré-requisitos:**

O rádio é varrido para o canal indesejado.

#### **Procedimento:**

- **1** Pressione o botão programado **Excluir perturbações** até ouvir um tom.
- **2** Solte o botão programado **Excluir perturbações**.

## **10.8.4.2 Restaurar canais indesejados**

#### **Procedimento:**

Faça conforme uma das seguintes opções:

- Reinicie o rádio.
- Desligue e ligue a varredura.
- Altere o canal.

## **10.8.5 Listas de varredura**

Sistemas compatíveis:

Analógico convencional Digital convencional

Você pode criar e atribuir canais ou grupos individuais a listas de varredura. O rádio buscará atividade de voz, percorrendo toda a sequência de canal ou grupo especificada na lista de varredura atual. Lista de varredura, também conhecida como Lista de grupos de recebimento.

O rádio oferece suporte a, no máximo, três listas de varredura, com um máximo de 16 membros em uma lista. Cada lista de varredura aceita uma combinação de entradas analógicas e digitais.

### **10.8.5.1 Exibir a lista de varredura**

#### **Procedimento:**

No menu, selecione **Varredura**→**Visualizar/Editar lista**.

**10.9**

## **Segurança**

Sistemas compatíveis:

Analógico convencional Digital convencional

Essa função permite Paralisar ou Reviver qualquer rádio do sistema.

Por exemplo, você pode desabilitar o rádio roubado para impedir que usuários não autorizados usem e revivam ou habilitem o rádio quando ele for recuperado.

Quando o rádio é paralisado, ele não pode solicitar nem receber serviços iniciados pelo usuário no sistema que executou o procedimento de paralisação. O rádio continua enviando relatórios de localização do GNSS e pode ser monitorado remotamente quando paralisado ou desativado.

Você pode paralisar ou reviver o rádio com ou sem autenticação.

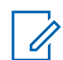

## **OBSERVAÇÃO:**

Entre em contato com o seu revendedor para ativar esse recurso.

## **10.10**

## **Mensagens de texto**

Sistemas compatíveis:

Analógico convencional **Digital** convencional

Seu rádio pode receber dados de outro rádio ou de um aplicativo de mensagem de texto.

Há dois tipos de mensagens de texto, mensagem curta de texto de DMR (Digital Mobile Radio, rádio móvel digital) e mensagem de texto. O tamanho máximo de uma mensagem curta de texto de DMR é de 23 caracteres. O limite máximo de uma mensagem de texto é de 280 caracteres, incluindo a linha de assunto. A linha de assunto só é exibida quando você recebe mensagens de aplicativos de email.

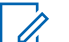

#### **OBSERVAÇÃO:**

O tamanho máximo de caracteres é aplicável apenas para modelos com a versão mais recente de software e hardware. Para modelos de rádio com software e hardware mais antigos, o tamanho máximo de uma mensagem de texto é de 140 caracteres. Fale com o revendedor para mais informações.

## **10.10.1 Exibir mensagens de texto**

#### **Procedimento:**

- **1** No menu, selecione **Mensagens**.
- **2** Faça conforme uma das seguintes opções:
	- Para mensagens de texto ou status de telemetria, selecione **Caixa de entrada**→*< mensagens necessárias>*.
	- Para mensagens de texto enviadas, selecione **Itens enviados**→*<mensagens necessárias>*.

Quando a pasta Caixa de entrada, Rascunhos ou Itens enviados está vazia:

- Quando o tom do teclado está ativado, um tom é emitido.
- O visor exibe Lista vazia.

Quando a pasta Caixa de entrada, Rascunhos ou Itens enviados não está vazia, o visor exibe uma linha de assunto caso a mensagem seja de um aplicativo de email.

No Status de telemetria, não é possível responder à mensagem, e o visor exibe Telemetria: <Mensagem de texto do status>.

#### **10.10.2**

## **Enviar mensagens de texto**

#### **Pré-requisitos:**

Escreva sua mensagem.

#### **Procedimento:**

• Faça conforme uma das seguintes opções:

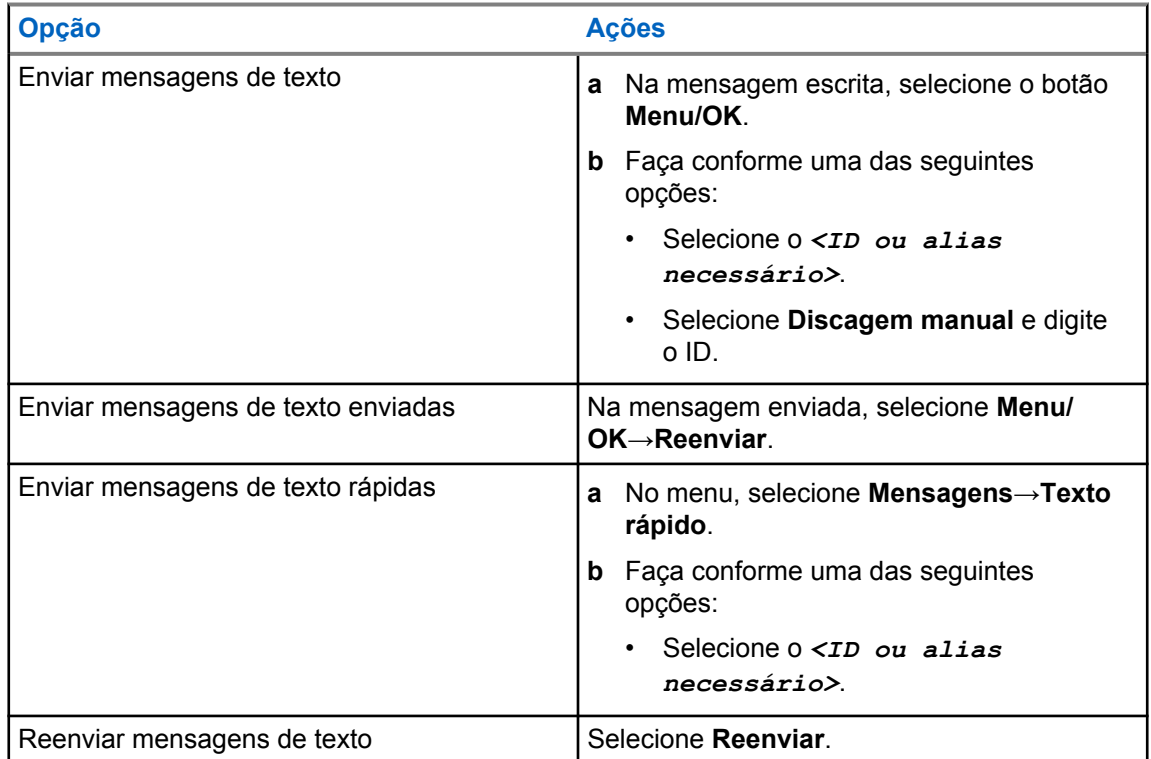

Quando a mensagem de texto é enviada com êxito, o rádio exibe as seguintes indicações:

- É emitido um tom.
- O visor exibe uma mininota positiva.

Quando a mensagem de texto não é enviada, o visor exibe as seguintes opções:

- Reenviar
- Encaminhar
- Editar

### **10.10.3**

## **Responder mensagens de texto**

Quando você recebe uma mensagem de texto, o rádio exibe os seguintes itens:

• A lista de notificações com o ID ou alias do remetente.

• Clique no ícone Mensagem.

#### **OBSERVAÇÃO:**

Se você pressionar o botão **PTT**, o rádio sairá da tela de alerta de mensagem de texto e fará uma chamada privada ou em grupo para o remetente.

#### **Procedimento:**

Faça conforme uma das seguintes opções:

- Para ler a mensagem de texto, selecione **Ler**.
- Para ler a mensagem de texto mais tarde, selecione **Ler mais tarde**.
- Para excluir a mensagem de texto, selecione **Excluir**.

#### **10.10.4**

## **Encaminhar mensagens de texto**

#### **Procedimento:**

- **1** Na tela de opção **Reenviar**, selecione **Mensagens**.
- **2** Para encaminhar uma mensagem de texto da pasta Caixa de entrada ou Itens enviados, selecione *<mensagem desejada>*→**Encaminhar**.

Quando a mensagem de texto é encaminhada com êxito, o rádio exibe as seguintes indicações:

- Um tom positivo é emitido.
- O visor exibe uma mininota positiva.

Quando a mensagem de texto não é encaminhada, o visor exibe as seguintes indicações:

- É emitido um tom negativo.
- O visor exibirá uma mininota negativa.

## **10.10.5 Excluir mensagens de texto**

#### **Procedimento:**

- **1** No menu, selecione **Mensagens**.
- **2** Faça conforme uma das seguintes opções:
	- Para excluir mensagens de texto, selecione **Caixa de entrada**→*<mensagem de texto desejada>*→**Menu/OK**→**Excluir**.
	- Para excluir todas as mensagens de texto, selecione **Caixa de entrada**→**Excluir tudo**.
	- Para excluir mensagens de texto enviadas, selecione **Itens enviados**→*<mensagem de texto desejada>*→**Menu/OK**→**Excluir**.
	- Para excluir todas as mensagens de texto enviadas, selecione **Itens enviados**→**Excluir tudo**.

# **Utilitários**

Este capítulo explica as operações dos utilitários disponíveis no rádio.

## **11.1 Modo direto**

Sistemas compatíveis:

Analógico convencional Digital convencional

Esse recurso permite continuar a comunicação quando o repetidor não está operando ou quando o rádio está fora do alcance do repetidor, mas dentro do alcance de conversa de outros rádios.

A configuração do modo direto é armazenada mesmo depois de o rádio ser desligado.

## **11.1.1 Alternar entre os modos repetidor e direto**

### **Procedimento:**

- **1** No menu, selecione **Utilitários**→**Configurações do rádio**→**Talkaround**.
- **2** Selecione o botão **Menu/OK** para alternar entre os modos direto e repetidor.

Quando o modo direto está ativado, um v aparece ao lado de Ativado.

Quando o modo direto está desativado, o v desaparece do lado de Ativado.

## **11.2 Configurar tons e alertas do rádio**

Sistemas compatíveis:

Analógico convencional Digital convencional

#### **Procedimento:**

- **1** No menu, selecione **Utilitários**→**Configurações do rádio**→**Tons/Alertas**.
- **2** Selecione uma das opções a seguir:
	- **Todos os tons**
	- **Permissão para falar**
	- **Tom do teclado**
	- **Tom Ligar**
	- **Diferença do volume**→*<volume necessário>*.

Um √aparece ao lado da configuração.

## **11.3 Configuração de níveis de energia**

Sistemas compatíveis:

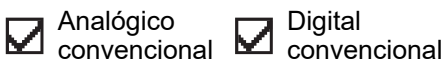

#### **Procedimento:**

- **1** No menu, selecione **Utilitários**→**Configurações do rádio**→**Potência**.
- **2** Faça conforme uma das seguintes opções:
	- Para permitir a comunicação com rádios localizados a uma distância considerável de você, selecione **Alta**.
	- Para permitir a comunicação com rádios mais próximos, selecione **Baixa**.

## **11.4 Ajuste das configurações da tela**

Sistemas compatíveis:

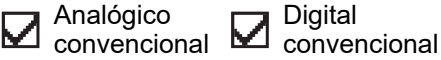

#### **Procedimento:**

No menu, selecione **Utilitários**→**Configurações do rádio**→**Visor**→**Brilho**.

## **11.5 Configurar os níveis do silenciador**

Sistemas compatíveis:

Analógico M convencional L

**Digital** convencional

É possível ajustar o nível do silenciador para filtrar chamadas indesejadas com baixo sinal ou canais com ruído de fundo mais alto do que o normal.

#### **Procedimento:**

- **1** No menu, selecione **Utilitários**→**Configurações do rádio**→**Silenciador**.
- **2** Faça conforme uma das seguintes opções:
	- Para um nível de silenciador normal, selecione **Silenciador normal**.
	- Para filtrar chamadas indesejadas ou ruído de fundo, selecione **Silenciador rígido**.

## **11.6 Bloquear ou desbloquear o teclado**

Sistemas compatíveis:

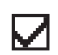

Analógico convencional Digital convencional

#### **Procedimento:**

Faça conforme uma das seguintes opções:

- Para bloquear o teclado, no menu, selecione **Utilitários**→**Configurações do rádio**→**Bloqueio do teclado**.
- Para desbloquear o teclado, pressione **Menu/OK**→ **tecla \* ou excluir**.

Se o teclado estiver bloqueado, o visor exibirá Teclado bloqueado.

Se o teclado estiver desbloqueado, o visor exibirá Teclado desbloqueado.

## **11.7 Configurar idiomas**

Sistemas compatíveis:

Digital Analógico ☑ convencional convencional

#### **Procedimento:**

No menu, selecione **Utilitários**→**Configurações do rádio**→**Idiomas**→*<idioma necessário>*.

Um **v** aparece ao lado do idioma selecionado.

## **11.8 Configurar indicadores de LED**

Sistemas compatíveis:

Digital Analógico ⊻ convencional convencional

#### **Procedimento:**

- **1** No menu, selecione **Utilitários**→**Configurações do rádio**→**Indicador LED**.
- **2** Faça conforme uma das seguintes opções:
	- Para ativar o indicador LED, selecione o botão **Menu/OK**.
	- Para desativar o indicador LED, selecione o botão **Menu/OK**.

Quando o indicador LED está ativado, um  $\checkmark$  é exibido ao lado de Ativado.

Quando o indicador LED está desativado, o rádio exibe as seguintes indicações:

- $\bullet$  O  $\checkmark$  desaparece do lado de Ativado.
- As luzes de fundo do visor e do teclado são automaticamente desligadas.

## **11.9 Anúncio de voz**

Sistemas compatíveis:

Digital Analógico ⊻ Convencional convencional

Este recurso permite que o rádio indique sonoramente o modo de função atual, zona ou canal atribuídos. Esse indicador sonoro pode ser personalizado de acordo com os requisitos do cliente.

## **11.9.1 Configurar o Anúncio de voz**

Sistemas compatíveis:

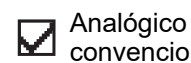

convencional Digital convencional

#### **Procedimento:**

- **1** No menu, selecione **Utilitários**→**Configurações do rádio**→**Anúncio de voz**.
- **2** Faça conforme uma das seguintes opções:
	- Para ativar o anúncio de voz, selecione o botão **Menu/OK**.
	- Para desativar o Anúncio de voz, selecione o botão **Menu/OK**.

Se o anúncio de voz estiver ativado, um  $\checkmark$  será exibido ao lado de Ativado.

Se o anúncio de voz estiver desativado, o v desaparecerá do lado de Ativado.

## **11.10 Configurar o controle de ganho automático do microfone**

Sistemas compatíveis com o microfone analógico AGC:

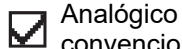

convencional L Digital convencional

Sistemas compatíveis com o microfone digital AGC:

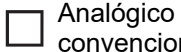

convencional convencional **Digital** 

#### **Procedimento:**

- **1** No menu, selecione **Utilitários**→**Configurações do rádio**
- **2** Faça conforme uma das seguintes opções:
	- Para o controle de ganho automático do microfone analógico, selecione **Mic AGC-A**.
	- Para o controle de ganho automático do microfone digital, selecione **Mic AGC-D**.
- **3** Faça conforme uma das seguintes opções:
	- Para ativar o Mic AGC, selecione o botão **Menu/OK**.
	- Para desativar o Mic AGC, selecione o botão **Menu/OK**.

Se o Mic AGC estiver ativado, um  $\sqrt{\ }$  será exibido ao lado de Ativado.

Se o Mic AGC estiver desativado, o **vesaparece do lado de Ativado.** 

## **11.11 Transmissão operada por voz**

Sistemas compatíveis:

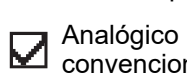

convencional Digital convencional O recurso VOX (Voice Operating Transmission, transmissão operada por voz) permite iniciar uma chamada habilitada por voz sem o uso das mãos em um canal programado. Quando o acessório compatível com VOX detecta voz, o rádio transmite automaticamente por um período programado.

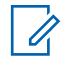

### **OBSERVAÇÃO:**

Esse recurso não se aplica a canais de banda civil que estão na mesma frequência.

Fale com seu revendedor ou administrador para mais informações.

## **11.11.1 Configurar a transmissão operada por voz**

### **Procedimento:**

- **1** No menu, selecione **Utilitários**→**Configurações do rádio**→**VOX**
- **2** Faça conforme uma das seguintes opções:
	- Para ativar o VOX, selecione **Ligar**.
	- Para desativar o VOX, selecione **Desligar**.

Se o VOX estiver ligado, o visor exibirá um  $\sqrt{ }$  ao lado de Ligado.

### **11.12**

## **Acessar informações do rádio**

Sistemas compatíveis:

Analógico Digital  $\blacktriangledown$ convencional convencional

#### **Procedimento:**

- **1** No menu, selecione **Utilitários**→**Info. do rádio**.
- **2** Para acessar as informações do rádio, realize uma das seguintes ações:
	- Para verificar as informações da bateria, selecione **Informações da bateria**.
	- Para verificar o ID e o alias do rádio, selecione **Meu número**.

# **Lista de acessórios autorizados**

A Motorola Solutions fornece uma lista de acessórios para melhorar a produtividade do seu rádio.

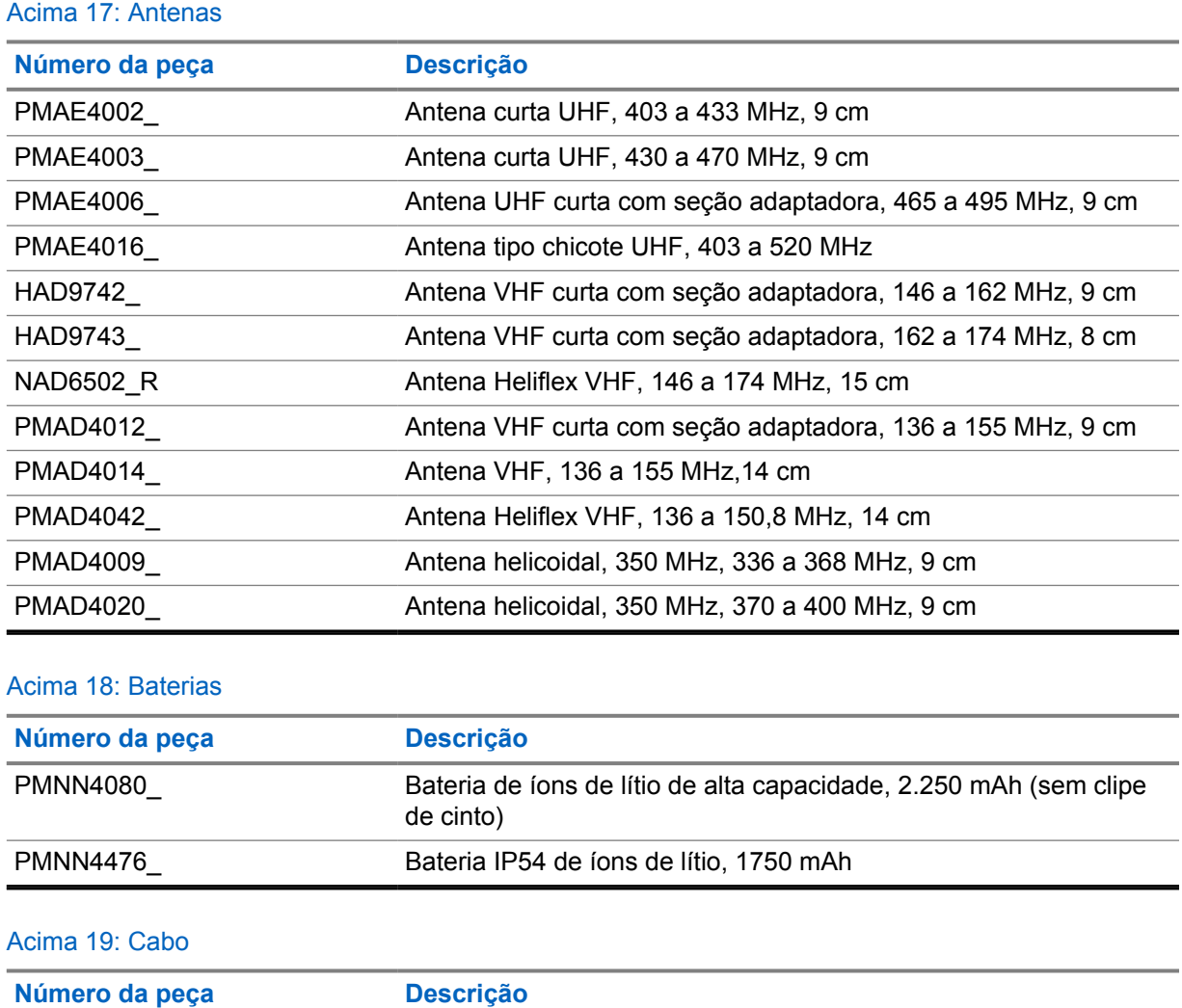

### Acima 20: Dispositivos para transporte

PMKN4128\_ Cabo de programação USB

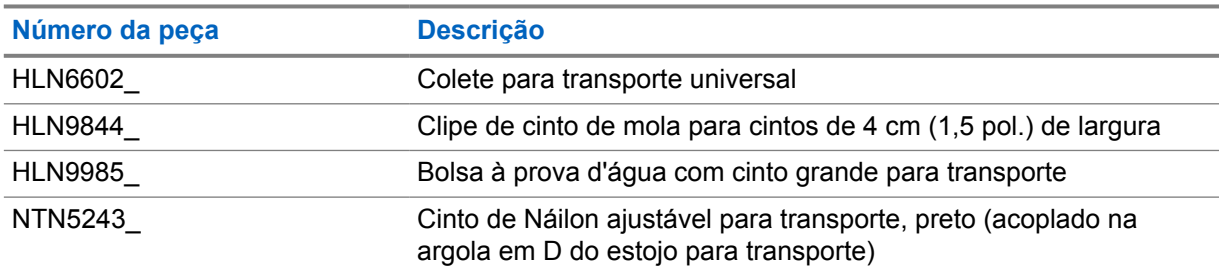
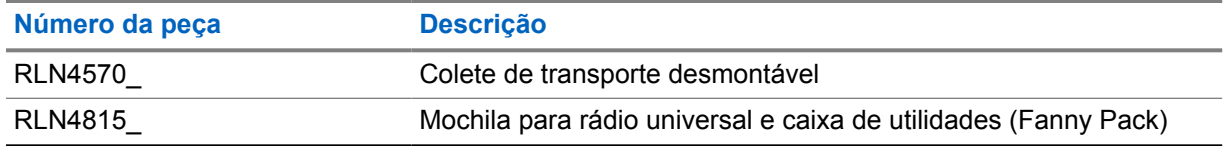

#### Acima 21: Carregadores

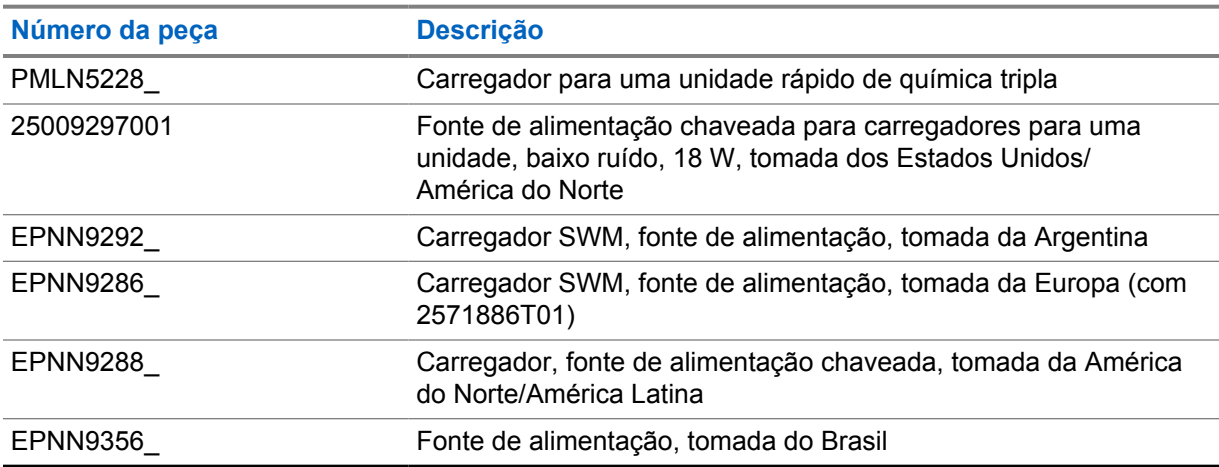

### Acima 22: Fones intra-auriculares e fones de ouvido

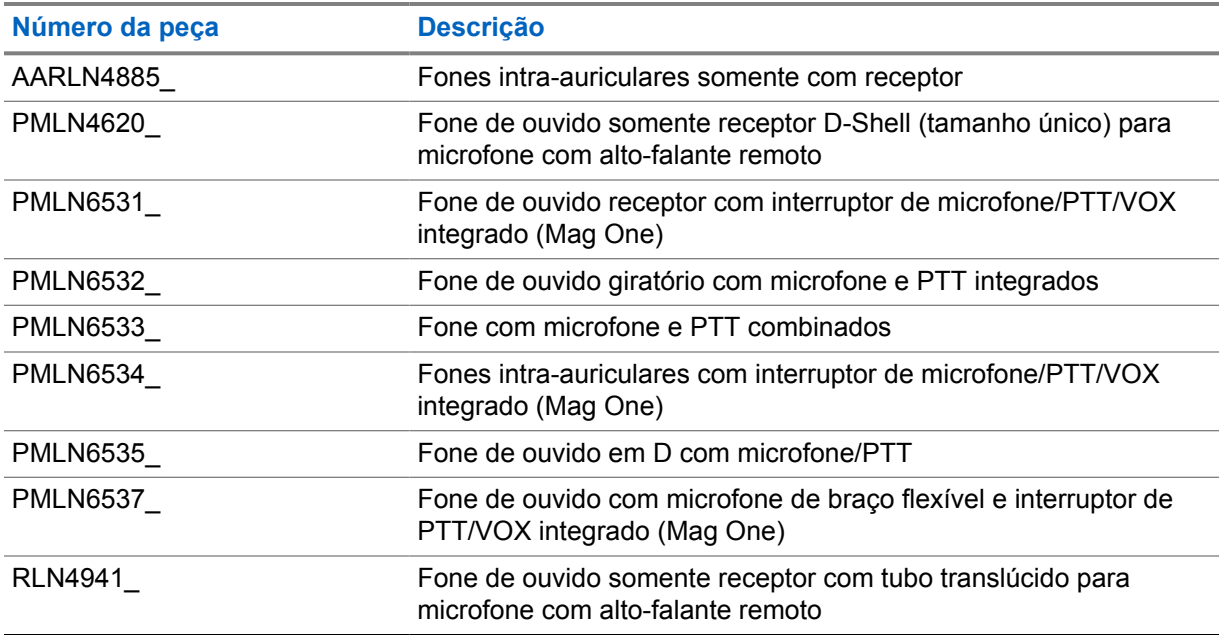

# Acima 23: Headsets e acessórios

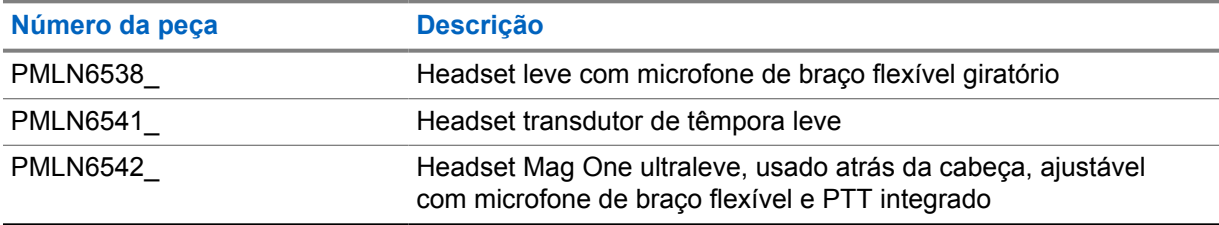

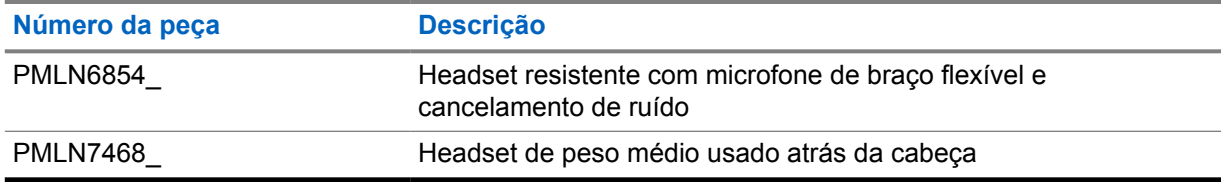

### Acima 24: Microfones com alto-falante remoto

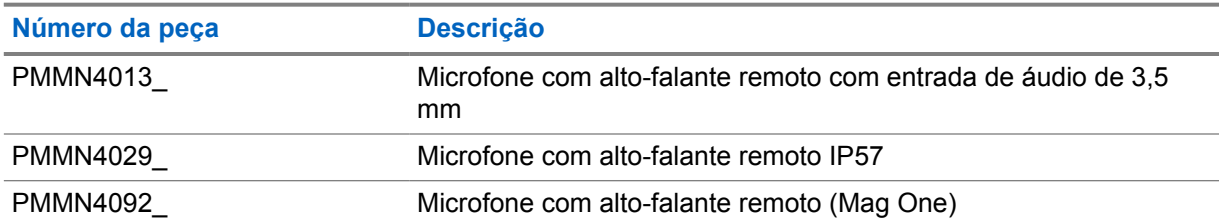

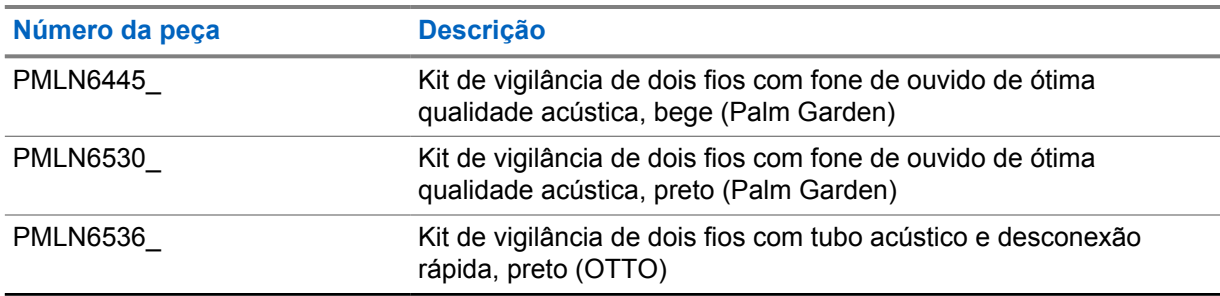

## Acima 25: Acessórios de vigilância